**Universidad Nacional Autónoma de Nicaragua, Managua UNAN – Managua Recinto Universitario "Rubén Darío" Facultad de Educación e Idiomas Departamento de Tecnología Educativa Carrera Informática Educativa**

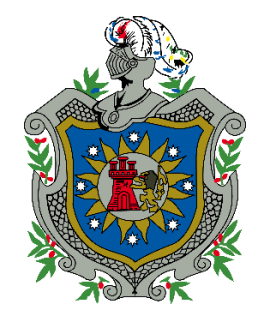

Tesis Monográfica para optar al título de Licenciado en Ciencias de la Educación con mención en Informática Educativa.

#### **Tema**

Aplicación educativa para dispositivos móviles, que apoye los procesos de enseñanza y aprendizaje de los estudiantes de 7mo grado B, del turno matutino en la asignatura de Lengua y Literatura, con la unidad IV "Interpretemos textos científicos" en el Colegio Público Nicarao, I semestre 2016.

**Autor(es):**

- **Br.** Jeffer Javier García Castillo.
- **Br**. Joel Arnulfo Sánchez Gaitán.
- **Br**. Marcos Antonio Uriarte Aburto.

#### **Tutor:**

**Lic**. Fanor Antonio Rivera Flores

**Asesor:**

**Msc**. Carlos Alberto Rosales Carranza

**Managua, Diciembre 2016**

## **Agradecimiento**

Agradecemos en primera instancia a Dios todo poderoso porque nos dio la sabiduría, el entendimiento y la fuerza para continuar a pesar de los obstáculos presentados en el transcurso de la realización del proyecto. "Bienaventurado el hombre que haya la sabiduría, y que obtiene la inteligencia porque su ganancia es mejor que la ganancia de la plata, y su fruto más que el oro fino" (Proverbios 3, 13-14).

A nuestros padres y familiares fuente de inspiración que en los momentos más difíciles se hicieron presente para auxiliarnos brindándonos ánimos para finalizar esta etapa.

A los docentes que en el transcurso de la carrera fueron la fuente de la sabiduría que nos guío para llegar a esta fase. De una manera muy especial agradecemos a nuestro tutor: Lic. Fanor Antonio Rivera Flores y a nuestro asesor: Msc. Carlos Alberto Rosales Carranza, por habernos apoyado durante todo el proceso del proyecto por sus consejos, por su paciencia y sobre todo por su tiempo.

A la comunidad educativa del Colegio Público Nicarao, directora, docente y estudiantes que con sus aportes hicieron posible detectar una necesidad educativa y con ello llevar a cabo esta investigación.

## **Resumen**

El presente trabajo corresponde al desarrollo de una aplicación educativa para dispositivos móviles, que apoya los procesos de enseñanza y aprendizaje de los estudiantes de 7mo grado B, del turno matutino en la asignatura de Lengua y Literatura, en la IV unidad "Interpretemos textos científicos" en el Colegio Público Nicarao, I semestre 2016.

El propósito de la aplicación está en dar solución a las dificultades presentadas en el aprendizaje de los contenidos: textos científicos, vocabulario, cuadro sinóptico, categorías gramaticales, ortografía y proceso de escritura.

Esta investigación es de corte cualitativo ya que se desarrolló a partir de la observación directa de un público específico y aplicación de entrevistas realizadas a la directora del centro, a la profesora de Lengua y Literatura y al docente TIC. El cual se estudiaron las categorías relacionada al problema de investigación comprendiendo la situación en el aula, los hechos y acciones. Es de tipo Investigación Acción porque se hace una propuesta de intervención que transforme el medio para mejorarlo.

En conclusión, se logró desarrollar la aplicación educativa LECCOM y posteriormente se procedió a realizar las respectivas pruebas pilotos donde se observó que los estudiantes se sintieron motivados, mientras que la docente de aula se mostraba satisfecha de las actividades propuestas según lo orientado en el programa de estudio para séptimo grado. El resultado de la prueba piloto indicó que en algunas de las actividades confunden un poco, algunas están muy fáciles y entendibles. A la vez el docente del aula indicó que las actividades no deben ser muy complejas porque estos estudiantes aprenden al empujón. Lo que nos permitió diseñar las actividades según las observaciones dadas. Otro aspecto fue que el diseño les pareció atractiva y entretenido ayudando así a comprender el contenido.

Al final se hace la propuesta, con su plan de clase y el manual de la aplicación.

## $\mathbf{\acute{I}}$ ndice

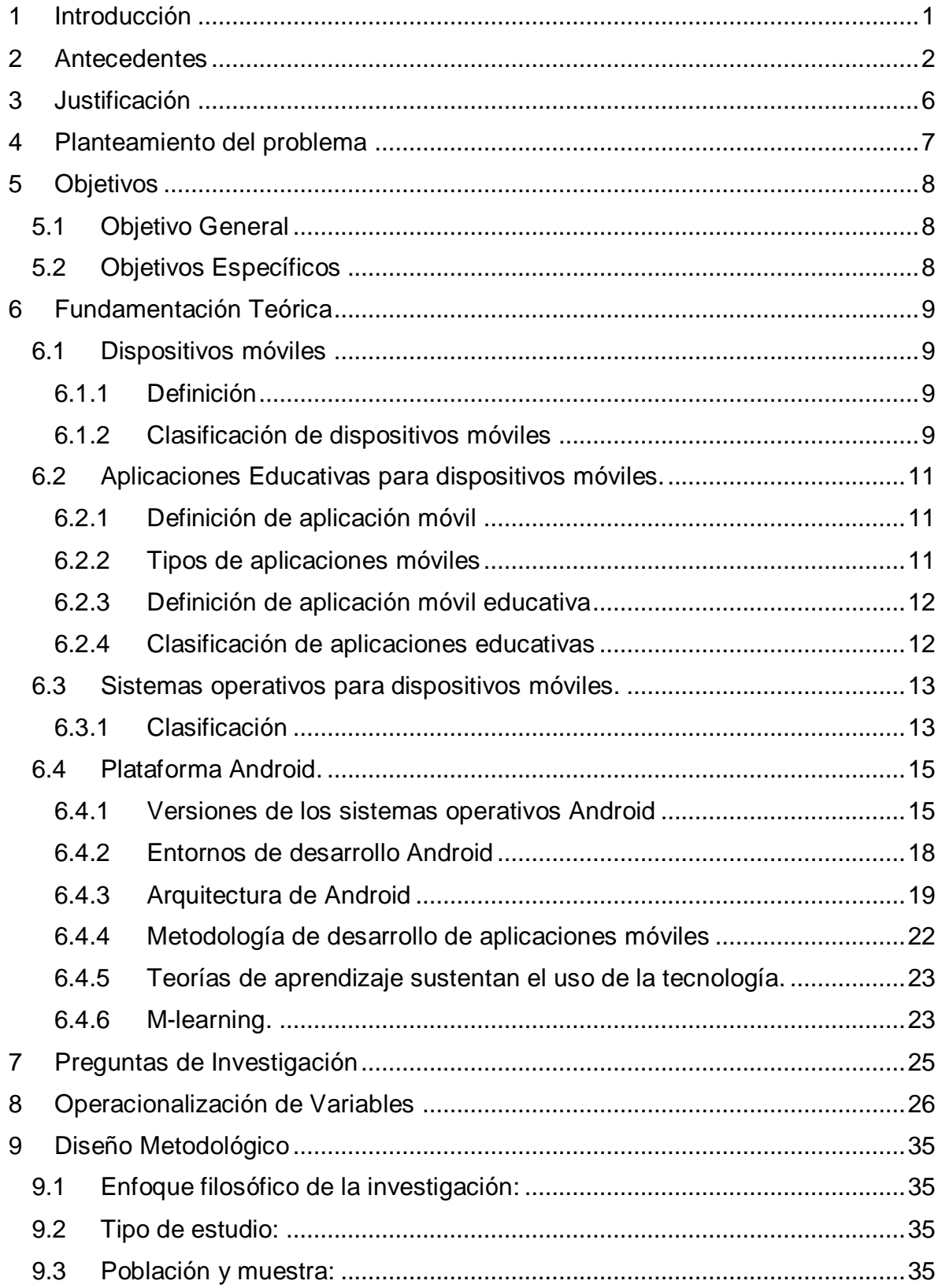

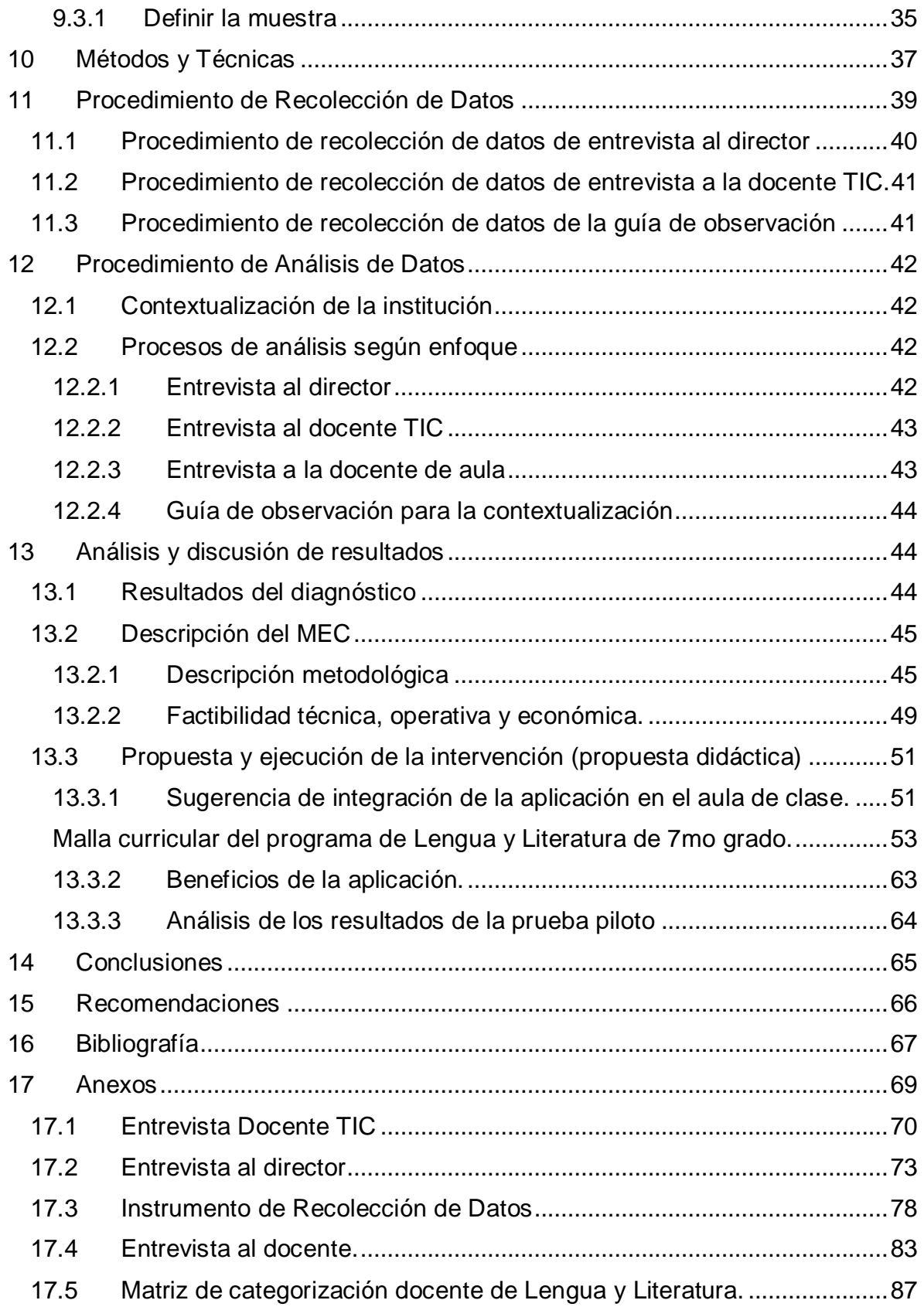

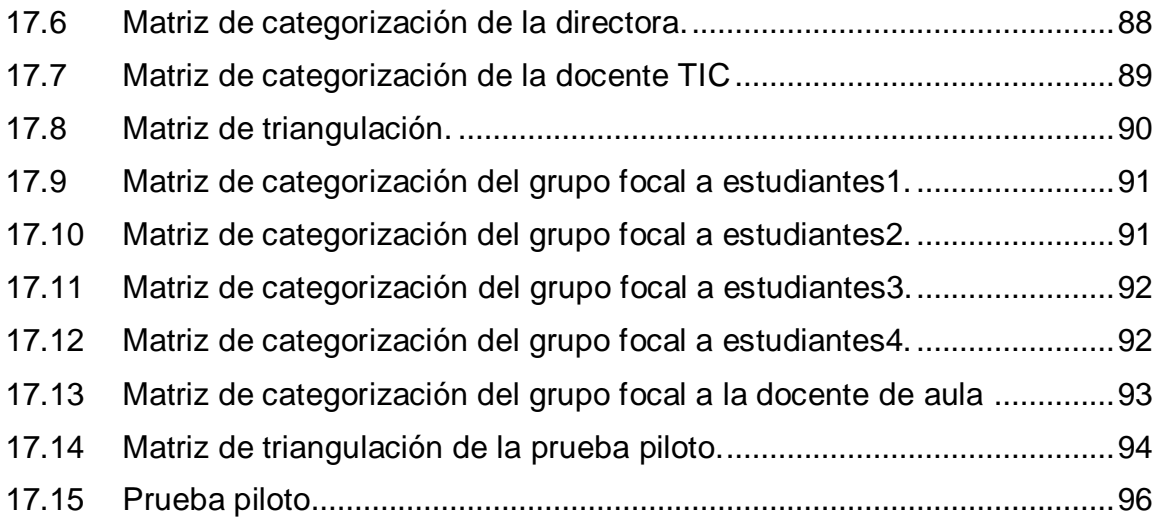

## <span id="page-6-0"></span>**1 Introducción**

En este trabajo presentamos el desarrollo de una aplicación educativa para dispositivos móviles que beneficiará a los docentes y estudiantes de séptimo grado en la disciplina de Lengua y literatura para apoyar los procesos de enseñanza y aprendizaje.

Entre los antecedentes encontrados se pudo evidenciar el uso de la Tablet con App educativas en la alfabetización de adultos, educación básica y secundaria en Colombia, también en Nicaragua se han desarrollado aplicaciones en Android para apoyar el proceso enseñanza y aprendizaje en primaria y secundaria.

Se ha aplicado el enfoque filosófico cualitativo con tipo de Investigación Acción. Para la recolección de los datos se utilizaron instrumentos como entrevistas y guía de observación, en el desarrollo de la fundamentación teórica se basó en cuatros acápites: aplicaciones educativas para dispositivos móviles, la plataforma Android, interpretemos textos científicos y los procesos de enseñanza aprendizaje.

Con la presente investigación se pretende desarrollar una aplicación educativa para dispositivos móviles, que apoye los procesos de enseñanza y aprendizaje de los estudiantes de 7mo grado B, del turno matutino en la asignatura de Lengua y Literatura, con la unidad IV "Interpretemos textos científicos" en el Colegio Público Nicarao, I semestre 2016.

A partir del cual se hace una propuesta de integración curricular para el uso de aplicación móvil en la asignatura en la que se detectó dicha necesidad.

## <span id="page-7-0"></span>**2 Antecedentes**

Como antecedentes a esta investigación se retoman investigaciones realizadas a nivel local bajo la misma línea de investigación relacionada a propuestas de aplicaciones educativas móviles e integrarlas al currículo en centros educativos nicaragüenses que cuentan con el programa aula móviles digitales impulsado por el Ministerio de Educación.

Según Narváez y Romero (2015) desarrollaron una aplicación educativa para dispositivos móviles con sistema operativo Android, que apoye la asignatura de Matemática en los estudiantes de Séptimo Grado, turno Matutino, grupo A del Instituto Miguel de Cervantes Saavedra, Departamento de Managua, segundo semestre 2015.

El propósito de la aplicación es ayudar en el proceso enseñanza y aprendizaje de los estudiantes ésta a la vez permitirá reforzar los conocimientos y habilidades para cumplir los indicadores de logro en la unidad Construcción de figuras geométricas, por ello la tecnología será una herramienta más, que apoye el área de Matemática. El enfoque de estudio de la investigación es cualitativo, con énfasis en Investigación-Acción, por otra parte se diseñaron instrumentos como investigación documental, entrevista y grupos focales, para la recolección de información así como las técnicas mismas para su análisis e interpretación.

Al concluir se logró diseñar una App que una vez desarrollada la aplicación se procedió a realizar las respectivas pruebas pilotos donde se observó que los estudiantes se sintieron motivados, para finalizar se hizo una propuesta curricular para la debida integración de la aplicación en el área de matemática y así también fortalecer el proceso de enseñanza aprendizaje en dichos estudiantes.

Según Rivera y Cáceres(2015) desarrollaron una aplicación educativa móvil bajo el lenguaje de programación Java, Sistema Operativo Android, para estudiantes de 7mo grado "A", que presentan dificultades en la Unidad de Estadística, en los contenidos de "Población, persona o individuo y muestra, Variables cualitativas, Variables cuantitativas, Medidas de tendencia central y Gráficos", en la asignatura Matemáticas, del Centro Educativo Miguel de Cervantes, Departamento de Managua, Segundo semestre 2015. Se pretende que con esta aplicación los estudiantes mejoren sus conocimientos en los contenidos de la unidad de Estadísticas en el área de matemáticas, de igual manera el docente contará con una herramienta pedagógica, interactiva que le brindará dinamismo al proceso de transmisión de conocimientos.

El enfoque es filosófico cualitativo, debido a que se auxilia de métodos de recolección de datos sin medición numérica, haciendo uso de instrumentos que permiten la interacción del investigador con los sujetos que se estudian. Para detectar la necesidad, se aplicaron instrumentos de recolección de datos tales como, entrevista al director del centro, siete docentes que participaron en grupo focal y 10 estudiantes que también participaron en un grupo focal. Al concluir se diseñó una aplicación educativa móvil, que dio solución a la necesidad educativa detectada en el Centro Educativo Miguel de Cervantes, del distrito III del municipio de Managua.

Según Gutiérrez, Salinas, y Cuadra (2015) diseñaron y desarrollaron una aplicación educativa para Tablet sobre la Plataforma Android en la asignatura de matemática en la unidad: Conjunto de números racionales, dirigido a estudiantes con deficiencia auditiva del 7mo grado, del instituto "Miguel de Cervantes Saavedra", turno matutino, segundo semestre 2015. La Presente investigación es de tipo cualitativa y consiste en el desarrollo e integración de una aplicación móvil para Tablets sobre la plataforma Android. El proceso de diseño de la aplicación móvil contempla la articulación de tres enfoques de desarrollo para aplicaciones móviles retomado de Ardila1: cognitivo, visual y de usabilidad. Una vez finalizada la aplicación, se realizó una prueba piloto en el aula Samsung con el fin de validar el grado de aceptación que tenían los estudiantes con deficiencia auditiva y luego lograr la propuesta de integración curricular.

Según Martínez, Andino, y Medina (2015) desarrollaron de una aplicación educativa para dispositivos móviles Android en la asignatura de "Lengua y Literatura" de la unidad I "Me gusta contar cuentos" para estudiantes con deficiencia auditiva del séptimo grado del Instituto Miguel de Cervantes Saavedra, turno matutino, segundo semestre 2015. La aplicación cuenta con actividades relacionadas a la primera unidad "Me gusta contar cuentos" del programa educativo del Ministerio de Educación, entre estas actividades se muestran de selección única, complete, encierre y arrastre. La investigación es mixta porque recoge datos numéricos y característicos de la comunidad educativa del Instituto Miguel de Cervantes Saavedra. Se llegó a la conclusión que la creación de la aplicación sirve para apoyar el aprendizaje en los

estudiantes con deficiencia auditiva del Miguel de Cervantes Saavedra. La herramienta Android Studio es la más adecuada para el desarrollo de la aplicación educativa, porque cuenta con herramientas actualizadas, funcionales y dinámicas, además de permitir el desarrollo de actividades multiplataforma.

Por otra parte, se retomaron investigaciones extranjeras relacionadas a propuestas del uso de dispositivos móviles integrados en el proceso de enseñanza y aprendizaje.

Según UIL<sup>1</sup>. y UNESCO (2014) en Colombia la Fundación Transformemos desarrolló el "Proyecto Piloto de Sistema Interactivo Transformemos Educando en el departamento de Guainía: El uso de tabletas digitales y software educativo multilingüe para la alfabetización de adultos y la educación básica y secundaria para personas adultas" con el objetivo de contribuir a la preservación y defensa de las comunidades vulnerables, sus culturas y derechos, a través de un programa de aprendizaje equivalente a la educación formal oficial que permitirá a estas comunidades se conviertan en generadores de progreso y la paz. La metodología utilizada fue interactiva-productiva.

El ejercicio de clase comienza con la proyección del contenido de los programas informáticos educativos de la tableta en la pared con un proyector de vídeo. Cada alumno puede ver la lección en su tableta mientras que el profesor utiliza la imagen amplificada para guiar a los aprendices. Pequeños grupos de trabajo se organizan de acuerdo a la lengua hablada por cada uno de los alumnos. Con los textos impresos y el software, los estudiantes profundizar en los conceptos contextualizados presentados anteriormente por los profesores, a través de ejemplos, vídeos, imágenes y lecturas.

Entre los principales resultados se tiene la continua contribución financiera del Estado, y el apoyo del Ministerio de Educación y el Ministro de Nuevas Tecnologías. También los resultados han permitido que el costo por alumno permanezca por debajo de \$ 300 por año, con el que se puede comprar una tableta por cada alumno y el profesor. Por esta razón, el número de jóvenes y adultos matriculados como estudiantes ha aumentado de 600 a 3.600, lo que supone un incremento del 600%. Otro de los logros del programa fue que la prensa nacional e internacional ha estado cubriendo permanentemente el proceso. Por último, es

l

<sup>1</sup> UIL: Instituto de la UNESCO para el Aprendizaje a lo largo de Toda la Vida

UNESCO: Organización de las Naciones Unidas para la Educación, la Ciencia y la Cultura

importante destacar que a partir de 2014, el Sistema Interactivo Transformemos llegará a 20.000 jóvenes y adultos de todo el país a través del uso de tabletas digitales.

Según CIDE y Román (2013) en Chile se desarrolló la iniciativa Puentes Educativos que cuenta con el Patrocinio del Ministerio de Educación chileno, a través de Enlaces, este da inicio desde el 2010, como resultado del esfuerzo conjunto de Pearson Foundation, Pearson Educación, Fundación Telefónica, y la Asociación Chilena de Municipalidades, Nokia, Nokia Siemens Network y la Asociación Chilena Pro Naciones Unidas, entidad ejecutora del proyecto. ta. Se desarrolla una estrategia pedagógica innovadora que combina la aplicación sistemática de planificaciones de clases elaboradas por los propios docentes, con el uso en el aula de recursos educativos digitales descargados a través de internet móvil, como complemento fundamental de la clase. Tras un proceso de licitación, la evaluación de impacto de Puentes Educativos fue adjudicada al Centro de Investigación para el Desarrollo de la Educación (CIDE) de la Universidad Alberto Hurtado.

La evaluación consistió en la medición del efecto en los resultados de un grupo tratamiento, comparados con los obtenidos por un grupo control. Lo anterior, supuso la aplicación de pruebas de medición en dos momentos, al inicio (pre-test) y al término (post-test) del año escolar 2012 para ambos grupos. Los resultados arrojados por la evaluación señalan que las escuelas intervenidas por Puentes Educativos demuestran ser más efectivas que las del grupo control en el sector de inglés en 5º y 6º básico, y en ciencias en 6º básico. Además de ello, en el caso de 5º básico en ciencias y 6to básico en inglés, las escuelas en que las planificaciones de clase provistas por Puentes Educativos fueron aplicadas en todas o casi todas las clases fueron más efectivas que aquellos establecimientos en que las planificaciones se aplicaron en menor medida.

La integración del uso de la Tablet con App educativas a nivel local en el año 2015 impulsadas por el Ministerio de Educación y la UNAN-Managua han dado la pauta para continuar desarrollando nuevas aplicaciones que contribuyan a otras necesidades educativas presentes en el aula de clase.

## <span id="page-11-0"></span>**3 Justificación**

Debido a los convenios establecidos entre el Ministerio de Educación de Nicaragua con la Facultad de Educación e Idiomas de la UNAN-Managua se pretende desarrollar aplicaciones educativas para ser integradas en dispositivos móviles que serán utilizadas en el programa del MINED "Aulas Móviles Digitales".

Actualmente no hay en el contexto nacional una aplicación educativa sobre el contenido de IV unidad: "Interpretemos textos científicos" de la disciplina de lengua y literatura para séptimo grado que pueda ser utilizada en los centros educativos dotados por el recurso tecnológico de las Tablet.

Debido a que el Colegio Público Nicarao ha sido beneficiado con el programa del MINED "Aulas Móviles Digitales" dotándolo de 40 Tablet y presentan dificultades en el aprendizaje de la unidad IV "Interpretemos textos científicos" con los temas: textos científicos, vocabulario, cuadro sinóptico, categorías gramaticales, ortografía y proceso de escritura; con el desarrollo de aplicaciones educativas para dispositivos móviles se pretende apoyar los procesos de enseñanza y aprendizaje, ya que aún no existe un software educativo específico que solvente esta necesidad y es posible resolverla haciendo uso de las tecnologías de la información y la comunicación a través de las Tablet.

Con el uso de esta aplicación educativa el o la docente de Lengua y Literatura podrá apoyarse al momento de impartir el tema, así reforzar los conocimientos impartidos en la clase a través de la aplicación móvil, permitiendo estimular por medio de la tecnología la atención en los estudiantes, porque: es atractiva más que la forma tradicional, fortalecerá el desarrollo del análisis sobre el contenido de los textos científicos planteados de manera dinámica así como el uso correcto de la ortografía mediante la herramienta informática a utilizarse en cualquier momento para aprender.

## <span id="page-12-0"></span>**4 Planteamiento del problema**

Los estudiantes del Colegio Público Nicarao de séptimo grado B del turno matutino presentan dificultades en el área de Lengua y Literatura en la unidad IV "Interpretemos textos científicos" con los temas: textos científicos, vocabulario, cuadro sinóptico, categorías gramaticales, ortografía y proceso de escritura. Para dar solución a esta necesidad educativa se propone desarrollar una aplicación educativa para dispositivos móviles como lo son las Tablet que serán integradas en los procesos de enseñanza y aprendizaje con el programa del MINED "Aulas Móviles Digitales".

De lo anteriormente planteado se pretende dar respuesta a la siguiente interrogante:

**¿Cómo desarrollar una aplicación educativa en dispositivos móviles en la plataforma Android con los temas: "textos científicos, vocabulario, cuadro sinóptico, categorías gramaticales, ortografía, proceso de escritura", que apoye los procesos de enseñanza y aprendizaje en la asignatura de Lengua y Literatura e integrarla al programa de estudio de séptimo grado?**

## <span id="page-13-0"></span>**5 Objetivos**

## <span id="page-13-1"></span>**5.1 Objetivo General**

Desarrollar una aplicación educativa para apoyar los procesos de enseñanza y aprendizaje de los estudiantes de 7mo grado B del turno matutino en la asignatura de Lengua y Literatura en la unidad IV "Interpretemos textos científicos" con los temas: textos científicos, vocabulario, cuadro sinóptico, categorías gramaticales, ortografía y proceso de escritura, en el Instituto Nacional Nicarao, I semestre 2016.

## <span id="page-13-2"></span>**5.2 Objetivos Específicos**

- 1. Identificar una necesidad educativa que pueda ser solventada con el uso de dispositivos móviles.
- 2. Identificar las teorías de aprendizaje que sustente el uso de la tecnología en el proceso de Enseñanza – Aprendizaje.
- 3. Crear una aplicación educativa en la plataforma de Android que dé respuesta a la necesidad educativa encontrada.
- 4. Evaluar la aplicación educativa creada en la plataforma Android que daría solución a la necesidad educativa encontrada.
- 5. Elaborar una propuesta de integración de la aplicación educativa creada de la asignatura de lengua y literatura para apoyar la necesidad encontrada.

## <span id="page-14-0"></span>**6 Fundamentación Teórica**

La siguiente fundamentación teórica corresponde a los elementos que se consideran parte de este estudio de investigación.

## <span id="page-14-1"></span>**6.1 Dispositivos móviles**

## <span id="page-14-2"></span>**6.1.1 Definición**

Un dispositivo móvil es un procesador con memoria que tiene muchas formas de entrada (teclado, pantalla, botones, etc.), también formas de salida (texto, gráficas, pantalla, vibración, audio, cable). Algunos dispositivos móviles ligados al aprendizaje son las laptops, teléfonos celulares, teléfonos inteligentes, asistentes personales digitales (Personal Digital Assistant, PDA, por sus siglas en inglés), reproductores de audio portátil, iPods, relojes con conexión, plataforma de juegos, etc.; conectados a Internet o no.(Mora, 2013, p. 5)

Un dispositivo móvil se puede definir como un aparato de pequeño tamaño, con algunas capacidades de procesamiento, con conexión permanente o intermitente a una red, con memoria limitada, que ha sido diseñado específicamente para una función, pero que puede llevar a cabo otras funciones más generales.(Rodríguez, 2013, p. 15)

## <span id="page-14-3"></span>**6.1.2 Clasificación de dispositivos móviles**

A continuación, se detalla la clasificación de los dispositivos móviles que existen y estamos haciendo uso en la actualidad.

## **PDA Asistente Personal Digital**

El PDA Asistente Personal Digital es un computador de mano inicialmente fue diseñado como una agenda electrónica que tenía las funcionalidades de agenda, lista de contactos, bloc de notas, recordatorios, calculadora, entre otros, estas funcionalidades le permitían a los usuarios digitalizar la información personal y mantenerla de una forma organizada, otra característica importante de estos dispositivos es el sistema de reconocimiento de escritura que tenían en sus pantallas.(Ramírez, 2013, p. 9)

### **Celular**

El teléfono móvil o celular es un dispositivo inalámbrico electrónico que tiene acceso a la red de telefonía celular o móvil. Su nombre se define por el uso de la red de estaciones base o antenas repetidoras, en la cual cada estación base está compuesta por celdas o células que proveen cobertura en un ángulo y rango determinado.(Ramírez, 2013, p. 13)

## **Smartphone o Teléfono Inteligente**

Un Smartphone o teléfono inteligente es un dispositivo electrónico que tiene el funcionamiento de un celular o teléfono móvil con características de un computador personal. Los teléfonos inteligentes tienen diferentes características especiales en tanto al hardware y al software, debido a que sus componentes son desarrollados para realizar tareas que exigen mayor capacidad de procesamiento y memoria. (Ramírez, 2013, p. 19)

## **Modem Inalámbrico**

Un Modem Inalámbrico es un dispositivo electrónico que permite realizar una conexión a internet utilizando la red celular o de telefonía móvil, la función principal del modem es solicitar el permiso de acceso a la red y enviar y recibir datos por medio de las redes. (Ramírez, 2013, p. 22)

## **Tablet**

Es un equipo de computación que se encuentra ubicado en el medio de un computador portátil y Smartphone, los Tablet tienen la pantalla táctil la cual es utilizada como una interfaz de ingreso de información, en la cual se puede escribir texto e ingresarlo en el equipo y el usuario puede trabajar con el equipo sin necesidad de utilizar un teclado y un mouse, también existen Tablet PC que se pueden convertir y utilizar con un teclado y mouse.(Ramírez, 2013, p. 26)

## **Phablet**

Un Phablet es un dispositivo móvil que combina las características de un teléfono inteligente y una tableta, es decir se encuentra en el medio de estos dispositivos la pantalla tiene un tamaño mayor al de un teléfono inteligentes y un tamaño menor al de las tabletas.(Ramírez, 2013, p. 36)

## <span id="page-16-0"></span>**6.2 Aplicaciones Educativas para dispositivos móviles.**

En la actualidad hacemos uso de muchas redes sociales y sitios web que se ha hecho muy común desde un Smartphone pero muchos usuarios desconocen la clasificación de cada tipo de aplicación que descargan de la PlayStore a continuación se detallan desde su definición y las características de cada tipo de aplicación móvil.

## <span id="page-16-1"></span>**6.2.1 Definición de aplicación móvil**

Programa preparado para una utilización específica, como el pago de nóminas, el tratamiento de texto.(RAE., 2015)

Software desarrollado para correr bajo Smartphones. Está diseñada para educar, entretener o ayudar en la vida diaria a sus usuarios/consumidores. Estas funcionalidades que antes sólo estaban disponibles en PC ahora pueden ser ejecutadas en los dispositivos móviles. (González, 2012, p. 19)

## <span id="page-16-2"></span>**6.2.2 Tipos de aplicaciones móviles WEB**

Se entiende por aplicación móvil Web la que necesitan de un navegador web o browser como IExplorer Mobile, Mínimo y Opera para ejecutarse. Aplicación y datos pueden residir remotamente en un servidor u obtenerse del mismo dispositivo móvil. En cuanto a desarrollo las Web son más sencillas de programar, permite que las actualizaciones sean transparentes al usuario y el desarrollador tiene todo el control de la misma al residir en servidor. (González, 2012, p. 17)

### **NATIVAS**

Aplicación nativa es aquella que se instala en el propio dispositivo como cualquier otra aplicación y se desarrolla utilizando un lenguaje de programación compatible con el sistema operativo del dispositivo o de un framework de desarrollo. En cuanto a desarrollo las aplicaciones nativas requieren un mayor esfuerzo de desarrollo, tanto en horas como en especialización del equipo. (González, 2012, p. 17)

El dispositivo y los lenguajes utilizados son más limitados y complejos que el entorno servidor o desktop. Siempre que sea posible un desarrollo por terceros, ya que algunos sistemas operativos móviles no lo permiten.(González, 2012, p. 17)

#### **HIBRIDAS**

Son la combinación de las dos anteriores. Permiten su uso en diferentes plataformas y tiene la posibilidad de acceder a gran parte de las características del dispositivo.(González, 2012, p. 17)

#### <span id="page-17-0"></span>**6.2.3 Definición de aplicación móvil educativa**

Es posible derivar este término como un programa informático cuya finalidad es dotar a los estudiantes de un medio para el fortalecimiento del aprendizaje, y que contribuye de manera eficaz al proceso de enseñanza.(Rivera & Cáceres, 2015)

#### <span id="page-17-1"></span>**6.2.4 Clasificación de aplicaciones educativas Definición**

Son recursos programados que le proporcionan al alumno un ambiente de aprendizaje. El software educativo tuvo su origen casi al mismo tiempo que la tecnología educativa, con el nombre de software instruccional. Existen programas que pueden conducir al alumno paso a paso en la adquisición de un concepto, o bien acercarlo a un conocimiento a partir de la experiencia y permitirle crear sus propios modelos de pensamiento al manejar diversas variables.(Serra, 2010, p. 1)

#### **Ejercitadores.**

Le presentan al alumno una gran cantidad de problemas sobre un mismo tema y le proporcionan retroalimentación inmediata. (Serra, 2010, p. 9)

## **Tutoriales.**

Guían al alumno en su aprendizaje, ofreciéndole: información del concepto o tema a tratar, actividades para aplicar el concepto aprendido, explicaciones y retroalimentación sobre sus respuestas, y una evaluación sobre su desempeño, permitiéndole aprender a su propio ritmo. (Serra, 2010, p. 1)

### **Simuladores.**

Representan fenómenos naturales y/o procesos, simulan hechos y situaciones en las que el alumno puede interactuar con el programa manipulando variables y observando los resultados y las consecuencias.(Serra, 2010, p. 1)

### **Juegos educativos.**

Programas diseñados para aumentar o promover la motivación de los alumnos a través de actividades lúdicas que integran actividades educativas.(Serra, 2010, p. 1)

### **•** Solución de problemas.

Se distinguen dos tipos:

Programas que enseñan directamente, a través de explicaciones y prácticas, los pasos a seguir para la solución de problemas.

Programas que ayudan al alumno a adquirir las habilidades para la solución de problemas, ofreciéndoles la oportunidad de resolverlos directamente.(Serra, 2010, p. 1)

## <span id="page-18-0"></span>**6.3 Sistemas operativos para dispositivos móviles.**

## <span id="page-18-1"></span>**6.3.1 Clasificación**

**IOS.**

Anteriormente denominado iPhone OS es un sistema operativo móvil de Apple desarrollado originalmente para el iPhone, y que permite instalar aplicaciones de forma muy sencilla a través de la App Store.(González, 2012)

#### **Symbian**

Es un sistema operativo para dispositivos móviles desarrollado por Psion, Nokia, Motorola y Ericsson. El principal objetivo de estas compañías era el de crear un nuevo y compartido sistema operativo que estuviera perfectamente adaptado a los teléfonos móviles del momento, y fuese además capaz de competir con Palm OS y Windows Mobile.

La primera versión de Symbian, basada en el sistema EPOC de Psion, se lanzó en 1998. Actualmente, el número de empresas vinculadas al proyecto ha crecido considerablemente, siendo la última versión lanzada la 9.3 en julio de 2006.(Aranaz, 2009, p. 22)

## **BlackBerry OS.**

Es un sistema operativo móvil desarrollado por Research in Motion para sus dispositivos BlackBerry. El sistema permite multitarea y tiene soporte para diferentes métodos de entrada adoptados por RIM para su uso en computadoras de mano. Este sistema operativo ha sido pionero en la gestión del correo electrónico y está muy orientado a un uso profesional y empresarial. Cuenta con una tienda de aplicaciones para el dispositivo llamada App World.(González, 2012)

## **Palm os**

Palm webOS es el sistema operativo móvil propietario (evolución de Palm). Funciona sobre un kernel Linux que soporta multitarea. Se lanzó con Palm Pre y Pixi. Ahora es propiedad de Hewlett Packard.(Morillo, 2010)

## **Android**

Android es un sistema operativo de código abierto basado en Linux, para ser utilizado en dispositivos con procesadores ARM. Android cuenta con varias librerías y Apis desarrolladas por Google, las aplicaciones corren en una máquina virtual denominada Dalvik.(Tapia, 2013)

#### **Windows Phone**

Windows Phone anteriormente conocido como Windows Mobile, es un sistema operativo móvil desarrollado por Microsoft, diseñado para su uso en teléfonos inteligentes. Windows Phone hace parte de los sistemas operativos con interfaz natural de usuario, se basa en el núcleo del sistema operativo Windows CE y posee un conjunto de aplicaciones básicas que utilizan las APIs de Microsoft Windows.(Tapia, 2013, p. 19)

#### <span id="page-20-0"></span>**6.4 Plataforma Android.**

Android es una plataforma basada en Linux de la Open Handset Alliance, entre cuyos treinta y cuatro miembros se encuentran Google, HTC, Motorola, Qualcomm y T-Mobile.(Morillo, 2010)

Android es un sistema operativo móvil basado en el kernel de Linux, con una interfaz de programación Java, diseñado para ser utilizado en dispositivos móviles como teléfonos inteligentes, tabletas, Google TV y otros. Desarrollado por la Open Handset Alliance la cual es liderada por Google.(Tapia, 2013, p. 21)

#### <span id="page-20-1"></span>**6.4.1 Versiones de los sistemas operativos Android**

#### **ANDROID 1.1 PETIT FOUR**

En febrero de 2009 llegó la primera actualización para Android, unos tres meses después del lanzamiento del G1. La versión 1.1 fue dedicada básicamente a reparar errores y a implementar las actualizaciones "over the air" que hasta ese momento ninguna plataforma estaba haciendo.(Tapia, 2013)

#### **ANDROID 1.5 CUPCAKE**

Android 1.5 es más conocido por su nombre en clave, Cupcake, fue la primera versión en utilizar nombre de postres. Cada versión después de Cupcake ha sido nombrada con un nombre de postre continuando el orden alfabético. En esta versión comenzamos a ver algunos cambios en la interfaz de usuario, por poco que se puedan apreciar, como son los cambios en la barra del buscador y en la barra del menú, también cambió el logo del navegador.

Las primeras versiones de Android no contaban con un teclado virtual, ya que el G1 disponía de un teclado físico, en la 1.5 se introdujo el teclado virtual (teclado QWERTY virtual) coincidiendo con la salida del primer Android con pantalla táctil y sin teclado físico, el HTC Magic.(Herraiz, 2012, pp. 8-9)

#### **ANDROID 1.6 DONUT**

Con la llegada de Donut vino el soporte para redes CDMA haciendo que Android llegara a Estados Unidos y Asia. Pero tal vez la mejora más significativa fue la posibilidad de correr el sistema operativo en múltiples resoluciones de pantalla y relaciones de aspecto, a raíz de esta actualización es cuando podemos disfrutar hoy en día de pantallas con resolución QVGA, HVGA, WVGA, FWVGA, QHD y 720p.(Herraiz, 2012, p. 9)

#### **ANDROID 2.0/2.1 ECLAIR**

Hablamos ya de un año después del lanzamiento del G1, noviembre del 2009. Fue ofrecido en exclusiva con Verizon y el Motorola Droid, un teléfono que marcó un antes y después para Android y con el que Motorola volvió a ser la gran marca que fue el Droid de Motorola fue el teléfono más potente que se había visto en el mercado hasta la fecha, con una pantalla con resolución de 854 x 480. Pero no solo fue el Droid el que impulsó las ventas de Android sino las mejoras que se introdujeron en la versión 2.0.(Herraiz, 2012, pp. 9-10)

### **ANDROID 2.2 FROYO**

Lanzado a mediados de 2010 trajo una gran cantidad de cambios. La pantalla de inicio fue rediseñada, se ampliaron los 3 paneles existentes desde el inicio a 5 con un nuevo grupo de accesos directos dedicados y se agregaron unos puntos para saber en cada momento en la pantalla donde nos encontrábamos. El Nexus One fue el primer teléfono en actualizarse a Android 2.2. Froyo también introducía una galería completamente rediseñada con imágenes en 3D que aparecen al inclinar el teléfono.(Herraiz, 2012, p. 11)

Además se introdujo soporte para hotspot móvil Wifi (compartir la conexión 3G), algo que muchas compañías decidieron desactivar o activarla con la opción de pagar un coste extra. Se mejoró también el soporte para copiar y pegar en Gmail incorporando también Microsoft Exchange (servidor de comunicación basado en el correo electrónico), mejoras en la videollamada y en la memoria siendo terminales más potentes.(Herraiz, 2012, p. 11)

#### **ANDROID 2.3 GINGERBREAD**

Un año y medio después del lanzamiento de Froyo y el Nexus One (el primer teléfono de Google fabricado por HTC), Google volvió con un nuevo móvil de marca propia pero esta vez en colaboración con Samsung, el Nexus S y aprovechó para lanzar la nueva versión del sistema operativo, Android 2.3 Gingerbread. Con el Nexus S llegó la pantalla curvada y el fin del trackball. Gingerbread fue una actualización menor en muchos sentidos pero trajo algunos cambios importantes en la interfaz de usuario.(Herraiz, 2012, p. 11)

#### **ANDROID 3.0 HONEYCOMB**

La versión de Android para tablets, que presentó de la mano de Motorola junto con el Xoom. Cambio de color, del verde típico de Android al azul que se utilizó para la batería, el widget del reloj, indicadores de señal y algunas otras características de la interfaz.(Herraiz, 2012, p. 12)

#### **ANDROID 4.0 ICE CREAM SANDWICH**

Llegamos a la última versión del sistema operativo de Google, Android 4.0 Ice Cream Sandwich. Ha sido lanzada junto con el Galaxy Nexus, el nuevo smartphone Google fabricado por Samsung. Ice Cream Sandwich toma prestadas muchas características de Honeycomb como los botones virtuales o la transición de tonos verdes a azules, la multitarea con una lista desplegable de miniaturas y las barras de acción dentro de las aplicaciones. Comprensiblemente sigue siendo Multiplataforma (tablets, teléfonos móviles y netbooks).(Herraiz, 2012, p. 13)

#### **ANDROID 4.1 (Jelly Bean)**

En esta actualización se incluyó: mejora de la fluidez y de la estabilidad gracias al proyecto "Project Butter", ajuste automático de widgets cuando se añaden al escritorio, cambiando su tamaño y lugar para permitir que los nuevos elementos se puedan colocar nuevas lenguas no occidentales, fin al soporte de Flash Player para Android a partir de esta versión.(Tapia, 2013)

#### **ANDROID 4.2 Jelly Bean\_mr1**

Liberado el 9 de octubre del 2012. En esta actualización se incluye: soporte de rotación de la pantalla principal, arreglo de fallos y mejoras en rendimiento, notificaciones expansión/contracción con un dedo.(Tapia, 2013)

#### <span id="page-23-0"></span>**6.4.2 Entornos de desarrollo Android**

#### **ECLIPSE IDE**

Eclipse [14],[15] es el entorno de desarrollo más utilizado para programar en Java. Fue creado por una comunidad de código abierto y se usa en muchas áreas diferentes. La comunidad de eclipse tiene más de 200 proyectos que cubren distintos aspectos del desarrollo de software. Los proyectos eclipse están dirigidos por la Fundación Eclipse, que es una corporación sin ánimo de lucro soportada por los miembros que aloja los proyectos y ayuda a su desarrollo. Los programas de eclipse tienen una licencia pública que permite que puedan ser usados, modificados, copiados y distribuidos de forma gratuita. Eclipse requiere que se tenga instalada alguna versión del entorno de ejecución de Java. Además, el programa contiene su propio compilador Java. La versión que se ha utilizado en este proyecto es Eclipse EE Indigo.(Pérez, 2013)

#### **NetBeans IDE**

Es un entorno de desarrollo, una herramienta para que los programadores puedan escribir, compilar, depurar y ejecutar programas. Está escrito en Java, pero puede servir para cualquier otro lenguaje de programación. Existe además un número importante de módulos para extender el NetBeans IDE. NetBeans IDE es un producto libre y gratuito sin restricciones de uso.(NetBeans, 2016)

## **Android Studio**

Es la IDE oficial para el desarrollo de aplicaciones para Android, basado en IntelliJ IDEA. Además de las capacidades que usted espera de IntelliJ, Android Studio ofrece:

- Sistema de construcción a base de Gradle Flexible
- Construir variantes y múltiples apk generación de archivos
- Plantillas de código para ayudar a construir las características de aplicaciones comunes.
- Editor de diseño Rich con soporte para la edición de arrastrar y soltar tema lint, herramientas para capturar el rendimiento, facilidad de uso, compatibilidad de versiones, y otros problemas.
- Capacidades ProGuard y aplicación de firma.
- El soporte integrado para Cloud Platform Google, por lo que es fácil de integrar Google Cloud Mensajería y App Engine.(Android, 2016)

## <span id="page-24-0"></span>**6.4.3 Arquitectura de Android**

.

La arquitectura del sistema operativo Android está formada por capas de software donde cada una puede utilizar los servicios de la capa inferior. Comenzando por la capa inferior se encuentra el conjunto de drivers basados en Linux, esta parte no es pública. Un nivel más arriba se encuentra un conjunto de librerías que no son accesibles directamente sino a través del nivel superior llamado Framework de aplicaciones y junto a la capa de aplicaciones son totalmente públicas, por lo tanto los usuarios pueden acceder libremente.(Android, 2016)

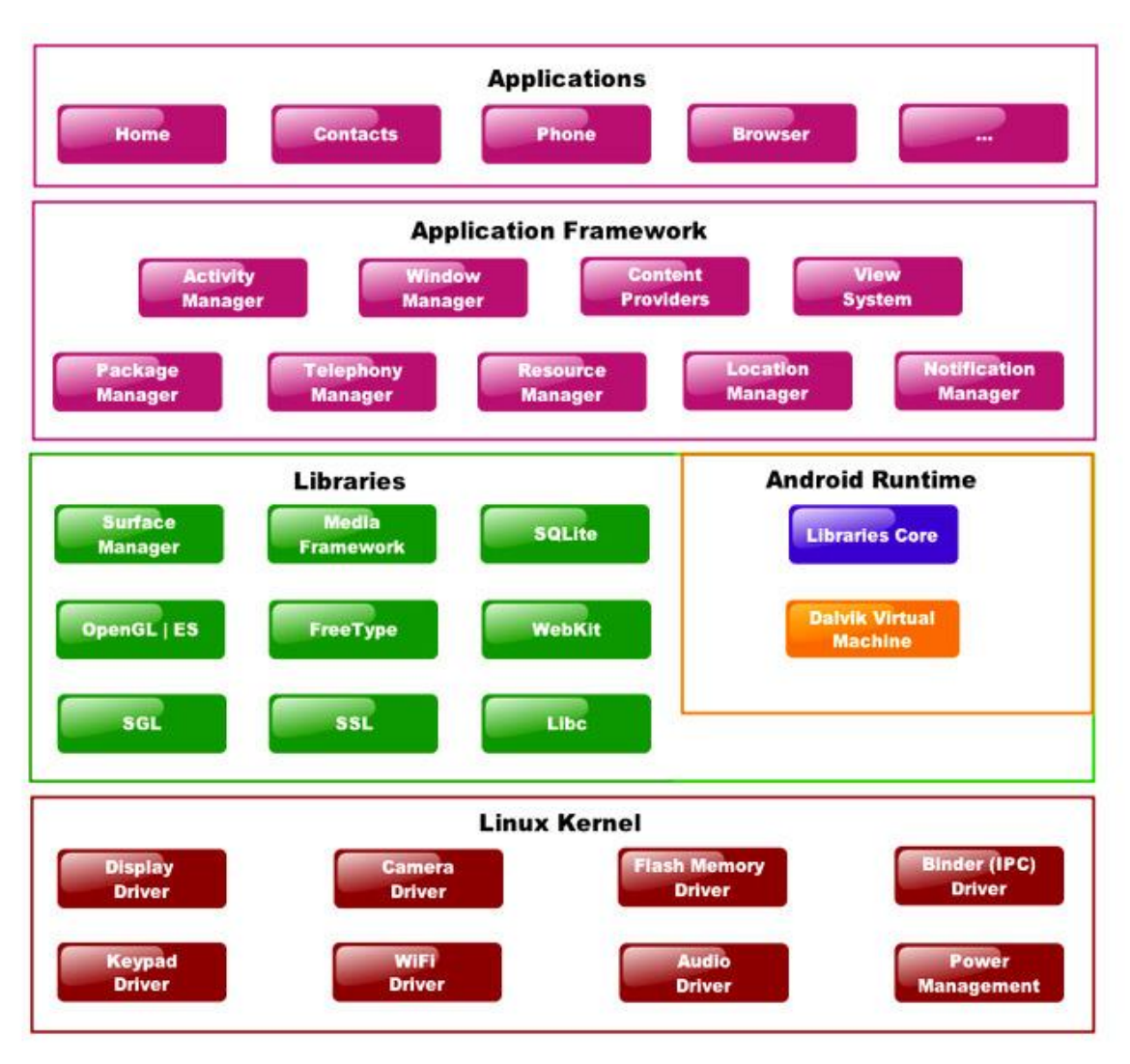

*UNIVERSIDAD CARLOS III DE MADRID 1*

## **Aplicaciones**

En la capa de aplicaciones es el lugar donde se incluyen todas las aplicaciones del dispositivo. Las aplicaciones básicas incluyen un cliente de email, programa de SMS, calendario, mapas, navegador, contactos, entre otros, las aplicaciones generalmente se encuentran escritas en lenguaje Java.(Tapia, 2013)

#### **Framework de Aplicaciones**

Esta capa se encuentra formada por las clases y servicios que utilizan las aplicaciones para realizar trabajo. La mayor parte de los componentes de esta capa son librerías Java que acceden a los recursos de las capas anteriores a través de la máquina virtual Dalvik.(Tapia, 2013)

#### **Librerías Android**

Incluye en su base de datos un conjunto de bibliotecas o librerías que están escritas en C o C++ , que son expuestas a todos los desarrolladores a través del framework de aplicaciones Android System C library, librerías de medios, librerías de gráficos, 3D, SQlite, entre otras.(Tapia, 2013)

#### **Runtime**

Android incorpora un set de librerías que aportan la mayor parte de las funcionalidades disponibles en las librerías base del lenguaje de programación Java. Cada aplicación Android corre su propio proceso, con su propia instancia de la máquina virtual Dalvik. Dalkiv ha sido escrito de forma que un dispositivo puede correr múltiples máquinas virtuales de forma eficiente. Dalkiv ejecuta archivos en el formato Dalvik Executable (.dex), el cual está optimizado para memoria mínima. La Máquina Virtual está basada en registros, y corre clases compiladas por el compilador de Java que han sido transformadas al formato.dex por la herramienta incluida "dx".(Tapia, 2013)

### **Núcleo Linux**

Android depende de Linux versión 2.6 para los servicios base del sistema como seguridad, gestión de memoria, gestión de procesos, pila de red y modelo de controladores. El núcleo también actúa como una capa de abstracción entre el hardware y el resto de la pila de software El núcleo del sistema operativo Android está basado en el kernel de Linux versión 2.6, similar al que puede incluir cualquier distribución de Linux, como Ubuntu, solo que adaptado a las características del hardware en el que se ejecutará Android es decir, para dispositivos móviles. El núcleo actúa como una capa de abstracción entre el hardware y el resto de las capas de la arquitectura. El desarrollador no accede directamente a esta capa, sino que debe utilizar las librerías disponibles en capas superiores. De esta forma también nos evitamos el hecho de quebrarnos la cabeza para conocer las características precisas de cada teléfono. Si necesitamos hacer uso de la cámara, el sistema operativo se encarga de utilizar la que incluya el teléfono, sea cual sea. Para cada elemento de hardware del teléfono existe un controlador (o driver) dentro del kernel que permite utilizarlo desde el software.

El kernel también se encarga de gestionar los diferentes recursos del teléfono (energía, memoria, etc.) y del sistema operativo en sí: procesos, elementos de comunicación (networking), etc.(Tapia, 2013)

## <span id="page-27-0"></span>**6.4.4 Metodología de desarrollo de aplicaciones móviles**

La metodología propuesta para el desarrollo de aplicaciones para móviles se fundamenta en la experiencia de investigaciones previas en aplicaciones móviles, la evaluación del potencial de éxito para servicios de tercera generación denominada 6 M, la ingeniería de software educativo con modelado orientado por objetos (ISE-OO), y principalmente en los valores de las metodologías ágiles.(Gasca, Camargo, & Medina, 2013)

De las metodologías ágiles se heredan los conceptos inmersos en los cuatro postulados o manifiesto ágil:

- Desarrollar software que funciona más que conseguir buena documentación.
- La respuesta ante el cambio es más importante que el seguimiento de un plan.(Gasca et al., 2013)

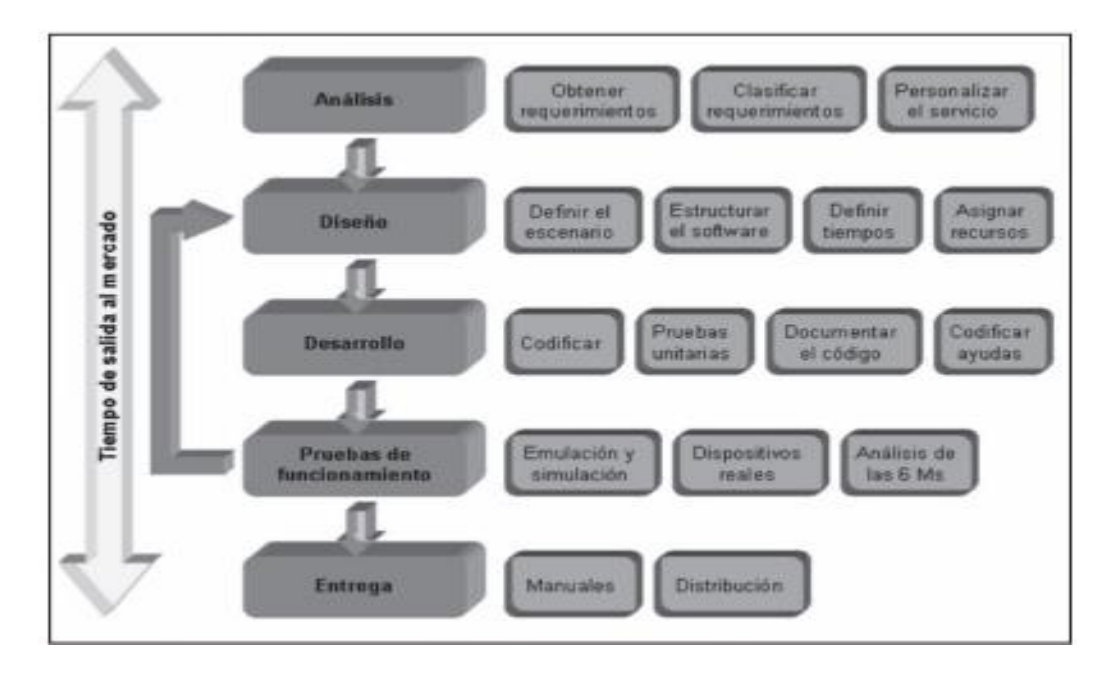

## <span id="page-28-0"></span>**6.4.5 Teorías de aprendizaje sustentan el uso de la tecnología.**

### **Las aportaciones de Piaget**

Piaget consideraba que los sujetos construimos el conocimiento al interactuar con el medio, esta continua interacción contribuye a modificar nuestros esquemas cognitivos. Para probar este supuesto empezó a estudiar cómo los niños construían el conocimiento.

Todo este planteamiento constructivista tiene mucha importancia en la enseñanza porque el profesor siempre debe tratar de conectar los conocimientos que imparte con los esquemas que posean los estudiantes que representan su realidad experiencial.

## <span id="page-28-1"></span>**6.4.6 M-learning.**

El m-Learning se basa fundamentalmente en el aprovechamiento de las tecnologías móviles como base del proceso de aprendizaje. Por tanto, es un proceso de enseñanza y aprendizaje que tiene lugar en distintos contextos (virtuales o físicos) y/o haciendo uso de tecnologías móviles. El término "tecnología móvil" se vincula al ámbito de las comunicaciones móviles y describe las capacidades de comunicación electrónica de forma no cableada o fija entre puntos remotos y en movimiento. Las tecnologías móviles propician que el usuarioestudiante no precise estar en un lugar predeterminado para aprender y constituyen un paso hacia el aprendizaje en cualquier momento y en cualquier lugar, un avance que nos acerca al Ubiquitous Learning (uLearning), el potencial horizonte final de la combinación entre las tecnologías y los procesos de aprendizaje. Este horizonte, cada vez más cercano, se vislumbra como respuesta a las necesidades de aprendizaje continuo de una sociedad basada en el conocimiento.(Cantillo, Roura, & Sánchez, 2012)

Las tecnologías móviles están en constante evolución. Las opciones de la tecnología móvil incluyen hoy una gama diversificada de dispositivos, desde teléfonos móviles y tabletas digitales hasta lectores electrónicos, lectores de audio portátiles y consolas de juego manuales; mañana la lista será otra. El ritmo acelerado de la innovación significa que dar una definición exacta de la tecnología móvil sea una misión imposible, como acertar en una diana que se mueve a toda velocidad. Para esquivar las arenas movedizas de la precisión semántica, la UNESCO opta por una definición deliberadamente amplia.(Vosloo & UNESCO., 2013)

La Organización reconoce sencillamente que los dispositivos móviles son digitales y fáciles de transportar y que pueden posibilitar o facilitar toda clase de tareas, como la comunicación, el almacenamiento de datos, la grabación de vídeo y audio, el posicionamiento global, etcétera.(Vosloo & UNESCO., 2013)

La UNESCO apoya una definición flexible, pero buena parte de su actividad actual en este campo se centra en los teléfonos móviles, debido a su omnipresencia en la sociedad. El teléfono móvil ha llegado a ser parte de la vida cotidiana para miles de millones de personas, y la UNESCO quiere comprender mejor cómo esos dispositivos cada día más asequibles y familiares pueden apoyar la educación, ya sea solos o en combinación con otros instrumentos y recursos.(Vosloo & UNESCO., 2013)

Según una definición popular, aprendizaje móvil es la educación que implica el uso de dispositivos móviles que permiten aprender en cualquier momento y en cualquier lugar.(Vosloo & UNESCO., 2013)

## <span id="page-30-0"></span>**7 Preguntas de Investigación**

- 1. ¿Qué necesidad educativa existe que pueda ser solventada con el uso de dispositivos móviles?
- 2. ¿Cuáles son las teorías de aprendizaje que sustentan el uso de la tecnología en el proceso de Enseñanza – Aprendizaje?
- 3. ¿Será posible crear una aplicación educativa en la plataforma de Android que dé respuesta a la necesidad educativa encontrada?
- 4. ¿Qué propuesta de integración se debe elaborar de la aplicación educativa creada en la asignatura de lengua y literatura para apoyar la necesidad encontrada?
- 5. ¿Cómo evaluar la aplicación educativa creada en la plataforma Android que daría solución a la necesidad educativa encontrada?

# **8 Operacionalización de Variables**

<span id="page-31-0"></span>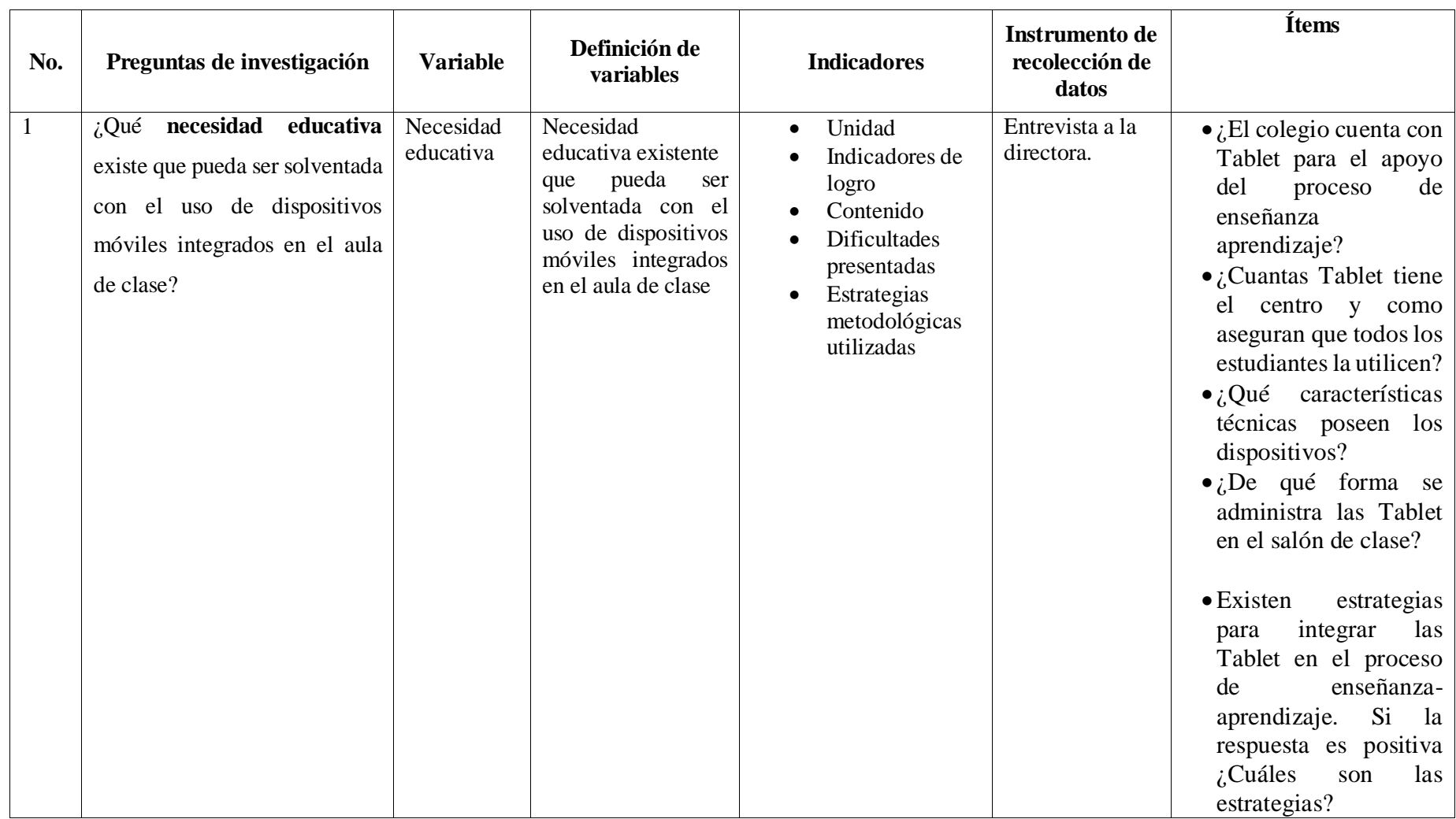

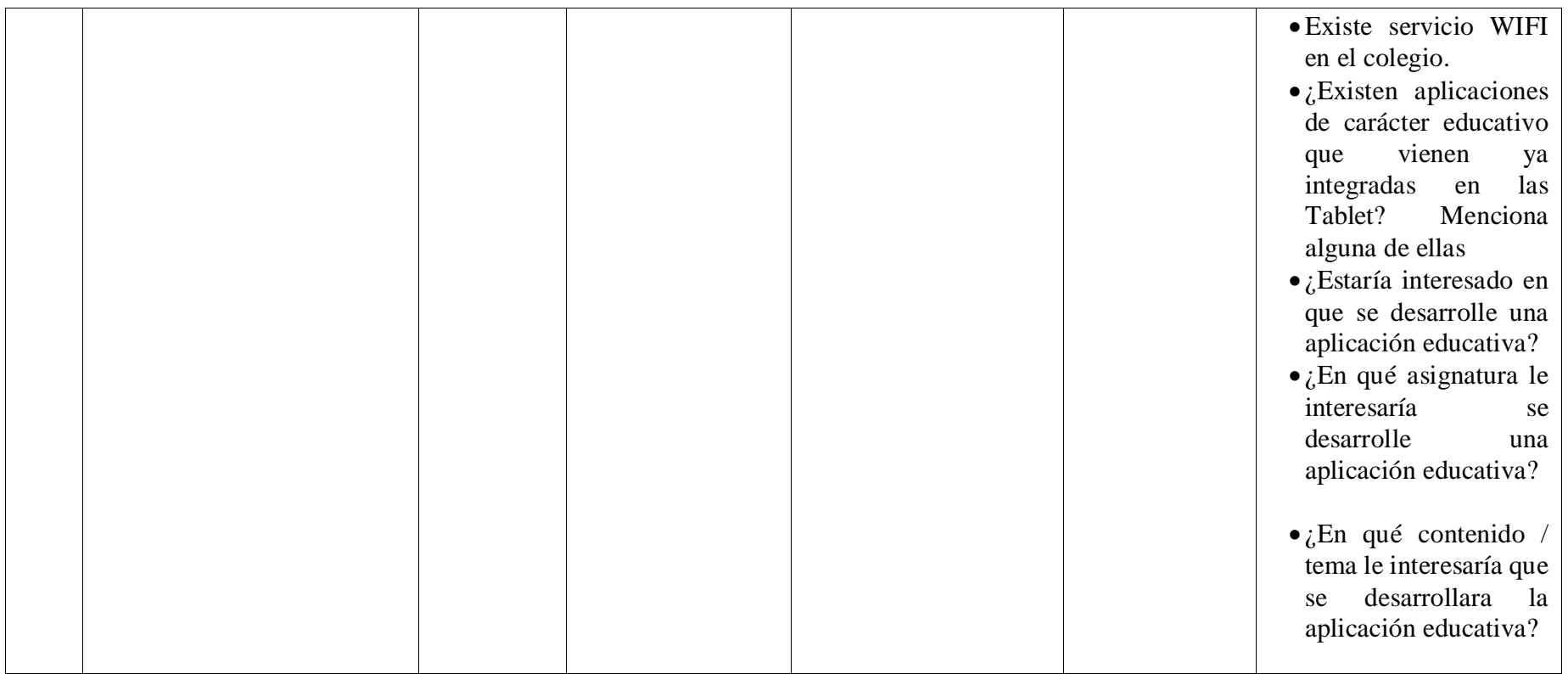

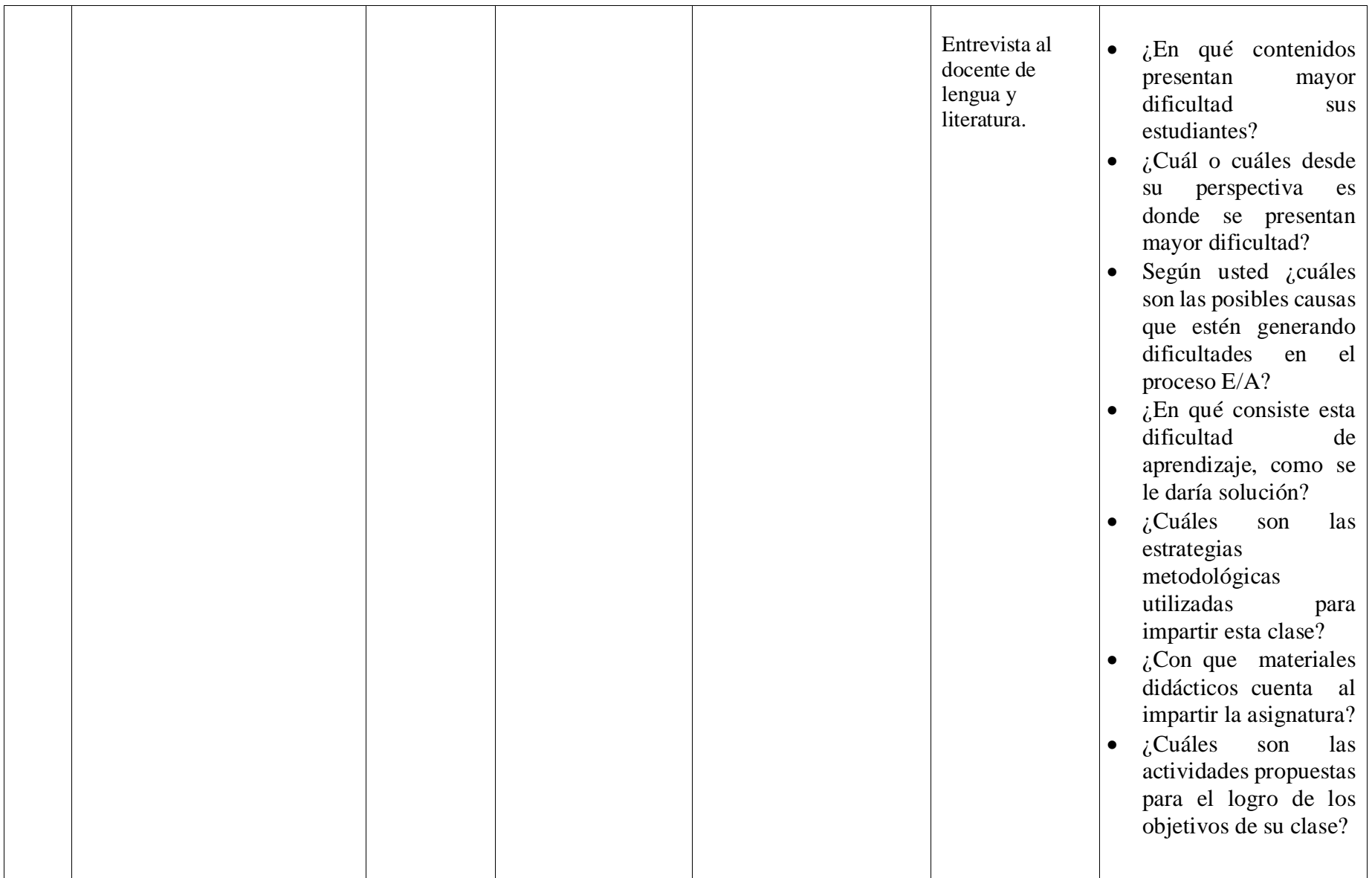

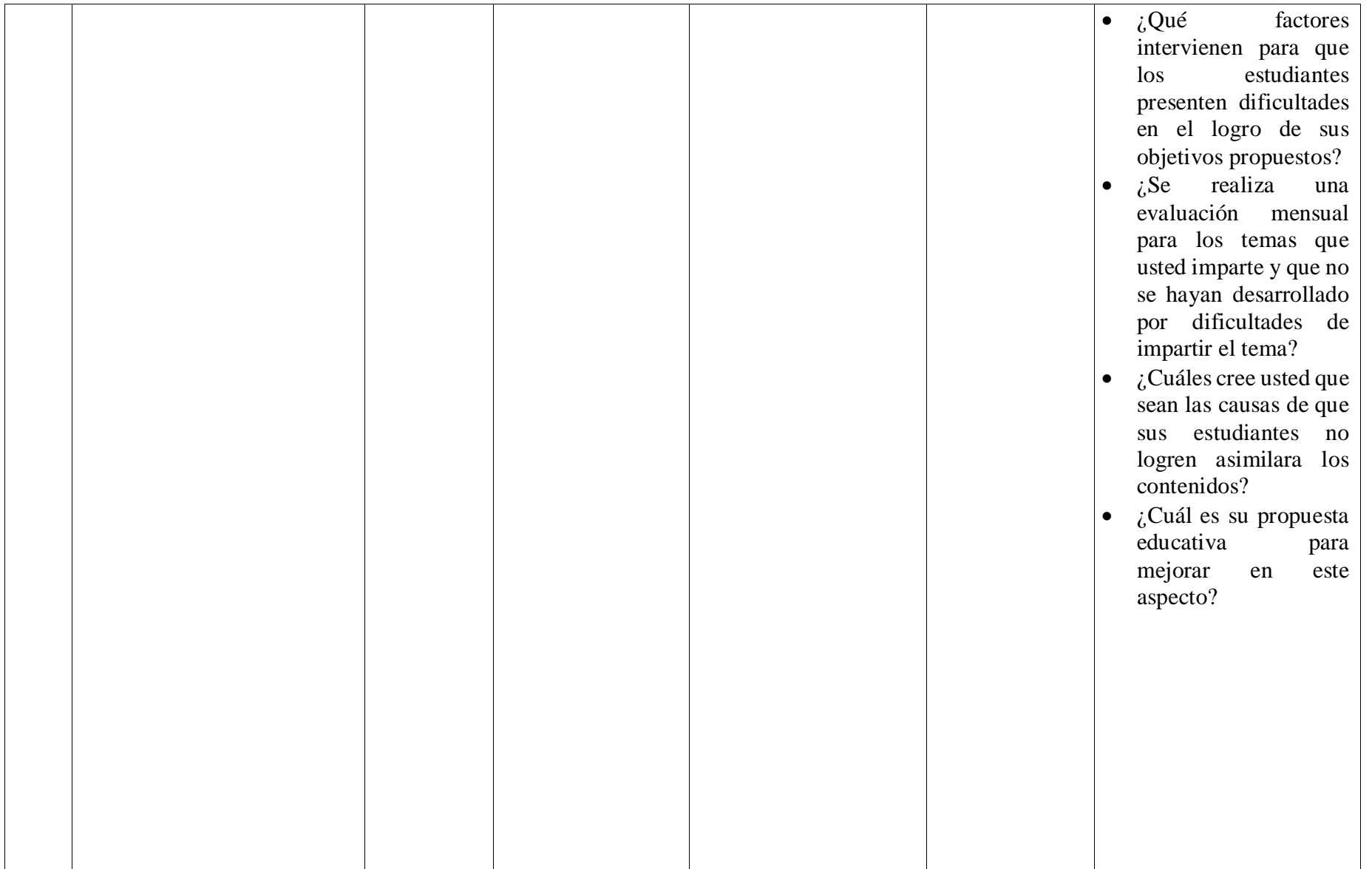

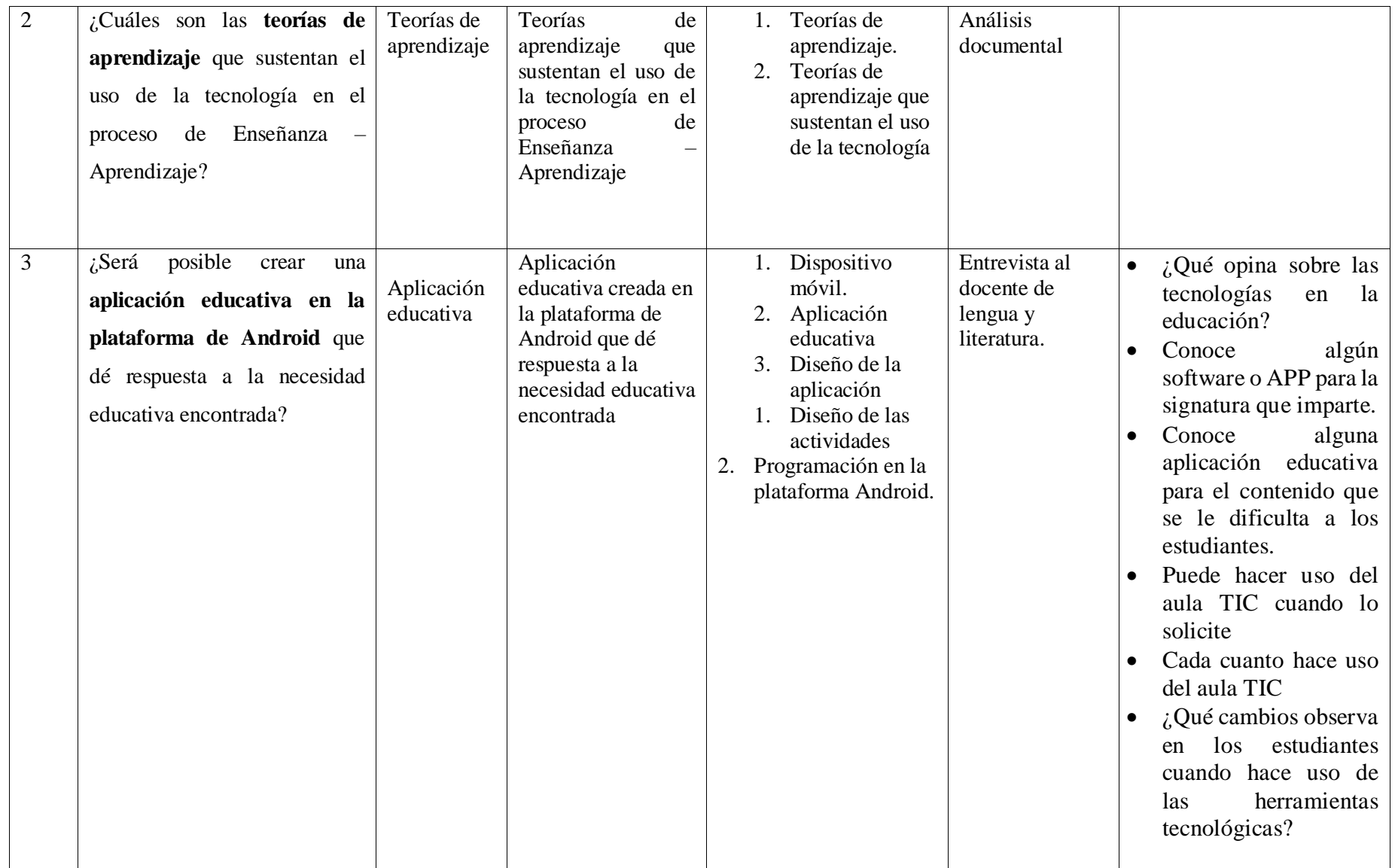
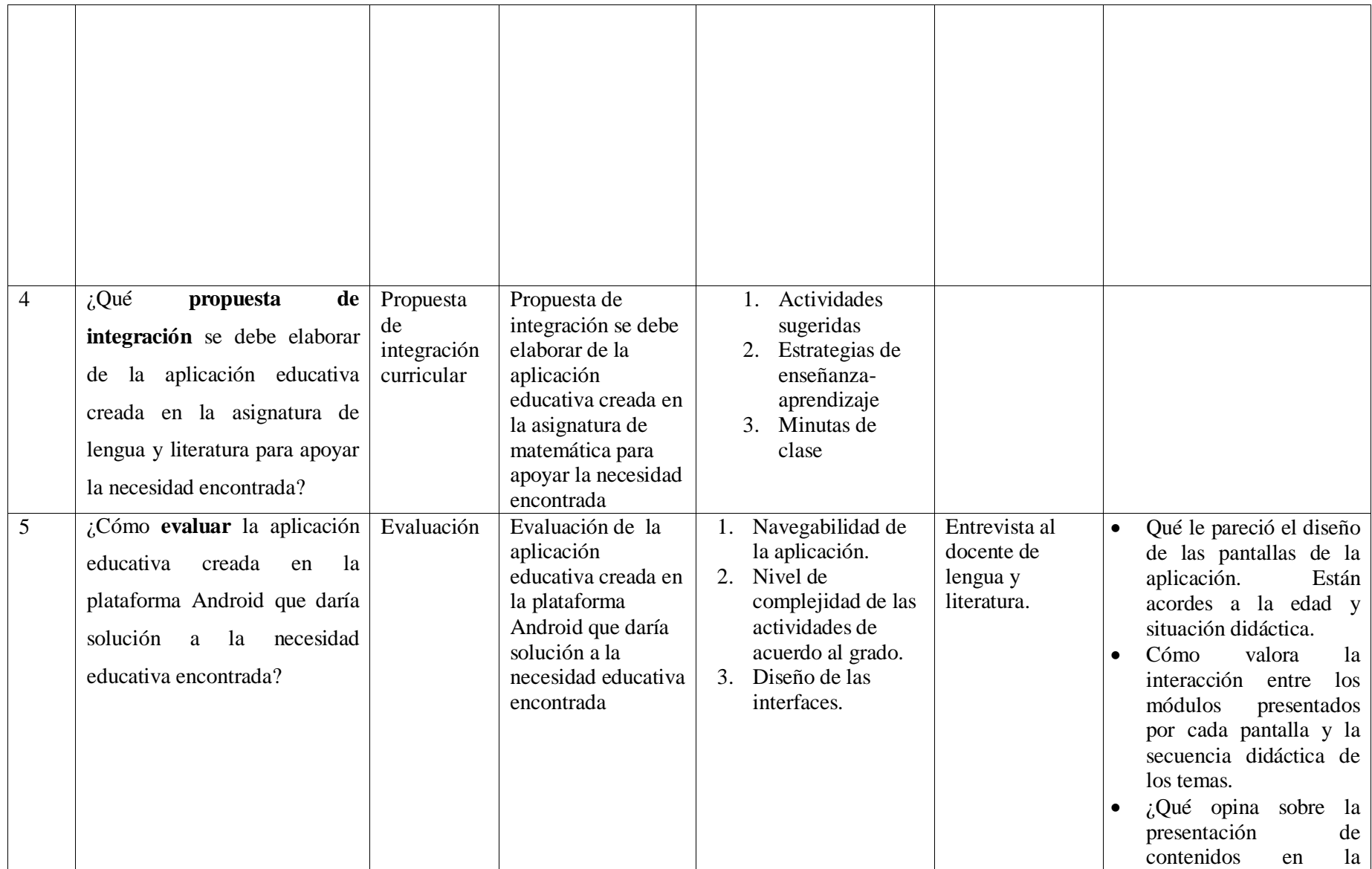

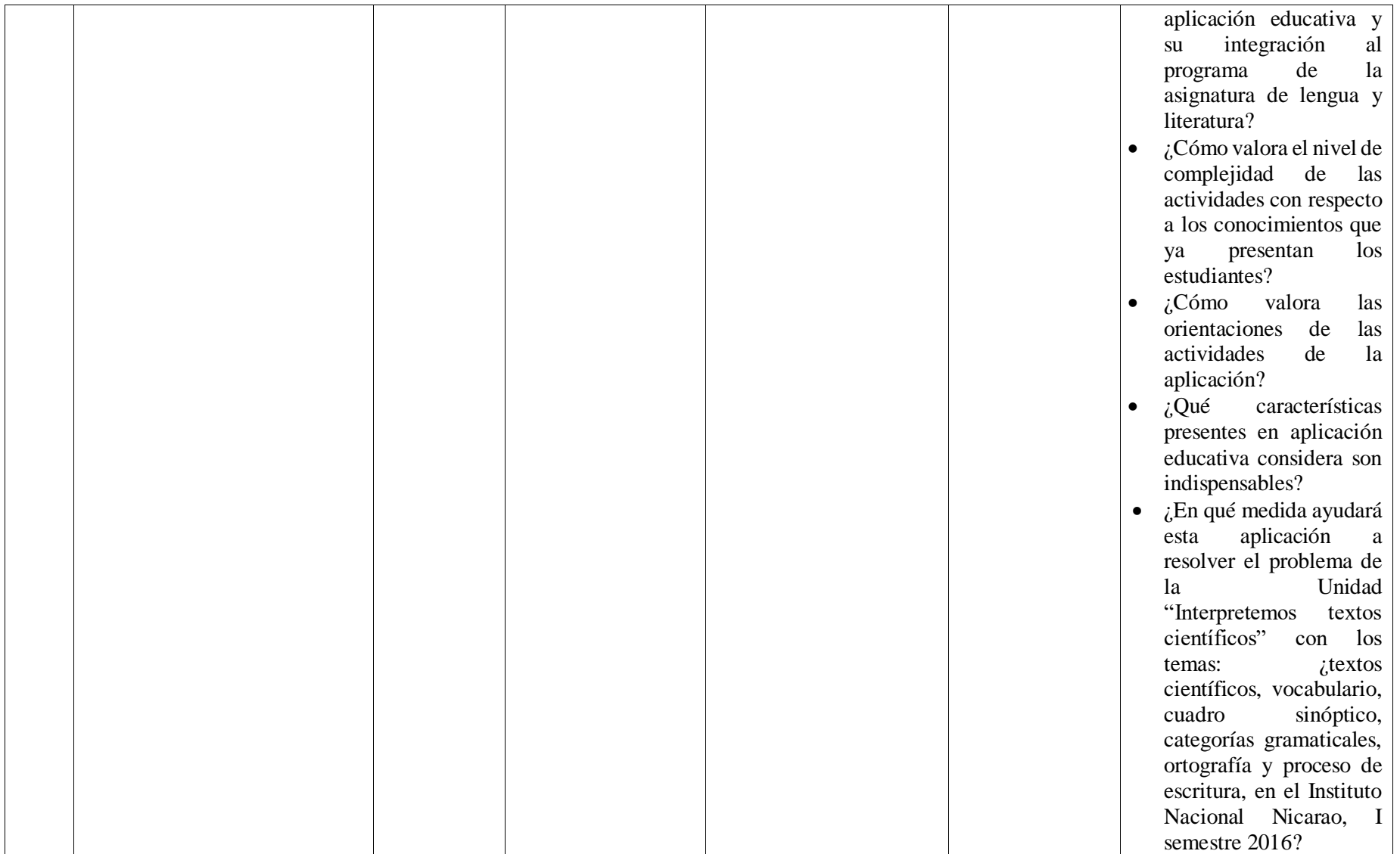

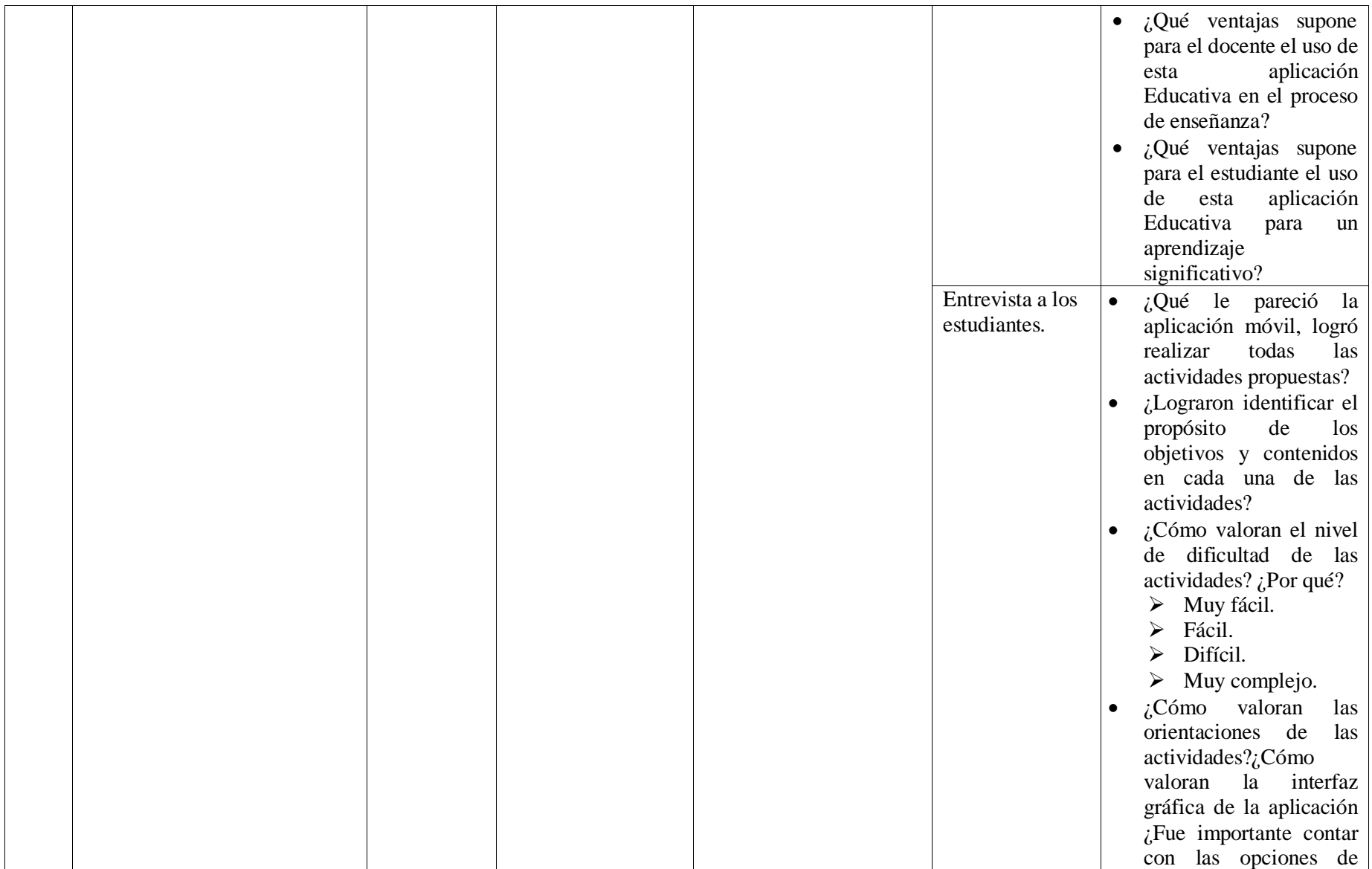

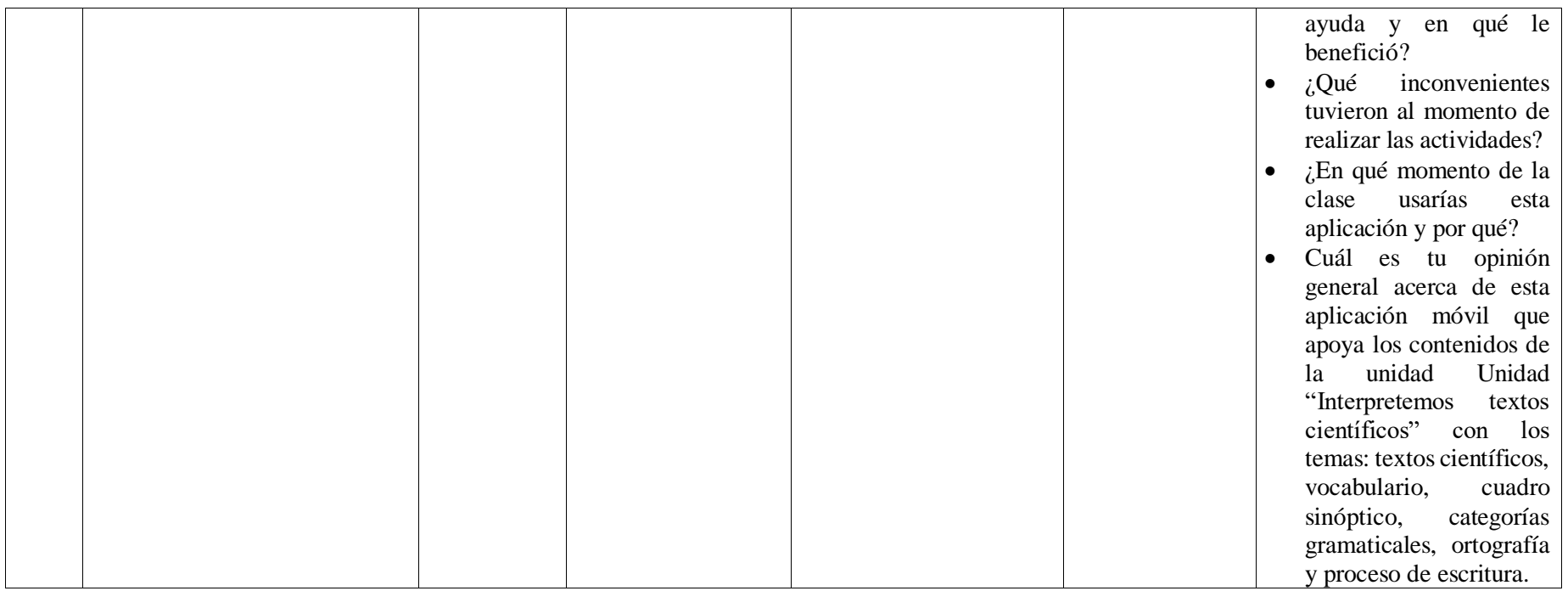

# **9 Diseño Metodológico**

#### **9.1 Enfoque filosófico de la investigación:**

Esta investigación se realizó basada en el enfoque cualitativo ya que se desarrolló a partir de la observación directa de un público específico y a entrevistas realizadas a la directora del centro, a la profesora de lengua y literatura y a la docente TIC, esta se materializo en un análisis descriptivo de lo que se encontró. Así las conclusiones se realizaron a partir de la inducción y la comparación de los datos recolectados para estudiar el fenómeno.

Es de enfoque cualitativo porque esta proporciona profundidad a los datos, dispersión, riqueza interpretativa, contextualización del ambiente o entorno, detalles y experiencias únicas. También aporta un punto de vista "fresco, natural y completo" de los fenómenos, así como flexibilidad. También la recolección de los datos consiste en obtener las perspectivas y puntos de vista de los participantes a través de los instrumentos utilizados como las entrevistas y las guías de observación.

#### **9.2 Tipo de estudio:**

Es de tipo investigación es investigación acción, ya que busca comprender propiedades, características y rasgos importantes de cualquier fenómeno. En primera instancia se detectó una necesidad educativa, se realizó la recopilación de la información para poder realizar un análisis y posteriormente una propuesta de cambio para solventar la necesidad encontrada que luego se integrará al programa de clase.

#### **9.3 Población y muestra:**

La población corresponde a los estudiantes matriculados del séptimo grado B, del Colegio Público Nicarao, equivalente a 54 del turno matutino por conveniencia.

#### **9.3.1 Definir la muestra**

#### **9.3.1.1 Procedimiento para selección de la muestra**

Para la selección de la muestra de los estudiantes se usa el método no probabilístico por conveniencia, determinando lo siguiente:

## **Criterios estudiante**

- Deben estar matriculados en la modalidad diurno de la Escuela.
- Deben estar cursando el séptimo grado "B".
- Ser estudiante activo de la Escuela.
- Hacer uso del aula tecnológica.

Se eligieron ocho estudiantes con los criterios antes establecidos para aplicar el instrumento del grupo focal.

**9.3.1.1.1 Muestra del director:**

**Tipología:** No probabilística.

Está muestra es por conveniencia ya que solo existe un director general.

**Cantidad muestra director**: 1

#### **9.3.1.1.2 Muestra del docente TIC:**

**Tipología:** No probabilística.

Está muestra es por conveniencia ya que solo existe un docente TIC.

**Cantidad muestra docente TIC**: 1

# **9.3.1.1.3 Muestra del docente de Lengua y Literatura:**

**Tipología:** No probabilística.

Está muestra es por conveniencia ya que solo una maestra imparte Lengua y Literatura a los 7mo grados.

**Cantidad muestra docente de Aula**: 1

# **10 Métodos y Técnicas**

Los instrumentos de investigación utilizados para la recolección de los datos son:

#### **Guía de observación:**

La guía de observación de datos está compuesta por una serie de ítems que deben ser llenados por los investigadores indagando cada uno de ellos.

La guía de observación de datos tiene como objetivo conocer la contextualización del centro educativo, el estado físico de la infraestructura del colegio, tipo de material utilizado en la construcción.

El instrumento guía de observación contempla el nombre de la universidad, facultad, departamento, carrera, el objetivo de la observación, seguido de los datos generales: nombre del centro educativo, dirección, Barrio, comunidad, distrito, municipio, departamento, fecha de visita, hora de visita, rutas o medios de trasporte disponibles. La guía está compuesta por 18 ítems de preguntas cerradas.

#### **Entrevista al director (a):**

La Entrevista al Director está compuesta por una serie de preguntas que debe portar el investigador al momento de aplicarla en el Centro Educativo involucrado en el estudio de investigación.

El instrumento entrevista al Director, tiene como finalidad conocer los datos generales del centro, los datos generales del director, la organización escolar, las condiciones de la infraestructura y equipamiento tecnológico. Identificar el grado y asignatura con mayores dificultades académicas y cuáles son los factores educativos que están influyendo en dicha problemática en el Centro Educativo. El uso de las tablets para apoyar el proceso de enseñanza y aprendizaje. Las condiciones en las que se encuentran las tablets.

Este instrumento contempla el nombre de la universidad, facultad, departamento, carrera, el propósito de la entrevista, seguidamente los datos generales del centro educativo como: nombre, código del centro, código único del establecimiento, dirección del centro, dependencia, Clasificación, año de fundación, muro perimetral., seguido de los datos generales del director: nombre del director, años como director del colegio, centros educativos en los que se ha desempeñado en el cargo de director, desde cuándo se ha desempeñado bajo el cargo de director, cuál es su especialidad.. La entrevista está compuesta por un total de 21 preguntas, divididas en 3 acápites:

- El primer acápite sobre la organización escolar, contiene 4 preguntas abiertas. y dos preguntas cerrada.
- El segundo acápite sobre la función técnica pedagógica, contiene 6 preguntas abiertas
- El tercer acápite sobre Metodología, contiene 11 preguntas abiertas y se encamina a recolectar información sobre las tablets con las que cuenta el centro.

#### **Entrevista al docente TIC:**

La entrevista al docente TIC tiene como propósito obtener información general del uso de los recursos tecnológicos que posee el aula TIC.

El instrumento cuenta con 7 preguntas abiertas, 1 pregunta cerrada y un cuadro de especificaciones técnicas.

# **Entrevista al docente de Aula:**

La entrevista del docente de aula tiene como propósito conocer los comentarios respecto al tema de "Aulas digitales Móviles".

El instrumento entrevista al docente de aula, tiene como finalidad conocer los datos generales del profesor, los datos generales del director, la organización escolar del profesor, la metodología en el proceso de enseñanza y aprendizaje

# **11 Procedimiento de Recolección de Datos**

El proceso de recolección de datos se realizó en varios momentos para el centro educativo involucrado en el proceso de investigación:

En un primer momento se planificó una reunión entre los directores de los centros educativos involucrados en el programa "Aulas móviles digitales" y el director del departamento de tecnología educativa Msc. A. Genet con el objetivo de informar de las visitas que realizarían los estudiantes para la recolección de la información necesaria para la investigación. Posteriormente se procedió a visitar el Centro Educativo con la finalidad de presentarnos con la directora y explicarle el proceso de investigación.

En un segundo momento se procedió a la aplicación de cada uno de los instrumentos

#### **11.1 Procedimiento de recolección de datos de entrevista al director**

Para la aplicación de este instrumento, se realizó el siguiente procedimiento:

- A. Se visitó el centro educativo y se planteó el objetivo de la investigación al director(a). Posteriormente se solicitó una reunión para aplicarle una entrevista. Así mismo se definió la fecha, el día, la hora y el lugar donde se aplicará el instrumento.
- B. Una vez establecida la fecha se aplicó el instrumento entrevista dirigido al director(a) de la escuela.
	- a. Los investigadores portarán el documento físico de la entrevista (Preguntas), una libreta, un lapicero.
	- b. La directora y la subdirectora no nos podían atender entonces se acordó dejarle la entrevista y ellas la llenarían.
	- c. Se La directora y la subdirectora tomaron la entrevista y la llenaron ellas solas.
	- d. Luego de haber llenado la entrevista la mandaron con una maestra.

c. Las investigadoras portarán una hoja impresa con el contenido (Preguntas) de la entrevista, una libreta, lapicero, corrector y borrador.

d. Al iniciar la entrevista se explicó al director el objetivo del instrumento.

e. La entrevista estuvo dirigida de la siguiente manera: Una de las investigadoras se encargó de tomar apuntes y las otras dispuesta a conversar con él (la) director (a).

f. El tiempo estipulado para la entrevista fue de aproximadamente de una hora.

g. Al finalizar la entrevista se realizó los agradecimientos pertinentes.

#### **11.2 Procedimiento de recolección de datos de entrevista a la docente TIC.**

Para la aplicación de este instrumento, se realizó el siguiente procedimiento:

- a. Se le solicitó a la directora un encuentro con la docente TIC, con el fin de acordar el día, la hora y el lugar donde se aplicará el instrumento.
- b. Una vez establecida la fecha, los investigadores se reunieron con la docente y se le aplicó la entrevista.
- c. Los investigadores portarán el documento físico de la entrevista (Preguntas), una libreta, un lapicero.
- d. La entrevista estuvo dirigida de la siguiente manera: Uno de los investigadores se encargó de tomar apuntes y los otros dispuestos a conversar con él (la) director (a).
- e. Los investigadores se presentaron con la docente y le explicaron el objetivo de la entrevista.
- f. El tiempo estipulado para la entrevista fue de aproximadamente de una hora.
- g. Al finalizar la entrevista se le agradeció por los aportes brindados y su tiempo.

#### **11.3 Procedimiento de recolección de datos de la guía de observación**

Para la aplicación de este instrumento, se realizó el siguiente procedimiento:

- a. Se le solicitó a la subdirectora permiso para realizar la observación en todo el centro.
- b. Se recorrieron los pasillos del centro observando las condiciones de infraestructura.
- c. El tiempo estipulado para la observación fue de 30 minutos.

# **12 Procedimiento de Análisis de Datos**

En el siguiente acápite, se detallan los resultados obtenidos de los instrumentos aplicados en el Colegio Público Nicarao.

# **12.1 Contextualización de la institución**

En Colegio Público Nicarao del departamento de Managua, Nicaragua está ubicado de ENEL rubenia 1 cuadra abajo, 1 cuadra al sur, ½ abajo, fundado en 1965, bajo la dirección de la Lic. Teresa Gonzales Ruiz. Atendiendo los turnos matutino y vespertino con las modalidades de Educación Inicial, Primaria, Secundaria.

Cuenta con una matrícula de 234 estudiantes en educación inicial, 737 en primaria regular y 770 en secundaria para un total de 1741 estudiantes, con 44 docentes, 13 aulas de educación inicial, 19 aulas de primaria, 12 aulas de secundaria, 1 docente TIC, 3 subdirectores, 1 supervisor, 1 bibliotecaria, 2 CPF, 5 conserje. El colegio cuenta con 40 tablets y una pizarra interactiva.

# **12.2 Procesos de análisis según enfoque**

# **12.2.1 Entrevista al director**

Los datos se obtuvieron por medio de las anotaciones que se realizaron mediante la aplicación de la entrevista.

- Estos datos fueron transcritos en un archivo de Word para luego realizar el análisis de acuerdo a los indicadores propuestos en cada pregunta que proporcione el entrevistado.
- Se tomará en cuenta si algunas respuestas corresponden a otra pregunta por lo que simplemente se hará el cambio y se moverá a la pregunta que corresponda esa respuesta.
- Los datos que no coincidan con los indicadores no serán tomados en cuenta al momento de realizar el análisis.

Una vez que se hayan ordenado todos los datos con sus respectivos indicadores se realizará una síntesis para obtener el análisis de resultado del instrumento aplicado.

#### **12.2.2 Entrevista al docente TIC**

Los datos se obtuvieron por medio de las anotaciones que se realizaron mediante la aplicación de la entrevista.

- Estos datos fueron transcritos en un archivo de Word para luego realizar el análisis de acuerdo a los indicadores propuestos en cada pregunta que proporcione el entrevistado.
- Se tomará en cuenta si algunas respuestas corresponden a otra pregunta por lo que simplemente se hará el cambio y se moverá a la pregunta que corresponda esa respuesta.
- Los datos que no coincidan con los indicadores no serán tomados en cuenta al momento de realizar el análisis.

Una vez que se hayan ordenado todos los datos con sus respectivos indicadores se realizará una síntesis para obtener el análisis de resultado del instrumento aplicado.

#### **12.2.3 Entrevista a la docente de aula**

Los datos se obtuvieron por medio de las anotaciones que se realizaron mediante la aplicación de la entrevista.

- Estos datos fueron transcritos en un archivo de Word para luego realizar el análisis de acuerdo a los indicadores propuestos en cada pregunta que proporcione el entrevistado.
- Se tomará en cuenta si algunas respuestas corresponden a otra pregunta por lo que simplemente se hará el cambio y se moverá a la pregunta que corresponda esa respuesta.
- Los datos que no coincidan con los indicadores no serán tomados en cuenta al momento de realizar el análisis.

Una vez que se hayan ordenado todos los datos con sus respectivos indicadores se realizará una síntesis para obtener el análisis de resultado del instrumento aplicado.

#### **12.2.4 Guía de observación para la contextualización**

Los datos se obtuvieron por medio de la observación del colegio Público Nicarao.

- Estos datos fueron transcritos en un archivo de Word para luego realizar el análisis de acuerdo a los indicadores propuestos en cada pregunta que proporcione la guía de análisis.
- Si algunas respuestas son redundantes, será excluida.
- Una vez que se hayan ordenado todos los datos con sus respectivos indicadores se realizará una síntesis para obtener el análisis de resultado del instrumento aplicado.

Además para el análisis de la información se utilizó la triangulación, por informante donde se tabuló cada dato a través de categorías tratando de identificar coincidencias o diferencias.

# **13 Análisis y discusión de resultados**

#### **13.1 Resultados del diagnóstico**

Como parte del diagnóstico se logró analizar el problema que existe en el Colegio Público Nicarao, el cual se concluye por entrevista de director, maestros y estudiantes el problema en la asignatura de Lengua y Literatura en la unidad IV "Interpretemos textos científicos". Se pudo evidenciar que el centro cuenta con el beneficio del programa aulas móviles digitales con 40 Tablet. Por otra parte, ninguno de los entrevistados conocía de alguna aplicación educativa que abordara el contenido antes mencionado.

Como resultado del análisis de los instrumentos de investigación se determinó que los temas en los cuales los estudiantes presentaban mayor dificultad eran: la redacción, comprensión lectora, análisis de oraciones, vocabulario, que los estudiantes hacían uso de las Tablets pero no existía una aplicación para ejercitar estos temas específicos.

# **13.2 Descripción del MEC 13.2.1 Descripción metodológica**

Para el desarrollo de la aplicación en Android como estrategia de apoyo al aprendizaje de la IV unidad "Interpretemos textos científicos" en la asignatura de Lengua y Literatura dirigida a estudiantes del 7mo grado, se retomó las temáticas del currículo definido por el ministerio de educación de Nicaragua.

Para su elaboración se tomaron en cuenta las siguientes fases:

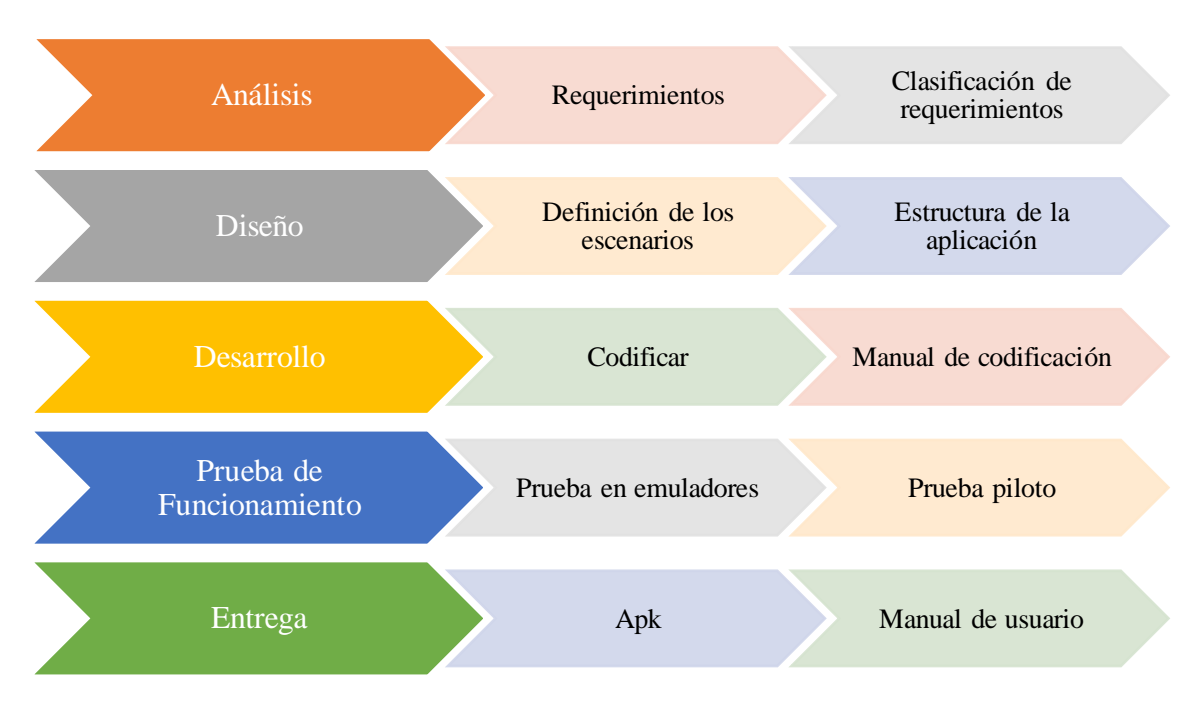

# **Ciclo del desarrollo de la aplicación:**

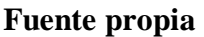

# **Análisis**

En esta fase se recopiló la información necesaria para determinar los requerimientos del proyecto respecto a la orientación del producto, su población objetivo y las características a nivel funcional y no funcional que envolvía el desarrollo del mismo.

Se procedió a buscar las temáticas y las competencias pedagógicas que se querían promover mediante el uso de la aplicación, para dicho propósito se tomó como referencia la documentación presente en el portal educativo Nicaragua Educa publicado por el MINED y se determinó utilizar el sistema operativo Android como plataforma de desarrollo.

## **Diseño.**

En esta fase se planteó la propuesta pedagógica, visual y funcional de la aplicación para esto se crearon posibles interfaces de usuario para identificar la mejor alternativa en pro de integrar los contenidos y la propuesta pedagógica con los aspectos técnicos y funcionales, teniendo en cuenta las limitaciones y posibilidades en cuanto al conocimiento que se tenía, el software y el hardware disponible.

#### **Desarrollo**

En esta fase se realizó el desarrollo utilizando la aplicación Android Studio 2.2.2, el paquete de desarrollo SDK para Android 24 y api 19 versión: 4.4 Kitkat.

El desarrollo de adelanto mediante entregas de funcionalidades (activitys, menús,videos) en las cuales se realizaron pruebas para comprobar la correcta operación de cada elemento, una vez aprobados se procedió con el desarrollo de la próxima funcionalidad, en esta medida el desarrollo será incremental obteniendo al final todas las funcionalidades y realizando avances de depuración de errores y código sin uso, garantizando la articulación lógica de todos los componentes de la aplicación.

# **13.2.1.1 Entorno para el diseño de la aplicación.**

#### **Población Objetivo**

La aplicación educativa está dirigido a estudiantes de séptimo grado del Colegio Público Nicarao, cuyas edades oscilan de 12 y 13 años.

# **Área de Contenido**

La disciplina educativa que se desea apoyar es la de Lengua y Literatura específicamente para la unidad IV: "Interpretemos textos científicos", con los temas: textos científicos, vocabulario, cuadro sinóptico, categorías gramaticales, ortografía y proceso de escritura; tal como lo establece el programa de educación secundaria de séptimo grado que proporciona el MINED

#### **Necesidad Educativa**

Los estudiantes de cuarto grado tienen problema en la asimilación del contenido textos científicos, vocabulario, cuadro sinóptico, categorías gramaticales, ortografía y proceso de escritura, ya que muestran poco interés en la clase, no les gusta leer y no hay otro recurso donde puedan ejercitar el contenido que no les parezca aburrido.

#### **Limitaciones y Recursos para los usuarios**

La interfaz de usuario de la aplicación educativa será de fácil uso al momento de interactuar con las Tablets donde los estudiantes podrán trabajar individualmente, de esta manera podrán reforzar y aplicar de forma práctica los conocimientos adquiridos de los contenidos.

En el proceso del desarrollo de las de las diferentes actividades, el estudiante podrá aplicar los contenidos adquiridos previamente en la clase teórica y retroalimentarlo, así mismo el docente utilizará la aplicación educativa como herramienta y recurso de apoyo en su estrategia didáctica y además constatar que los estudiantes lograron asimilar los contenidos.

# **13.2.1.2 Diagrama de flujo de la aplicación Leccom**

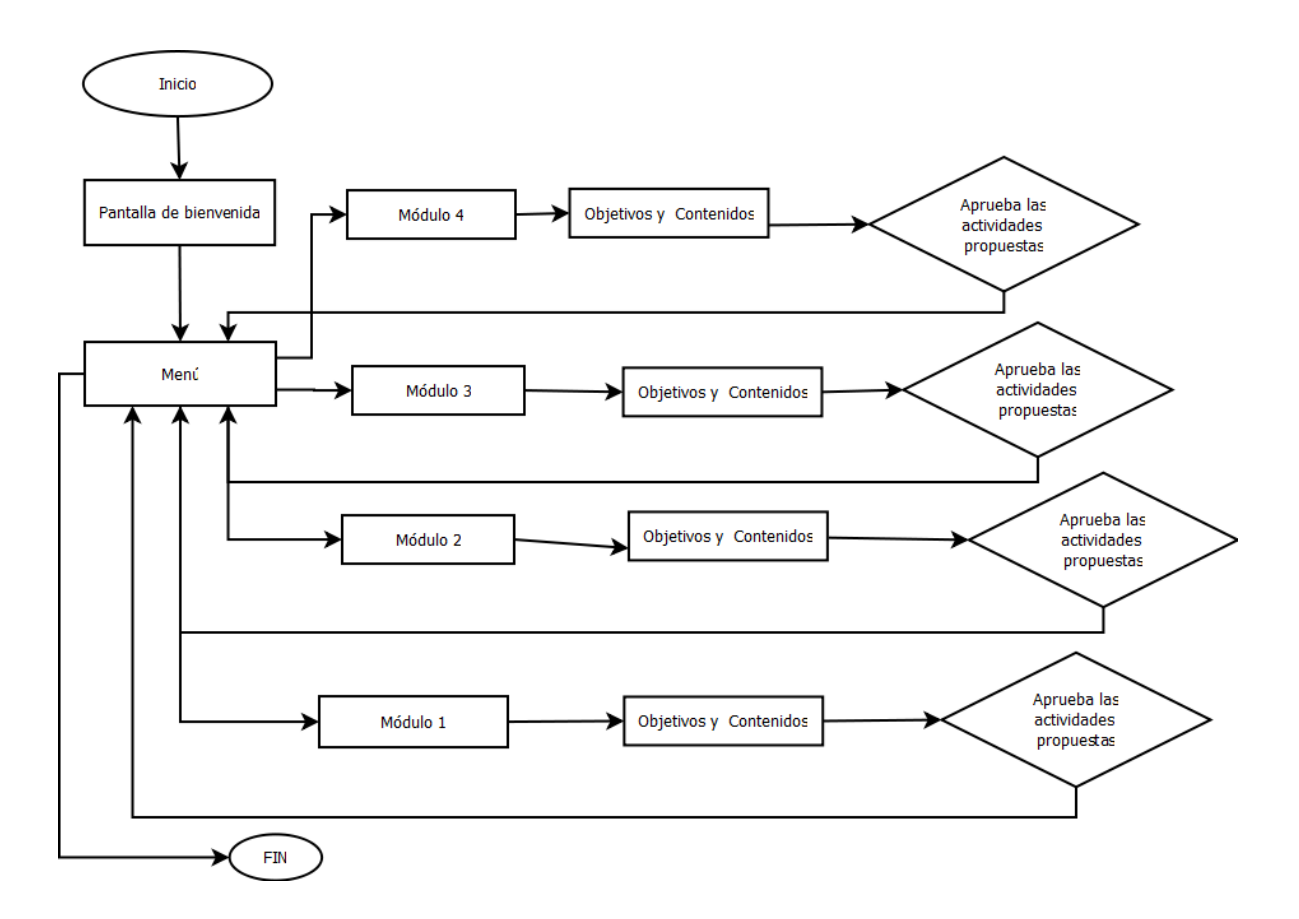

#### **13.2.2 Factibilidad técnica, operativa y económica.**

#### **13.2.2.1 Factibilidad Técnica**

 Para el uso de la Aplicación Educativa Móvil se requiere como mínimo las siguientes características de hardware y software:

# **Hardware**

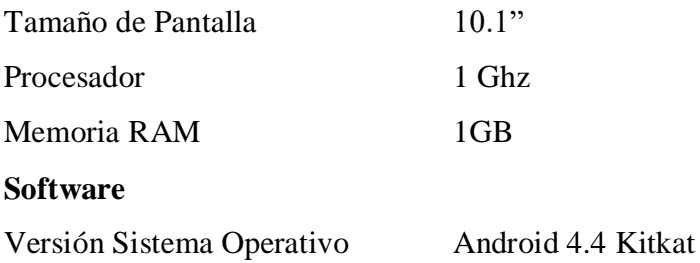

 El Colegio Público Nicarao cuenta con 40 tabletas que presentan las siguientes características:

#### **Hardware**

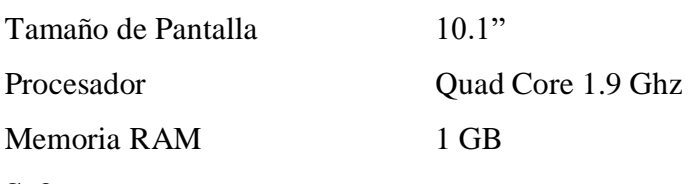

#### **Software**

Versión Sistema Operativo Android 5.0 Lollipop

 La aplicación educativa está diseñada en orientación "Landscape" es decir horizontal su diseño es exclusivo para pantallas 10.1".

# **13.2.2.2 Factibilidad Operativa**

La aplicación educativa móvil "Leccom" tiene un alto grado de probabilidad de usabilidad, esto se pudo evidenciar al momento de aplicar la prueba piloto, los estudiantes expresaron que es una manera nueva en la que ellos pueden aprender. Al mismo tiempo la docente manifestaba que las orientaciones se presentan de manera clara, que las actividades son acordes al nivel académico de los estudiantes, y manifiesta su intención de integrarla al plan de clase.

Es notorio que los estudiantes tienen un alto nivel de manipulación de dispositivos móviles ya que con mucha facilidad los manipulan; con las opciones de ayuda que presenta la aplicación se le facilita aún más la comprensión del manejo de la misma, entonces, es válido afirmar que la aplicación educativa móvil "LECCOM" es operativamente viable.

# **13.2.2.3 Factibilidad Económica**

El presente proyecto de investigación es parte de la tesis de grado para optar al título de licenciados en ciencias de la educación con mención en Informática Educativa y es impulsado por los convenios establecidos entres el departamento de Tecnología Educativa de la UNAN-Managua y el Ministerio de Educación.

Por otra parte, la aplicación tendrá la característica de ser colaborativa sin fines de lucro, por lo tanto esta aplicación no tendrá costo alguno, sin embargo cabe destacar que los costos del desarrollo fue de un total de U\$ 935.00 así como se detalla en la siguiente tabla:

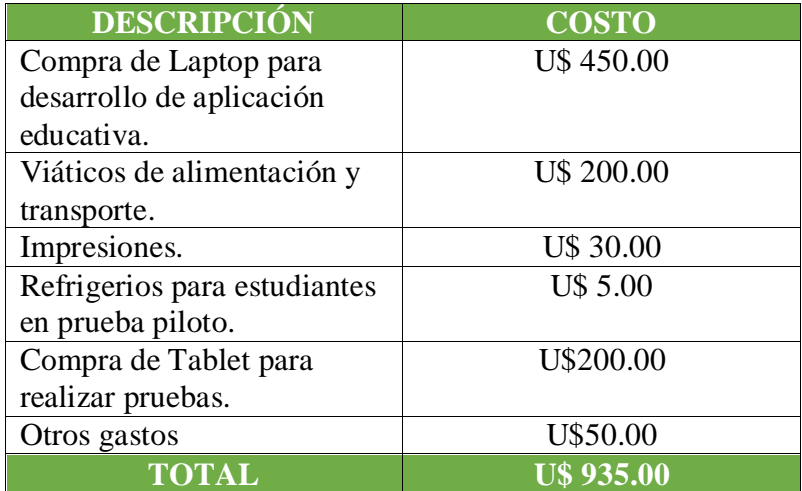

#### **13.3 Propuesta y ejecución de la intervención (propuesta didáctica)**

Partiendo de la necesidad educativa presente en los estudiantes de 7mo grado en la asignatura de Lengua y Literatura, con la unidad IV "Interpretemos textos científicos" del Colegio Público Nicarao; presentamos esta propuesta pedagógica integrando el uso de las Tablets para dar solución a este problema, ya que el centro cuenta con el beneficio del programa educativo "Aulas móviles digitales" y cuentan con 40 equipos disponibles para el uso del grupo antes mencionado.

# **13.3.1 Sugerencia de integración de la aplicación en el aula de clase. 13.3.1.1 Programa educativo**

# **NOMBRE DE LA UNIDAD: INTERPRETEMOS TEXTOS CIENTÍFICOS NÚMERO DE LA UNIDAD: IV**

# **TIEMPO SUGERIDO: 20 HORAS / CLASES**

#### **Competencias de Grado**

- 1. Aplica estrategias de lectura para predecir, comprender, analizar, inferir e interpretar distintos tipos de textos.
- 2. Utiliza la lectura como técnica de estudio y de búsqueda de información sobre tópicos de interés.
- 3. Utiliza efectivamente el proceso de producción textual (planificación, escritura revisión, corrección y edición) al producir sus textos, ya sea de contenido libre o sugerido, obteniendo escritos claros, sencillos significativos y adecuados.
- 4. Escribe con propiedad textual, una variedad de textos con diferente intencionalidad comunicativa.
- 5. Usa en su producción oral y escrita, elementos de gramática oracional y textual y de vocabulario acorde a la audiencia y a la intención comunicativa.
- 6. Participa en diálogos, conversaciones, exposiciones, paneles, u otras formas de expresión oral, abordando temas de interés personal o del entorno.
- 7. Utiliza estrategias al corregir y aplicar la ortografía, en sus textos escritos.
- 8. Establece comunicación efectiva haciendo uso adecuado del código lingüístico.

#### **Competencias de Ejes Transversales**

- 1. Participar en acciones de prevención y protección ante las Infecciones de Transmisión Sexual (ITS), el VIH y sida, que permitan sensibilizar y provocar cambios de conductas que reduzcan los riesgos y el impacto en la población.
- 2. Promueve conductas de patriotismo al interesarse por conocer, respetar, disfrutar, cuidar y conservar los bienes naturales, artísticos, culturales e históricos del patrimonio nacional.
- 3. Participa en acciones que fortalezcan los factores protectores para prevenir el uso y consumo de sustancias adictivas y promuevan la creación de ambientes y pautas de vidas saludables.

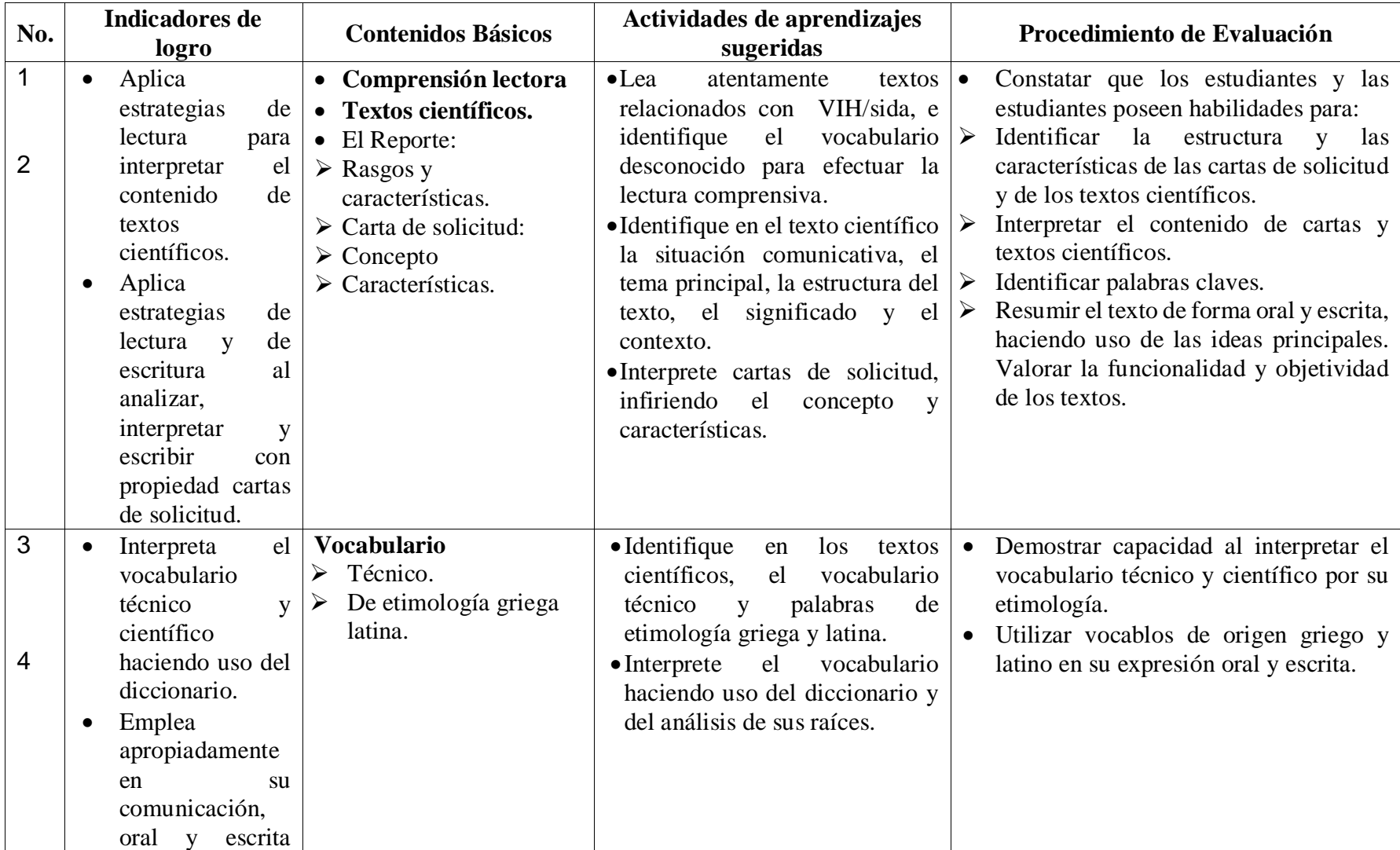

**Malla curricular del programa de Lengua y Literatura de 7mo grado.**

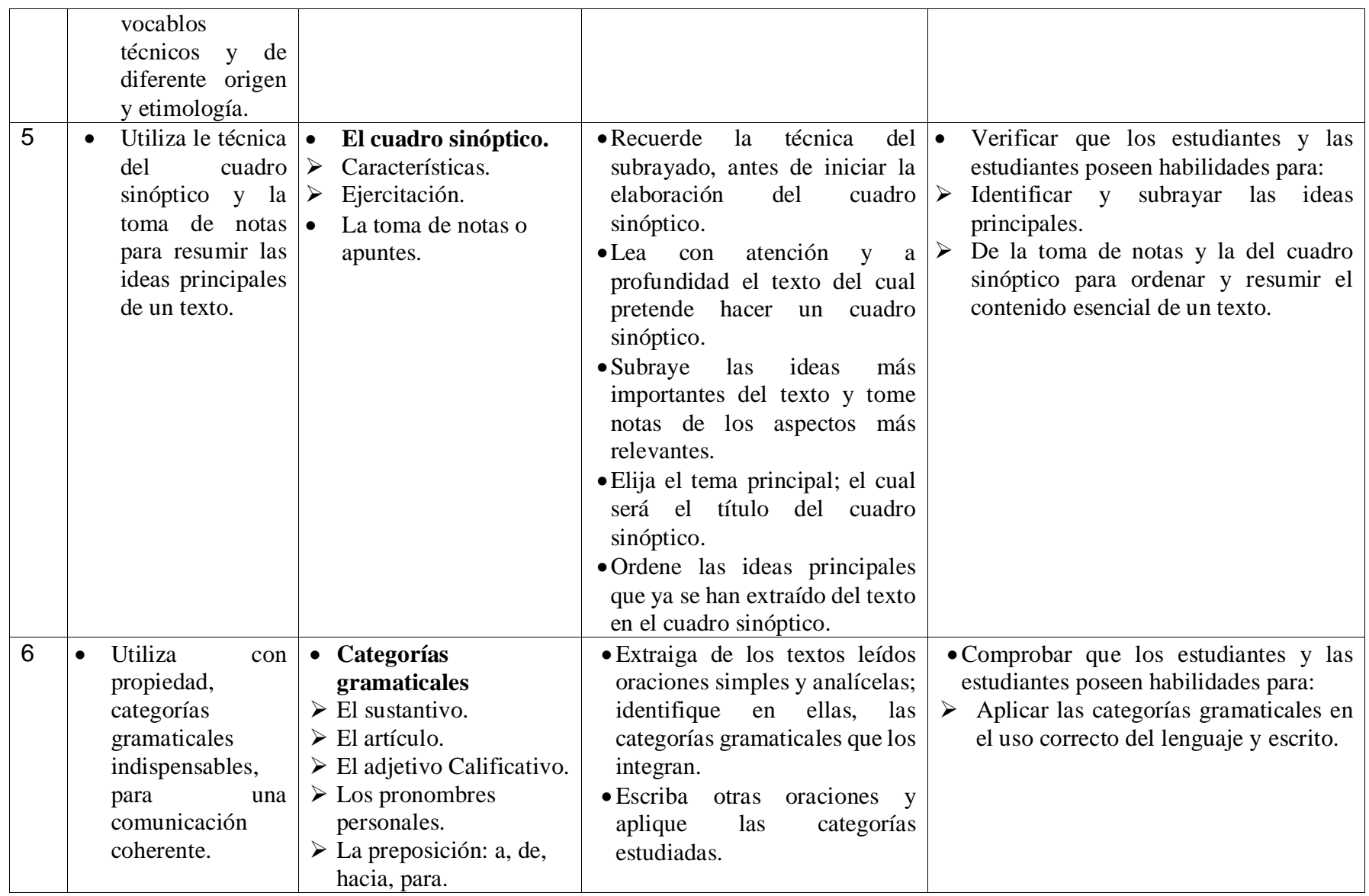

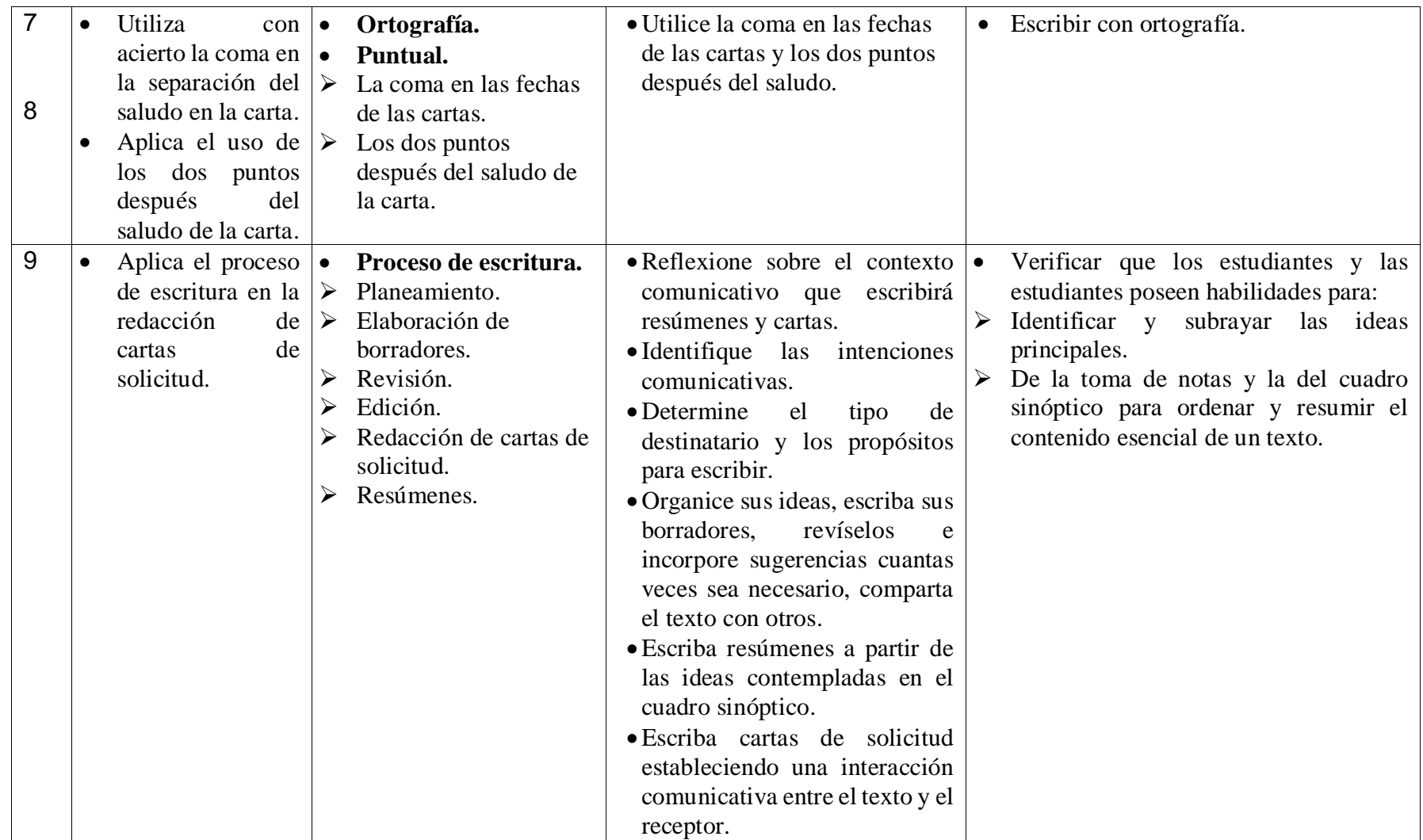

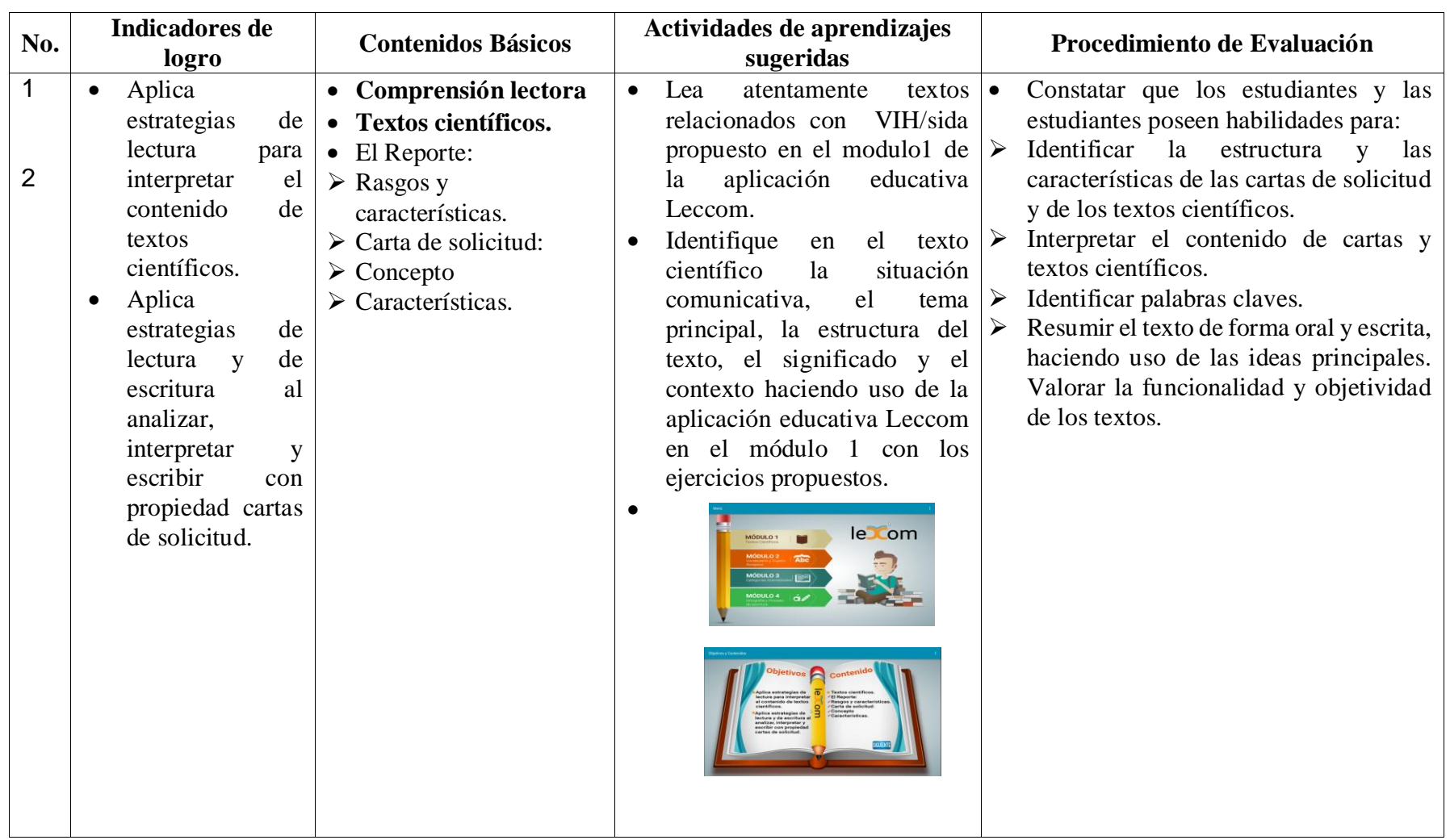

# **13.3.1.2 Propuesta de integración al programa curricular.**

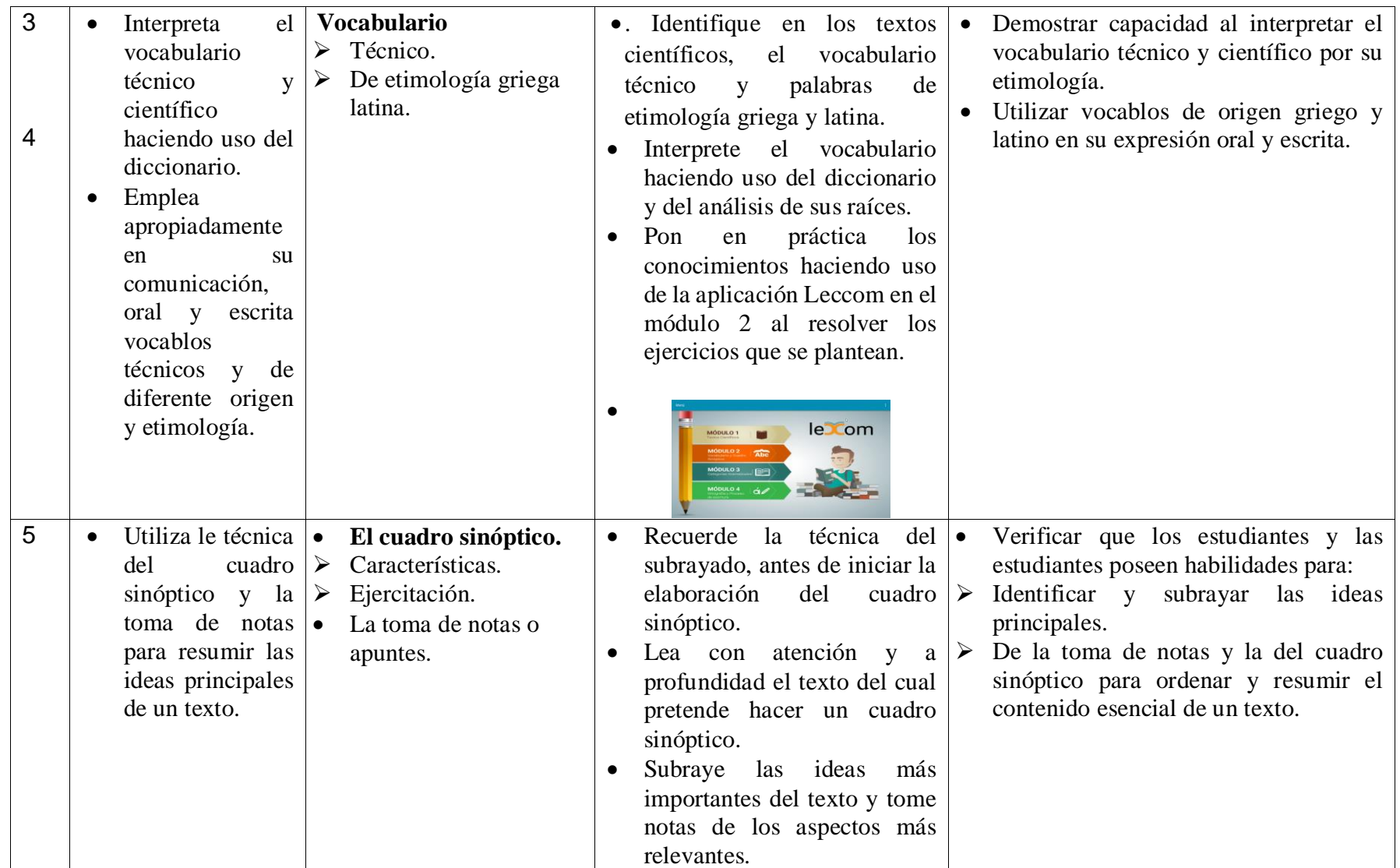

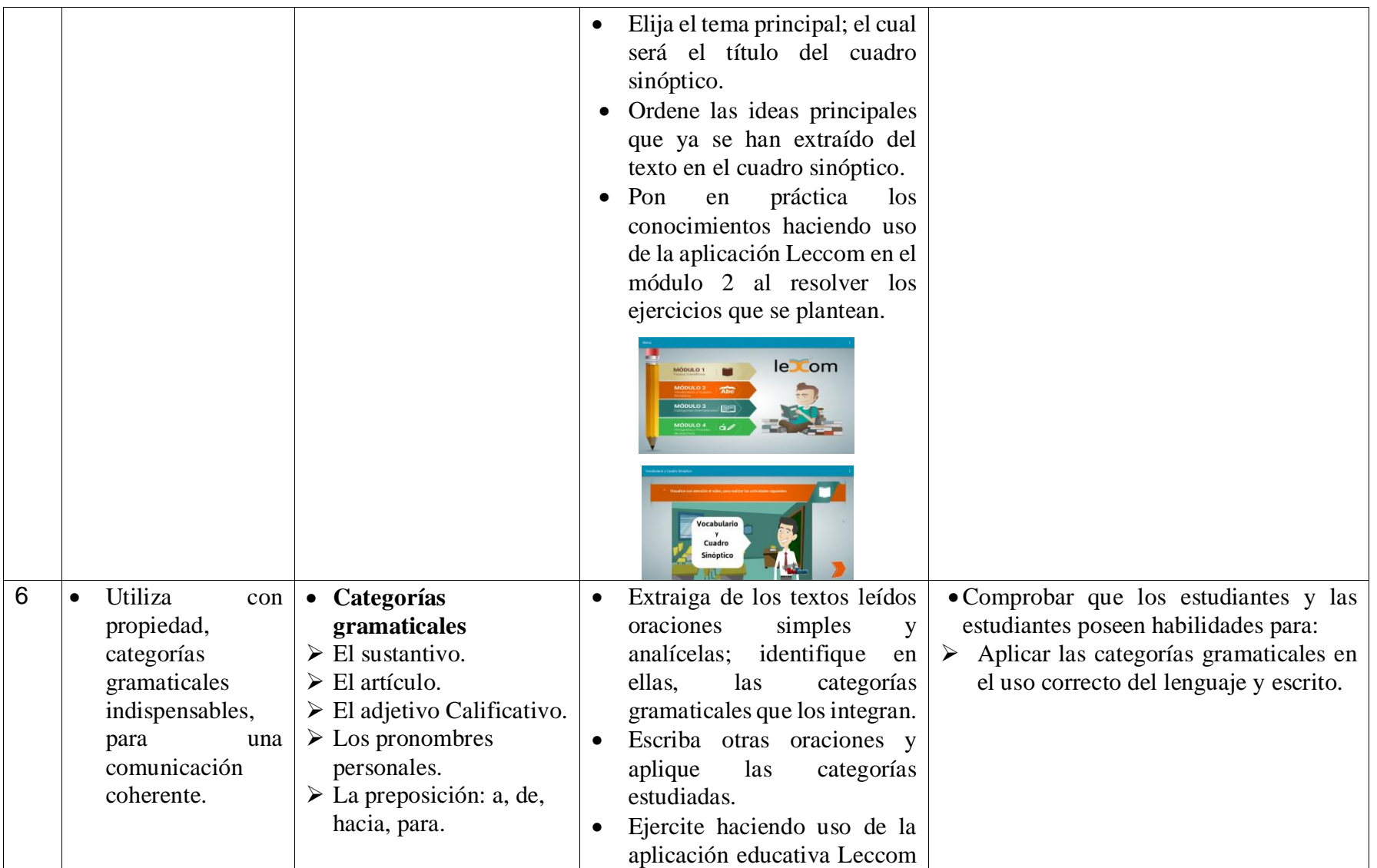

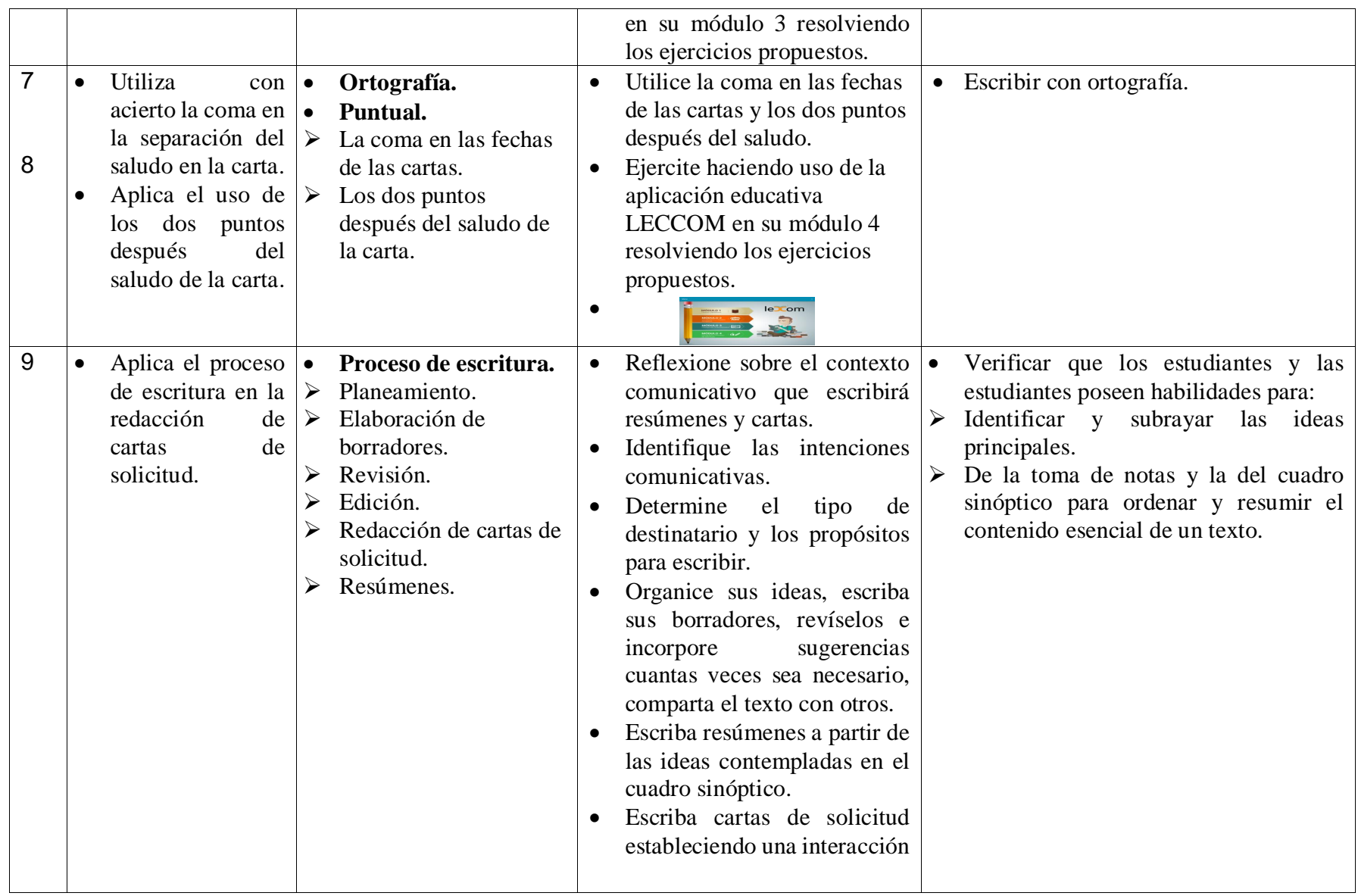

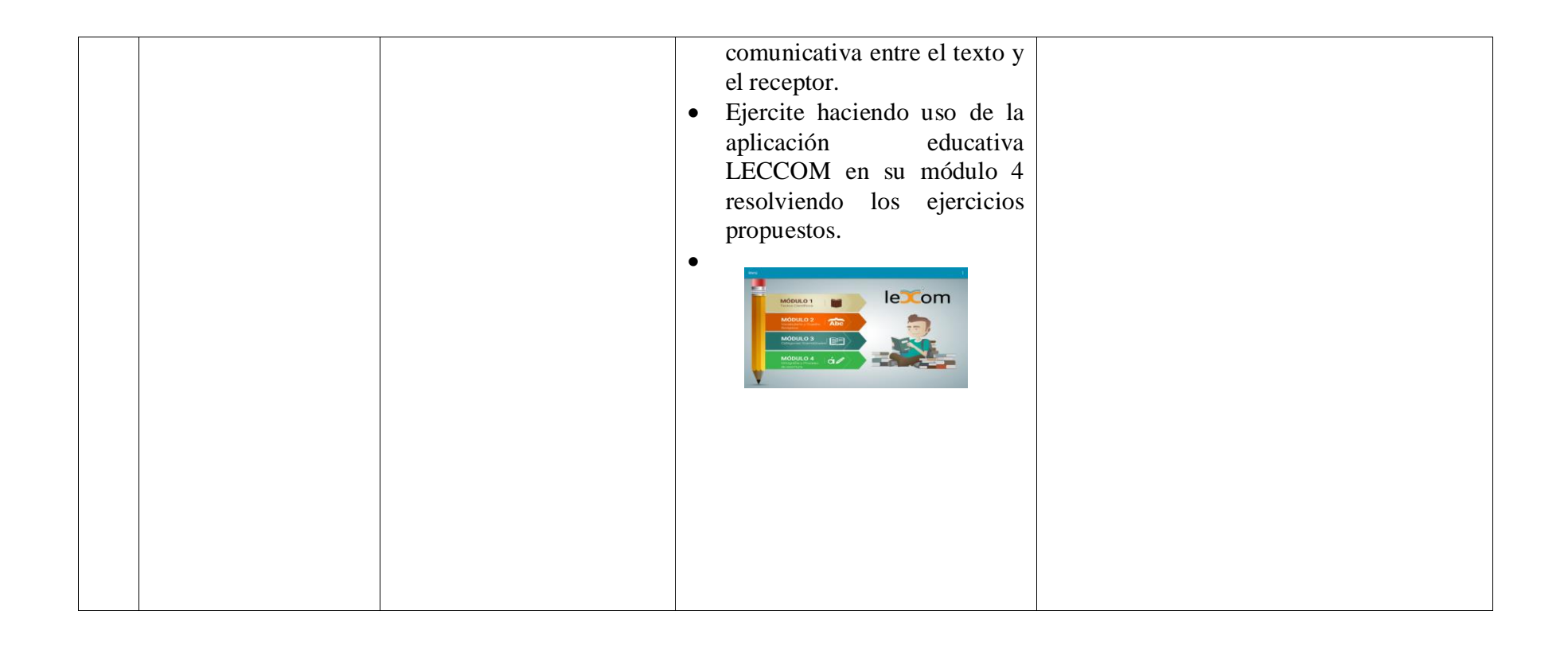

#### **13.3.1.3 Propuesta del plan de clase.**

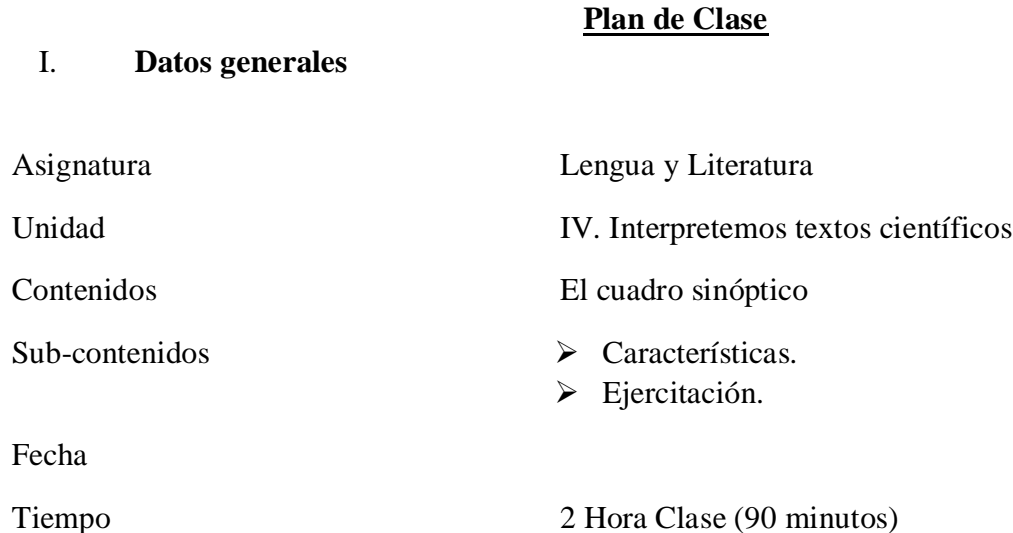

#### **II. COMPETENCIAS**

- 1. Aplica estrategias de lectura para predecir, comprender, analizar, inferir e interpretar distintos tipos de textos.
- 2. Utiliza la lectura como técnica de estudio y de búsqueda de información sobre tópicos de interés.
- 3. Utiliza efectivamente el proceso de producción textual (planificación, escritura revisión, corrección y edición) al producir sus textos, ya sea de contenido libre o sugerido, obteniendo escritos claros, sencillos significativos y adecuados.
- 4. Escribe con propiedad textual, una variedad de textos con diferente intencionalidad comunicativa.
- 5. Usa en su producción oral y escrita, elementos de gramática oracional y textual y de vocabulario acorde a la audiencia y a la intención comunicativa.
- 6. Participa en diálogos, conversaciones, exposiciones, paneles, u otras formas de expresión oral, abordando temas de interés personal o del entorno.
- 7. Utiliza estrategias al corregir y aplicar la ortografía, en sus textos escritos.
- 8. Establece comunicación efectiva haciendo uso adecuado del código lingüístico.

# **III. INDICADORES DE LOGRO**

1. Utiliza le técnica del cuadro sinóptico y la toma de notas para resumir las ideas principales de un texto.

## **IV. CONTENIDOS**

- El cuadro sinóptico.
	- Características.
	- > Ejercitación.

#### **V. ACTIVIDADES DE APRENDIZAJE:**

#### **a. Iniciales**

- $\triangleright$  Saludar al grupo, explico el indicador de logro y los contenidos a desarrollar.
- A través de la dinámica del repollo realizo un diagnóstico de los conocimientos previos que deben tener los estudiantes acerca del contenido.

El repollo deberá contener las siguientes preguntas:

- ¿Qué es un cuadro sinóptico?
- ¿Qué figuras se utilizamos para crear un cuadro sinóptico?
- ¿Qué debemos toma en cuenta antes de empezar un cuadro sinóptico?

#### **b. Desarrollo**

- Oriento a los estudiantes encender la Tablet.
- $\triangleright$  (Instalar previamente las aplicaciones) Indico que busquen el icono de la aplicación LECCOM.
- Atiendo la explicación de los elementos que encontrarán en las actividades:
- Botones para siguiente, volver al menú.
- Función del botón ayuda.
- Función del botón evaluar
- Leer las orientaciones generales de la actividad.
- Indico a los estudiantes entrar al módulo 2 y observar atentamente el video sobre el cuadro sinóptico que ahí se presenta.
- $\triangleright$  Oriento a los estudiantes resolver las actividades propuestas después de haber visto el video.
- $\triangleright$  Indico a los estudiantes que haciendo uso del libro de texto realizar un cuadro sinóptico de un texto.

#### **c. Culminación**

 Elijo al azar a dos estudiantes y hago preguntas sobre las características de un cuadro sinóptico.

# VI. **ACTIVIDADES DE EVALUACIÓN**

- Realizar un cuadro sinóptico de la lectura que aparece en el módulo 1 de la aplicación educativa LECCOM.
- Buscar información sobre el tema "El VIH en la adolescencia" y elabora un cuadro sinóptico sobre este contenido.

# **13.3.2 Beneficios de la aplicación.**

La aplicación educativa beneficiara a los 54 estudiantes que curse el 7mo grado B y a los otros séptimos grados, en el Colegio Público Nicarao, así como a los docentes que integrarán este recurso educativo a su plan de clase entre otros aspectos como:

- Fortalecerá los conocimientos sobre el VIH –SIDA siendo una de las competencias de eje transversal propuesta en el programa de estudio del MINED.
- El uso de herramientas tecnológicas para apoyar los aprendizajes, según el eje trasversal del Ministerio de Educación "Tecnologías de la Información y Comunicación".
- Interacción entre estudiante, tecnología y contenidos educativos.
- Promueve la lectura y el pensamiento del estudiante.
- Verifica si existe un aprendizaje en relación a los contenidos desarrollados y retroalimentación en cuanto a las respuestas incorrectas.
- Permite la autoevaluación del estudiante.
- La motivación en el uso de la aplicación.
- La interactividad con el uso de las tecnologías.

#### **13.3.3 Análisis de los resultados de la prueba piloto**

En esta etapa se llevó el prototipo funcional de la Aplicación Educativa al centro, la misma fue instalada en los equipos del colegio y fue manipulada por los 8 estudiantes elegidos al azar del grupo de clase y docente de Lengua y Literatura. Seguidamente los investigadores procedieron a aplicar los instrumentos para la validación de la aplicación y de acuerdo al análisis de los resultados de este instrumento se hicieron las correcciones necesarias.

Como resultado del análisis de la prueba piloto se pudo determinar que algunas de las actividades confundían un poco, otras estaban muy fáciles y entendibles según la percepción de los estudiantes mientras que la docente de Lengua y Literatura indicó que las actividades no deben ser muy complejas porque estos estudiantes aprenden al empujón.

# **14 Conclusiones**

Como conclusiones de esta investigación tenemos:

- 1. Se logró identificar una necesidad educativa que pudiera ser solventada con el uso de dispositivos móviles.
- 2. Se logró identificar las teorías de aprendizaje que sustentan el uso de la tecnología en el proceso de Enseñanza – Aprendizaje.
- 3. Se creó una aplicación educativa en la plataforma de Android que dio respuesta a la necesidad educativa encontrada.
- 4. Se alcanzó la evaluación de la aplicación educativa creada en la plataforma Android que dio solución a la necesidad educativa encontrada a través de la ejecución de una prueba piloto.
- 5. Se elaboró una propuesta de integración de la aplicación educativa creada de la asignatura de lengua y literatura para apoyar la necesidad encontrada., donde se presenta como quedaría la malla curricular, así como propuesta de plan de clase.

# **15 Recomendaciones**

- 1. Integrar la Aplicación Educativa Móvil como parte del currículo nicaragüense, en la asignatura de Lengua y Literatura en la unidad IV "Interpretemos textos científicos", con los temas: textos científicos, vocabulario, cuadro sinóptico, categorías gramaticales, ortografía y proceso de escritura
- 2. Capacitar a los docentes en el uso educativo de tecnologías como herramientas que facilitan el proceso de enseñanza-aprendizaje dado que es muy importante para que el maestro logre aplicarlo en cualquier situación que lo requiere de igual.
- 3. A los docentes de Lengua y Literatura aprovechar al máximo la aplicación educativa LECCOM de tal manera que contribuya en el proceso de enseñanza para lograr alcanzar un aprendizaje significativo de las y los estudiantes.
- 4. Brindar seguimiento a la aplicación educativa móvil de manera que se puedan realizar adaptaciones a nuevos dispositivos o nuevas características de sistema operativo.
- 5. La UNAN-Managua siga trabajando en conjunto con el MINED a través de los convenios establecidos y motivar a los estudiantes de la carrera de informática educativa a seguir en el desarrollo de aplicaciones móviles que abarquen los contenidos según las necesidades educativas detectadas en los diferentes centros de estudio para el fortalecimiento de nuestro sistema educativo nacional.
- 6. La UNAN- Managua pueda realizar inversiones en equipos con las capacidades necesarias para trabajar con el Android Studio y así facilitar aún más a los estudiantes investigadores en el desarrollo de aplicaciones para dispositivos móviles.
- 7. Que el Ministerio de Educación tenga su propio centro de desarrollo de aplicación móviles en convenio con la UNAN Managua para seguir aprovechando la iniciativa el programa Aulas Móviles digitales y permita a los estudiantes investigadores aplicar nuevos proyectos.
### **16 Bibliografía**

Android. (2016). Android estudio. Retrieved from

<https://www.android.com/results/#q=android%20studio>

Aranaz, J. (2009). *DESARROLLO DE APLICACIONES PARA DISPOSITIVOS MÓVILES SOBRE LA PLATAFORMA ANDROID DE GOOGLE.* **UNIVERSIDAD CARLOS III DE MADRID**. Retrieved fro[m http://e](http://e-archivo.uc3m.es/bitstream/handle/10016/6506/PFC_Jaime_Aranaz_Tudela_2010116132629.pdf;jsessionid=D2DBC0B3B8E86377F70C542168BE69DE?sequence=1)archivo.uc3m.es/bitstream/handle/10016/6506/PFC Jaime Aranaz Tudela 2010116 [132629.pdf;jsessionid=D2DBC0B3B8E86377F70C542168BE69DE?sequence=1](http://e-archivo.uc3m.es/bitstream/handle/10016/6506/PFC_Jaime_Aranaz_Tudela_2010116132629.pdf;jsessionid=D2DBC0B3B8E86377F70C542168BE69DE?sequence=1) 

Cantillo, C., Roura, M., & Sánchez, A. (2012). Tendencias actuales en

el uso de dispositivos móviles en educación., 21. Retrieved from Educacion digital magazine website:

[http://www.educoas.org/portal/la\\_educacion\\_digital/147/pdf/ART\\_UNNED\\_EN.pdf](http://www.educoas.org/portal/la_educacion_digital/147/pdf/ART_UNNED_EN.pdf)

CIDE, & Román, M. (2013). EVALUACIÓN DE IMPACTO PROYECTO PUENTES EDUCATIVOS.

Gasca, M., Camargo, L., & Medina, B. (2013). Metodología para el desarrollo de aplicaciones móviles*18*. Retrieved from

<http://www.scielo.org.co/pdf/tecn/v18n40/v18n40a03.pdf>

González, I. (2012). *Desarrollo de una Aplicación Móvil: Caso Universiada 2012.* UNIVERSIDAD VERACRUZANA. Retrieved from

<http://cdigital.uv.mx/bitstream/123456789/32382/1/gonzalezmerida.pdf>

Gutiérrez, J., Salinas, L., & Cuadra, L. (2015). Diseñar y desarrollar una aplicación educativa para Tablet sobre la Plataforma Android en la asignatura de matemática en la unidad: Conjunto de números racionales, dirigido a estudiantes con deficiencia auditiva del 7mo grado, del instituto "Miguel de Cervantes Saavedra", turno matutino, segundo semestre 2015. Retrieved from

[http://te.unan.edu.ni/tesis/tesis\\_informatica\\_educativa/2015/jhonnylenninleonardo.](http://te.unan.edu.ni/tesis/tesis_informatica_educativa/2015/jhonnylenninleonardo.pdf) [pdf](http://te.unan.edu.ni/tesis/tesis_informatica_educativa/2015/jhonnylenninleonardo.pdf)

- Herraiz, G. (2012). ANDROID. Retrieved from [http://histinf.blogs.upv.es/files/2012/12/ANDROID-Gabriel-Herraiz-](http://histinf.blogs.upv.es/files/2012/12/ANDROID-Gabriel-Herraiz-Ant%C3%B3n.pdf)[Ant%C3%B3n.pdf](http://histinf.blogs.upv.es/files/2012/12/ANDROID-Gabriel-Herraiz-Ant%C3%B3n.pdf)
- Martínez, K., Andino, K., & Medina, J. (2015). Desarrollo de una aplicación educativa para dispositivos móviles Android en la asignatura de "Lengua y Literatura" de la unidad I "Me gusta contar cuentos" para estudiantes con deficiencia auditiva del séptimo grado del Instituto Miguel de Cervantes Saavedra, turno matutino, segundo semestre 2015. Retrieved from

[http://te.unan.edu.ni/tesis/tesis\\_informatica\\_educativa/2015/invmcc.pdf](http://te.unan.edu.ni/tesis/tesis_informatica_educativa/2015/invmcc.pdf)

Mora, F. (2013). EL MOBILE LEARNING Y ALGUNOS DE SUS BENEFICIOS.

- Morillo, J. (2010). Entornos de programación móviles. Retrieved from [https://www.exabyteinformatica.com/uoc/Informatica/Tecnologia\\_y\\_desarrollo\\_en\\_](https://www.exabyteinformatica.com/uoc/Informatica/Tecnologia_y_desarrollo_en_dispositivos_moviles/Tecnologia_y_desarrollo_en_dispositivos_moviles_(Modulo_3).pdf) [dispositivos\\_moviles/Tecnologia\\_y\\_desarrollo\\_en\\_dispositivos\\_moviles\\_\(Modulo\\_3\).pd](https://www.exabyteinformatica.com/uoc/Informatica/Tecnologia_y_desarrollo_en_dispositivos_moviles/Tecnologia_y_desarrollo_en_dispositivos_moviles_(Modulo_3).pdf) [f](https://www.exabyteinformatica.com/uoc/Informatica/Tecnologia_y_desarrollo_en_dispositivos_moviles/Tecnologia_y_desarrollo_en_dispositivos_moviles_(Modulo_3).pdf)
- Narváez, E., & Romero, N. (2015). Desarrollo de una aplicación Educativa para dispositivos móviles con sistema operativo Android, que apoye la asignatura de Matemática en los estudiantes de Séptimo Grado, turno Matutino, grupo A del Instituto Miguel de Cervantes Saavedra, Departamento de Managua, segundo semestre 2015., 125. Retrieved from

[http://te.unan.edu.ni/tesis/tesis\\_informatica\\_educativa/2015/enocnieves.pdf](http://te.unan.edu.ni/tesis/tesis_informatica_educativa/2015/enocnieves.pdf) NetBeans. (2016). NetBeans IDE. Retrieved fro[m https://netbeans.org/features/index.html#](https://netbeans.org/features/index.html) Pérez, M. (2013). *DESARROLLO DE UNA APLICACIÓN MÓVIL ANDROID PARA CONTROL REMOTO DE UN SERVICIO WEB.* **UNIVERSIDAD CARLOS III DE MADRID**. Retrieved from [http://e](http://e-archivo.uc3m.es/bitstream/handle/10016/16913/TFG_Maria_Lozano_Perez.pdf?sequence=1)[archivo.uc3m.es/bitstream/handle/10016/16913/TFG\\_Maria\\_Lozano\\_Perez.pdf?sequ](http://e-archivo.uc3m.es/bitstream/handle/10016/16913/TFG_Maria_Lozano_Perez.pdf?sequence=1)

[ence=1](http://e-archivo.uc3m.es/bitstream/handle/10016/16913/TFG_Maria_Lozano_Perez.pdf?sequence=1) 

- RAE. (2015). DICCIONARIO REAL ACADEMIA ESPAÑOLA. Retrieved from <http://dle.rae.es/?id=3CdjxNg>
- Ramírez, G. (2013). SEGURIDAD EN APLICACIONES MOVILES. Retrieved from [http://datateca.unad.edu.co/contenidos/233016/EXE\\_SAM/material\\_didctico.html](http://datateca.unad.edu.co/contenidos/233016/EXE_SAM/material_didctico.html)
- Rivera, F., & Cáceres, D. (2015). Desarrollar una aplicación educativa móvil bajo el lenguaje de programación Java, Sistema Operativo Android, para estudiantes de 7mo grado "A", que presentan dificultades en la Unidad de Estadística, en los contenidos de "Población, persona o individuo y muestra, Variables cualitativas, Variables cuantitativas, Medidas de tendencia central y Gráficos", en la asignatura Matemáticas, del Centro Educativo Miguel de Cervantes, Departamento de Managua, Segundo semestre 2015. . Retrieved from

[http://te.unan.edu.ni/tesis/tesis\\_informatica\\_educativa/2015/fanordago.pdf](http://te.unan.edu.ni/tesis/tesis_informatica_educativa/2015/fanordago.pdf)

Rodríguez, N. (2013). *"Metodología para el desarrollo de aplicaciones mLearning para dispositivos móviles con sistemas operacionales IOS y ANDROID, Departamento de Informática Educativa, Facultad de Educación e Idiomas, UNAN-Managua, año 2013".* UNAN-MANAGUA. Retrieved from

[http://www.te.unan.edu.ni/tesis\\_informatica\\_educativa/2013/monografia\\_Nubia\\_Ro](http://www.te.unan.edu.ni/tesis_informatica_educativa/2013/monografia_Nubia_Rodriguez2013.pdf) [driguez2013.pdf](http://www.te.unan.edu.ni/tesis_informatica_educativa/2013/monografia_Nubia_Rodriguez2013.pdf) 

- Serra, L. (2010). Evaluación de recursos didácticos. Retrieved from <http://coleccion.educ.ar/coleccion/CD6/contenidos/teoricos/modulo-2/m2-2.html>
- Tapia, M. (2013). *ESTUDIO Y DESARROLLO DE APLICACIONES PARA DISPOSITIVOS MÓVILES ANDROID.* UNIVERSIDAD TÉCNICA DEL NORTE. Retrieved from [http://repositorio.utn.edu.ec/bitstream/123456789/2614/1/04%20ISC%20284%2](http://repositorio.utn.edu.ec/bitstream/123456789/2614/1/04%20ISC%20284%20TESIS.pdf) [0TESIS.pdf](http://repositorio.utn.edu.ec/bitstream/123456789/2614/1/04%20ISC%20284%20TESIS.pdf)
- UIL., & UNESCO. (2014). Aprovechar el potencial de las TIC para la Alfabetización., 132-140. Retrieved from

<http://uil.unesco.org/fileadmin/keydocuments/Literacy/es/ICTES.pdf>

Vosloo, S., & UNESCO. (2013). APRENDIZAJE MÓVIL Y POLÍTICAS CUESTIONES CLAVE, 60. Retrieved fro[m http://unesdoc.unesco.org/images/0021/002176/217638s.pdf](http://unesdoc.unesco.org/images/0021/002176/217638s.pdf)

#### **17 Anexos**

- A. Entrevista Docente TIC.
- B. Entrevista Al Director
- C. Instrumento de Recolección de Datos.
- D. Entrevista al docente.
- E. Matriz de categorización docente de Lengua y Literatura.
- F. Matriz de categorización de la directora.
- G. Matriz de categorización de la docente TIC
- H. Evaluación de la Aplicación Educativa, LECCOM Grupo Focal
- I. Evaluación de la Aplicación Educativa, LECCOM .Entrevista al Docente de Aula
- J. Carta Aval de la Prueba Piloto
- K. Manual de usuario

#### **17.1 Entrevista Docente TIC**

El propósito de esta entrevista es obtener información general del uso de los recursos tecnológicos que posee el aula TIC.

\_\_\_\_\_\_\_\_\_\_\_\_\_\_\_\_\_\_\_\_\_\_\_\_\_\_\_\_\_\_\_\_\_\_\_\_\_\_\_\_\_\_\_\_\_\_\_\_\_\_\_\_\_\_\_\_\_\_\_\_\_\_\_\_\_\_\_\_\_\_\_\_\_ \_\_\_\_\_\_\_\_\_\_\_\_\_\_\_\_\_\_\_\_\_\_\_\_\_\_\_\_\_\_\_\_\_\_\_\_\_\_\_\_\_\_\_\_\_\_\_\_\_\_\_\_\_\_\_\_\_\_\_\_\_\_\_\_\_\_\_\_\_\_\_\_\_ \_\_\_\_\_\_\_\_\_\_\_\_\_\_\_\_\_\_\_\_\_\_\_\_\_\_\_\_\_\_\_\_\_\_\_\_\_\_\_\_\_\_\_\_\_\_\_\_\_\_\_\_\_\_\_\_\_\_\_\_\_\_\_\_\_\_\_\_\_\_\_\_\_

¿Qué modalidades están haciendo uso de las aulas digitales?

\_\_\_\_\_\_\_\_\_\_\_\_\_\_\_\_\_\_\_\_\_\_\_\_\_\_\_\_\_\_\_\_\_ ¿Qué grados específicamente hacen uso de las aulas digitales? \_\_\_\_\_\_\_\_\_\_\_\_\_\_\_\_\_\_\_\_\_\_\_\_\_\_\_\_\_\_\_\_\_\_\_\_\_\_\_\_\_\_\_\_\_\_\_\_\_\_\_\_\_\_\_\_\_\_\_\_\_\_\_\_\_\_\_\_\_\_\_\_\_ \_\_\_\_\_\_\_\_\_\_\_\_\_\_\_\_\_\_\_\_\_\_\_\_\_\_\_\_\_\_\_\_\_\_\_\_\_\_\_\_\_\_\_\_\_\_\_\_\_\_\_\_\_\_\_\_\_\_\_\_\_\_\_\_\_\_\_\_\_\_\_\_\_ \_\_\_\_\_\_\_\_\_\_\_\_\_\_\_\_\_\_\_\_\_\_\_\_\_\_\_\_\_\_\_\_\_\_\_\_\_\_\_\_\_\_\_\_\_\_\_\_\_\_\_\_\_\_\_\_\_\_\_\_\_\_\_\_\_\_\_\_\_\_\_\_\_ \_\_\_\_\_\_\_\_\_\_\_\_\_\_\_\_\_\_\_\_\_\_\_\_\_\_\_\_\_\_\_\_\_\_\_\_\_\_\_\_\_\_\_\_\_\_\_\_\_\_\_\_\_\_\_\_\_\_\_\_\_\_\_\_\_\_\_\_\_\_\_\_\_  $\frac{1}{\sqrt{2}}$  ,  $\frac{1}{\sqrt{2}}$  ,  $\frac{1}{\sqrt{2}}$  ,  $\frac{1}{\sqrt{2}}$ ¿Qué actividades han realizado los docentes en el último mes con las Tablets? \_\_\_\_\_\_\_\_\_\_\_\_\_\_\_\_\_\_\_\_\_\_\_\_\_\_\_\_\_\_\_\_\_\_\_\_\_\_\_\_\_\_\_\_\_\_\_\_\_\_\_\_\_\_\_\_\_\_\_\_\_\_\_\_\_\_\_\_\_\_\_\_\_ \_\_\_\_\_\_\_\_\_\_\_\_\_\_\_\_\_\_\_\_\_\_\_\_\_\_\_\_\_\_\_\_\_\_\_\_\_\_\_\_\_\_\_\_\_\_\_\_\_\_\_\_\_\_\_\_\_\_\_\_\_\_\_\_\_\_\_\_\_\_\_\_\_ \_\_\_\_\_\_\_\_\_\_\_\_\_\_\_\_\_\_\_\_\_\_\_\_\_\_\_\_\_\_\_\_\_\_\_\_\_\_\_\_\_\_\_\_\_\_\_\_\_\_\_\_\_\_\_\_\_\_\_\_\_\_\_\_\_\_\_\_\_\_\_\_\_ \_\_\_\_\_\_\_\_\_\_\_\_\_\_\_\_\_\_\_\_\_\_\_\_\_\_\_\_\_\_\_\_\_\_\_\_\_\_\_\_\_\_\_\_\_\_\_\_\_\_\_\_\_\_\_\_\_\_\_\_\_\_\_\_\_\_\_\_\_\_\_\_\_ \_\_\_\_\_\_\_\_\_\_\_\_\_\_\_\_\_\_\_\_\_\_\_\_\_\_\_\_\_\_\_\_\_\_\_\_\_\_\_\_\_\_\_\_\_\_\_\_\_\_\_\_\_\_\_\_\_\_\_\_\_\_\_\_\_\_\_\_\_\_\_\_\_ \_\_\_\_\_\_\_\_\_\_\_\_\_\_\_\_\_\_\_\_\_\_\_\_\_\_\_\_\_\_\_\_\_\_\_\_\_\_\_\_\_\_\_\_\_\_\_\_\_\_\_\_\_\_\_\_\_\_\_\_\_\_\_\_\_\_\_\_\_\_\_\_\_ \_\_\_

¿Con qué frecuencia se desarrollan actividades educativas en donde se incorpora el uso de las Tablets como herramienta de apoyo en el aprendizaje de los estudiantes?

 $\Box$  Una vez a la semana.

Dos veces a la semana.

Tres veces a la semana.

 $\Box$  Cuatro veces a la semana.

Cinco veces a la semana.

¿Con qué dificultades se han encontrado las y los docentes al momento de incorporar las Tablets en sus clases?

Mencione algunas estrategias que han utilizado las y los docentes al momento de desarrollar actividades que implique el uso de las Tablets.

Describa alguna experiencia o resultado positivo que haya logrado en su centro con el uso de las Tablets como herramienta de apoyo.

<u> 1989 - Johann Barbara, markazar margolar (h. 1989).</u>

¿El centro cuenta con conexión a internet?, ¿Quién lo patrocina?, ¿Cuál es el ancho de banda?

Mencione las especificaciones técnicas de las Tablets:

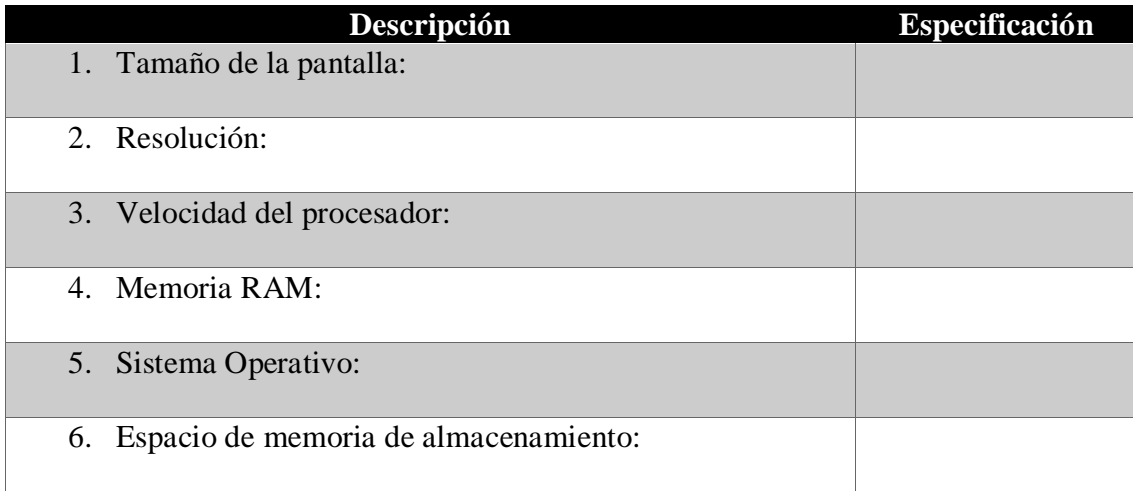

**¡Gracias por su colaboración!**

#### **17.2 Entrevista al director**

#### **Datos generales del Centro**

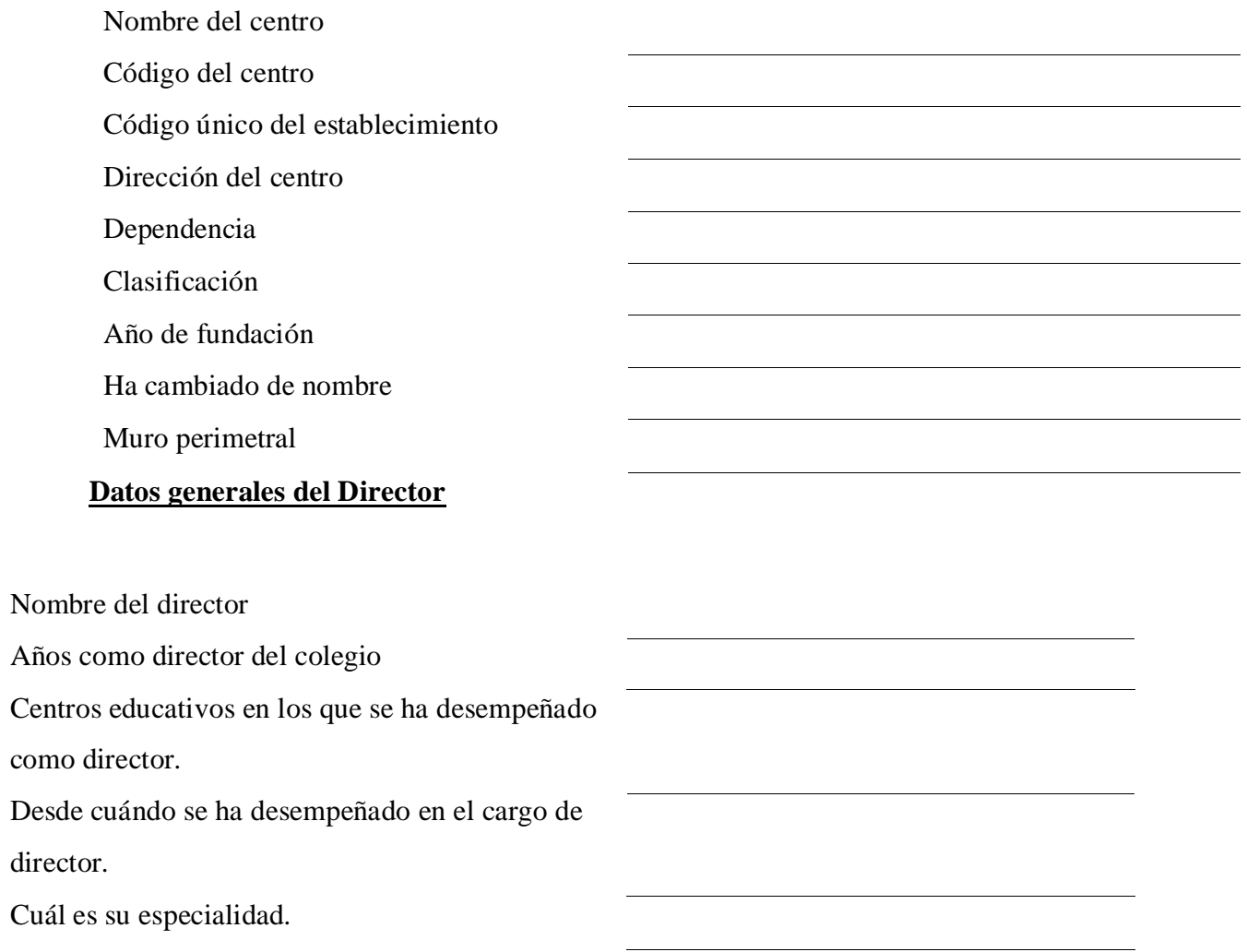

### **Organización escolar.**

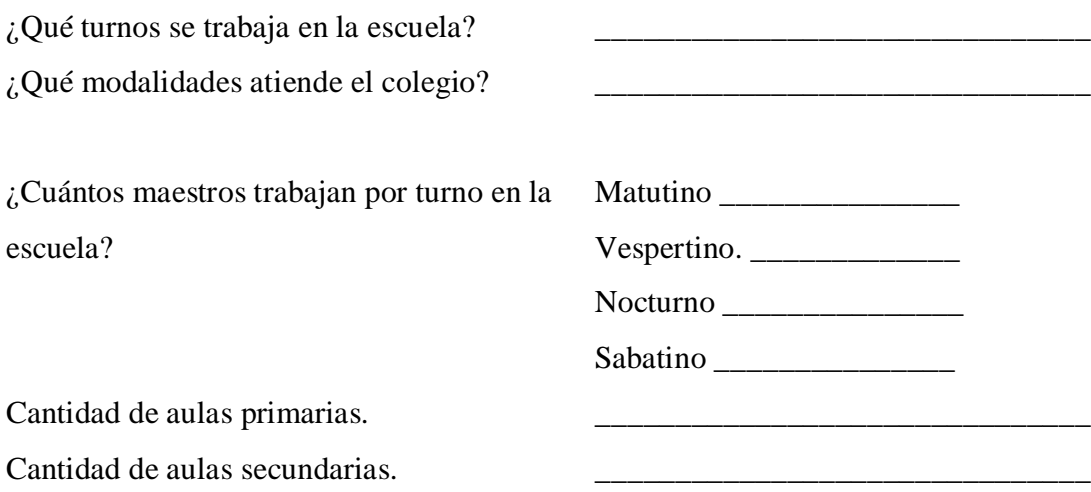

### **Escriba la cantidad de personal que labora en el centro:**

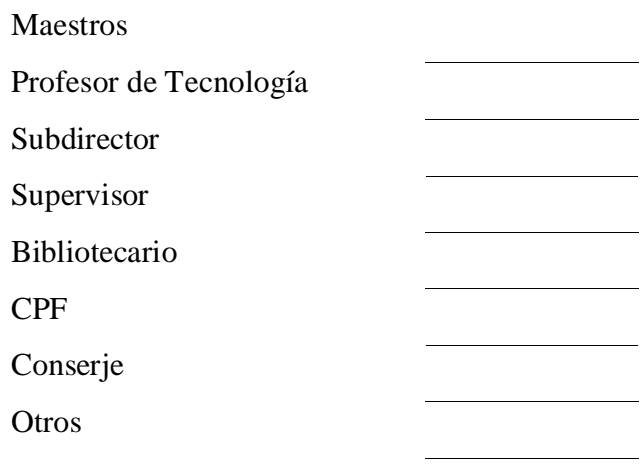

Marque con una X la categoría de nivel de formación que cuentan los docentes del centro, puede seleccionar más de una opción.

- () Empírico
- () Profesor de Educación Primaria
- () Profesor de Educación Media
- () Licenciado
- ( ) Master

#### Función técnica pedagógica.

#### A continuación se le solicita responder las siguientes interrogantes:

1- ¿Cuál es la misión y visión del centro educativo?

2- ¿El centro educativo cuenta con organigrama? ¿cuál es?

3- ¿Describa los planes y rutas de evacuación ante desastres naturales?

4- ¿Cómo los docentes y padres de familia se ponen de acuerdo sobre las actividades que se realizan en el centro educativo?

- 5- ¿Cómo evidencia la asistencia de los docentes a la jornada laboral?
- 6- ¿El centro educativo tiene acceso a internet? ¿con que empresa se trabaja?

#### **Metodología. Conteste las siguientes interrogantes.**

- 1- ¿El colegio cuenta con Tablet para el apoyo del proceso de enseñanza aprendizaje?
- 2- ¿Cuantas Tablet tiene el centro y como aseguran que todos los estudiantes la utilicen?
- 3- Existen estrategias para integrar las Tablet en el proceso de enseñanza- aprendizaje. Si la respuesta es positiva ¿Cuáles son las estrategias?
- 4- ¿Qué marca son los dispositivos?
- 5- ¿Qué características técnicas poseen los dispositivos?
- 6- ¿De qué forma se administra las Tablet en el salón de clase?
- 7- Existe servicio WIFI en el colegio.
- 8- ¿Existen aplicaciones de carácter educativo que vienen ya integradas en las Tablet? Menciona alguna de ellas.
- 9- ¿Estaría interesado en que se desarrolle una aplicación educativa?
- 10- ¿En qué asignatura le interesaría se desarrolle una aplicación educativa?
- 11- ¿En qué contenido / tema le interesaría que se desarrollara la aplicación educativa?

**¡Gracias por su colaboración!**

#### **17.3 Instrumento de Recolección de Datos**

#### **Guía de observación para contextualización del centro educativo**

Objetivo:

Conocer la contextualización del centro educativo.

#### **DATOS GENERALES:**

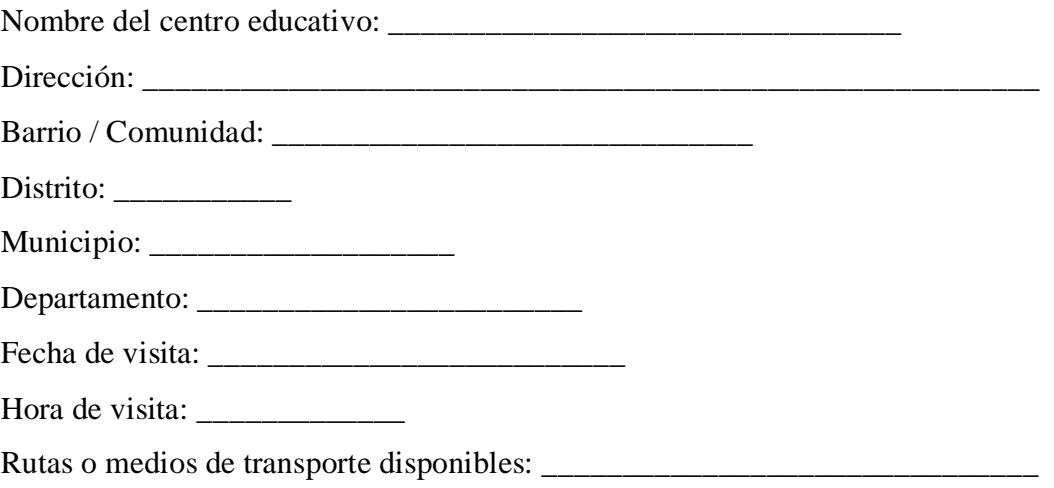

En los ítems siguientes seleccionar una o todas las opciones que estime conveniente en cada situación:

1. ¿El centro educativo (CE) cuenta con construcción perimetral?

 $Si:$  No: \_\_\_

2. ¿Con qué tipo de construcción perimetral cuenta el CE?

Muro: \_\_\_\_ Maya: \_\_\_\_ Cerca de alambre: \_\_\_\_ Barda de madera: \_\_\_\_\_

3. Estado de la construcción perimetral

Excelente: \_\_\_ Bueno: \_\_\_ Regular: \_\_\_ Mal: \_\_\_

4. ¿Cuántas entradas de accesos tiene el CE?

5. ¿Hay puertas o portones en las entradas de acceso al CE?

Si: \_\_\_ (describa de qué material son las/los puertas/portones)

 $No:$ 

6. En el CE existen los espacios siguientes: (indique la cantidad)

Canchas: \_\_\_

Patios: \_\_\_\_

Parqueo: \_\_\_\_

Cafetín escolar: \_\_\_\_

Jardines: \_\_\_

Servicios sanitarios: \_\_\_

Biblioteca: \_\_\_

Sala de dirección: \_\_\_

Aula CTE: \_\_\_

Aula ARAT: \_\_\_

Sala de maestros: \_\_\_

Bodega: \_\_\_

Caseta para ASI: \_\_\_

Zonas de seguridad: \_\_\_

Depósitos de basura: \_\_\_

7. Estado de la infraestructura del edificio escolar (EE):

Excelente: \_\_\_ Bueno: \_\_\_ Regular: \_\_\_ Mal: \_\_\_

8. Material de la infraestructura del EE:

Nota: encierre en círculo la/las opción/es correspondiente/s

#### 8.1) Paredes:

a) Concreto b) Madera c) Mixto (concreto/madera) d) Ladrillo cuarterón

e) Losetas (prefabricado) f) Metálica (láminas de zinc lisa u otro)

#### 8.2) Estructura del techo del EE:

a) Madera b) Metálica

#### 8.3) Techo del EE:

a) Zinc b) Nicalit c) Teja de barro

#### 8.4) Ventanales

a) Con verjas b) Con persianas de vidrio c) Con persianas de madera

#### 8.5) Piso

a) Ladrillo b) Cerámica c) Embaldosado

8.6) Bombillos / Luminarias

a) Internas b) Externas

a) Bombillos incandescentes b) Bombillos ahorrativos c) Lámparas flourescentes

9. Número de aulas físicamente (incluyen: aulas de clase, aula CTE, aula ARAT, aula Biblioteca, sala de dirección) en el EE: \_\_\_\_\_\_\_

10. Número de pabellones del EE: \_\_\_\_\_

11. Disposición de los pabellones:

a) Lineal b) En paralelo c) En Escuadra d) Circuito cerrado

12.  $i$ El CE cuenta con andenes? Sí: \_\_\_ No: \_\_\_

13.  $i$ , El CE cuenta con pasillos techados? Sí: \_\_\_ No: \_\_\_

14. ¿La superficie del CE escolar (patios, andenes, pasillos) son a un mismo nivel? Si: \_\_\_ No:

15. Si la respuesta al ítem 14 es no, ¿cuenta con gradas y/o rampas para la fácil movilización a todas las personas que lo requieran? Si: \_\_\_ No: \_\_\_

16. Mobiliario y otros recursos

16.1) ¿El CE dispone de la cantidad suficiente de pupitres, según la población estudiantil?  $Si:$  No: \_\_\_

Estado en que se encuentran: a) Bueno b) Regular c) Mal

16.2) ¿En las aulas de clase hay mesa o escritorio para el docente?

 $Si:$  No: \_\_\_

Estado en que se encuentra: a) Bueno b) Regular c) Mal

16.3) Las pizarras son: a) de concreto b) acrílicas c) de plywood d) otro

17) ¿En el interior de las aulas de clase hay buena iluminación?

Si: \_\_\_ No: \_\_\_

18. Ambiente del entorno

18.1) Ruido ambiental

a) Bajo b) Moderado c) Alto

18.2) Factores que inciden en el ruido ambiental

a) Tránsito b) Fábrica c) Vecinos d) Vendedores e) Estudiantes

18.3) Calles de acceso

a) Buen estado b) Regular c) Mal estado

Construidas de:

a) Asfalto b) Adoquines c) Concreto hidráulico d) de tierra

#### **17.4 Entrevista al docente.**

Estimado profesor muchas gracias por su atención, estamos realizando la entrevista con el propósito de conocer sus comentarios respecto al tema de "Aulas digitales Móviles".

#### **Datos Generales.**

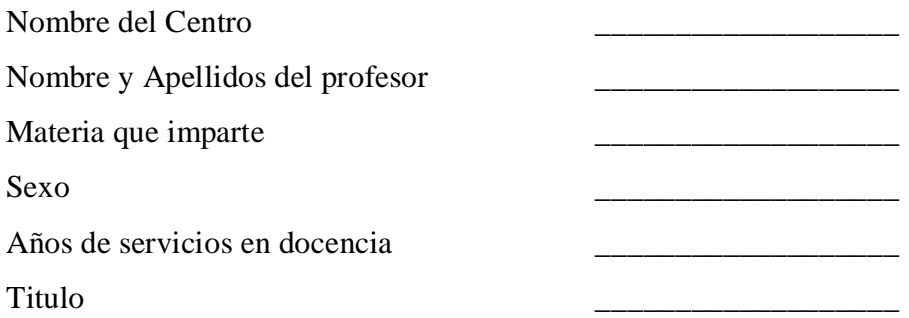

Preguntas.

#### **Organización Escolar.**

1. A cuantas aulas le imparte clase

2. ¿Cuál es la signatura que usted imparte?

#### **Metodología**

- 1. ¿En qué contenidos presentan mayor dificultad sus estudiantes?
- 2. Escriba las etapas del proceso de aprendizaje.
- 3. ¿Cuál o cuáles desde su perspectiva es donde se presentan mayor dificultad?
- 4. Según usted ¿cuáles son las posibles causas que estén generando dificultades en el proceso E/A?
- 5. ¿En qué consiste esta dificultad de aprendizaje, como se le daría solución?
- 6. ¿Cuáles son las estrategias metodológicas utilizadas para impartir esta clase?
- 7. ¿Con que materiales didácticos cuenta al impartir la asignatura?
- 8. ¿Cuáles son las actividades propuestas para el logro de los objetivos de su clase?
- 9. ¿Qué factores intervienen para que los estudiantes presenten dificultades en el logro de sus objetivos propuestos?
- 10. ¿Se realiza una evaluación mensual para los temas que usted imparte y que no se hayan desarrollado por dificultades de impartir el tema?
- 11. ¿Cuáles cree usted que sean las causas de que sus estudiantes no logren asimilara los contenidos?

12. ¿Cuál es su propuesta educativa para mejorar en este aspecto?

#### **Aplicaciones.**

- 1. ¿Qué opina sobre las tecnologías en la educación?
- 2. Conoce algún software o APP para la signatura que imparte.
- 3. En que contenido presentan mayor dificultad de aprender los estudiantes.
- 4. Conoce alguna aplicación educativa para el contenido que se le dificulta a los estudiantes.
- 5. Puede hacer uso del aula TIC cuando lo solicite
- 6. Cada cuanto hace uso del aula TIC
- 7. ¿Qué cambios observa en los estudiantes cuando hace uso de las herramientas tecnológicas?

### **17.5 Matriz de categorización docente de Lengua y Literatura.**

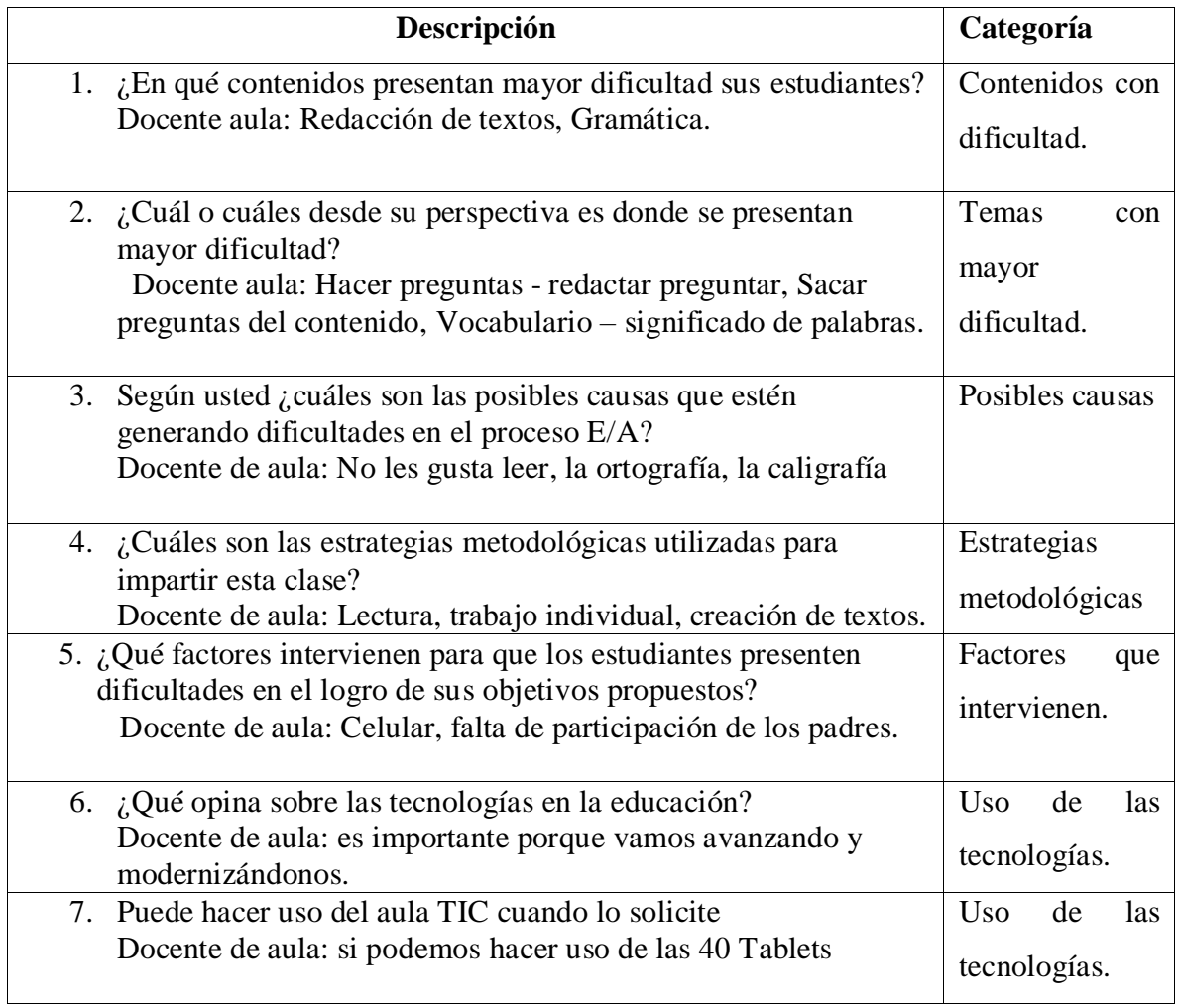

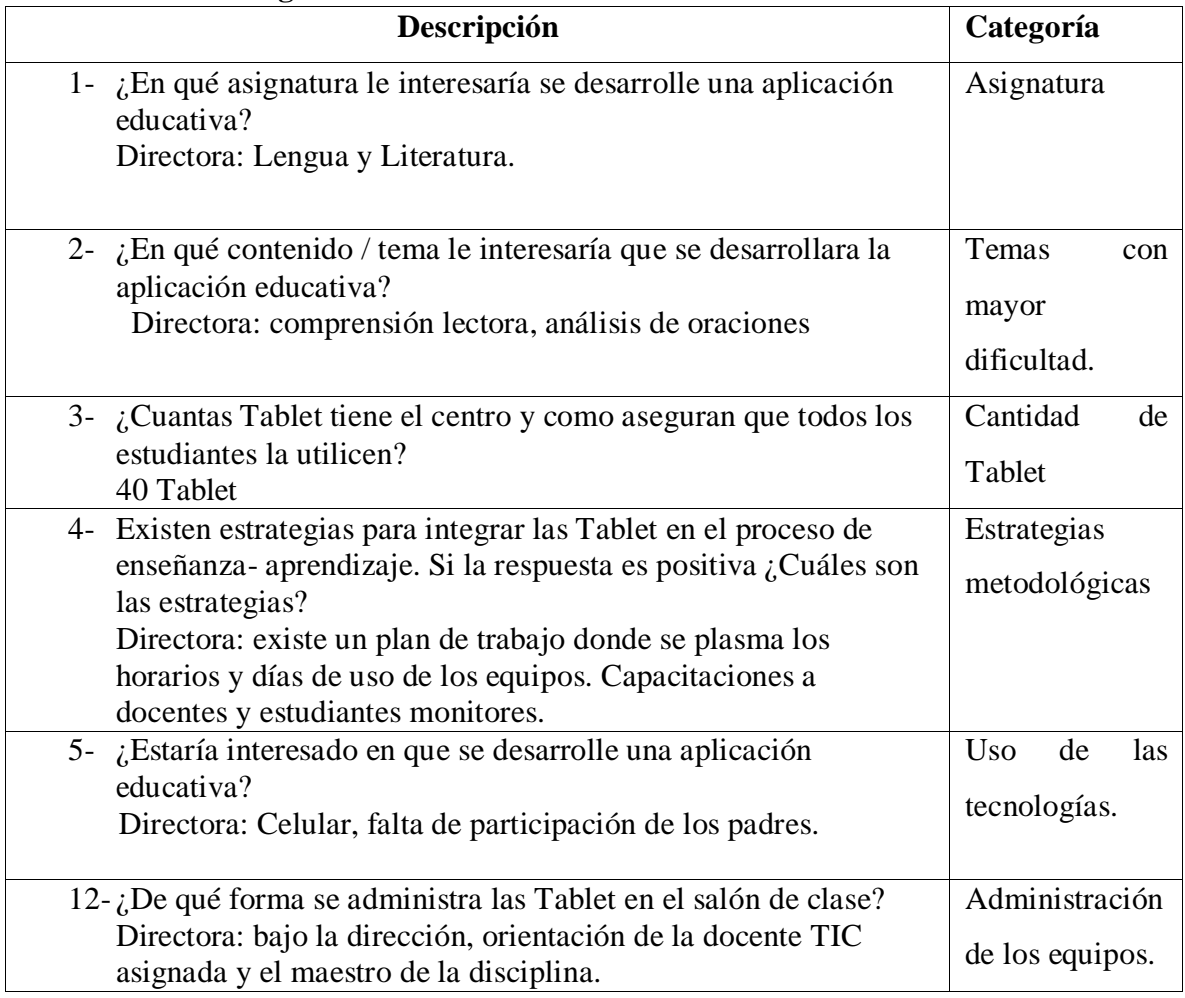

#### **17.6 Matriz de categorización de la directora.**

### **17.7 Matriz de categorización de la docente TIC**

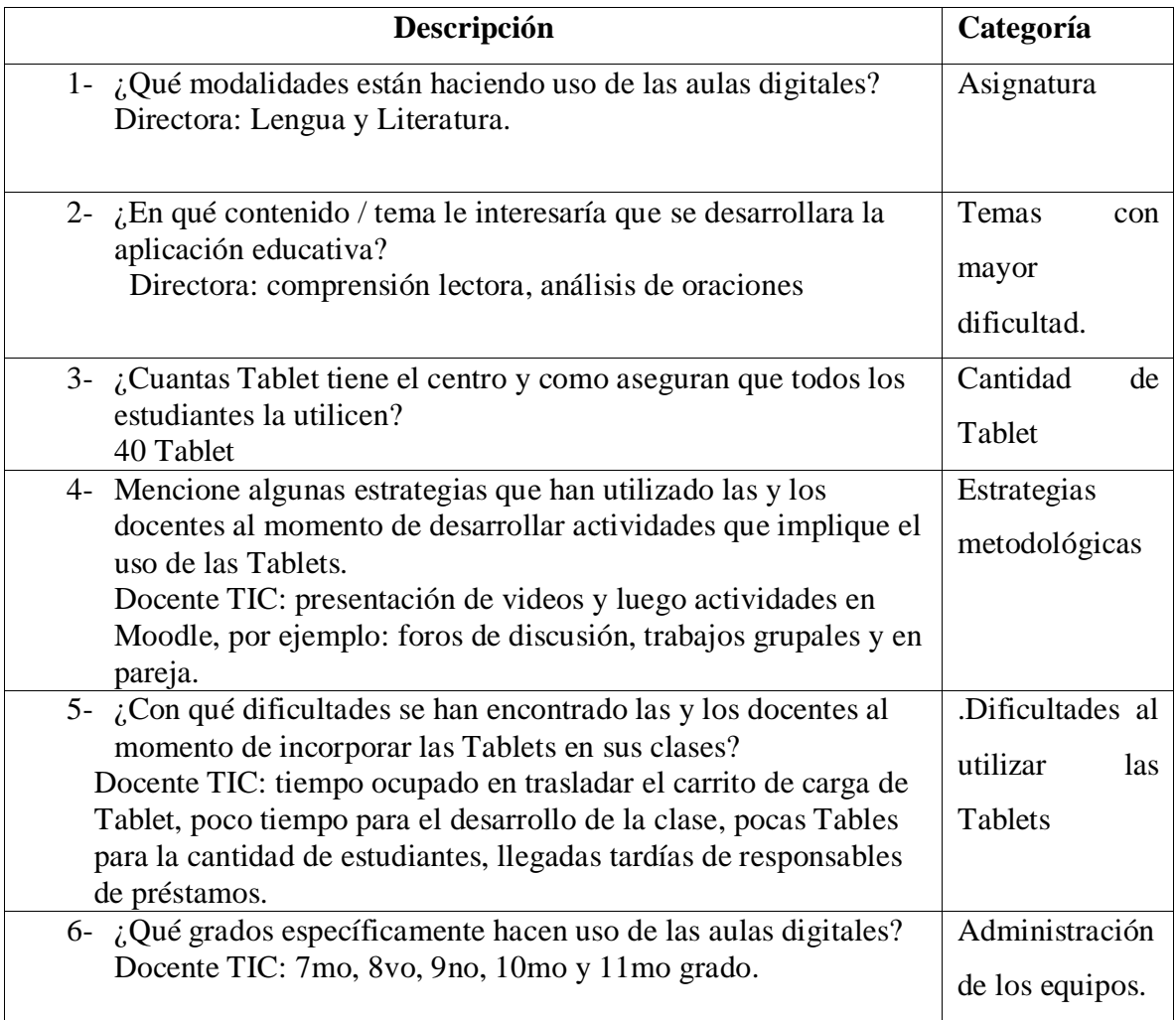

#### **17.8 Matriz de triangulación.**

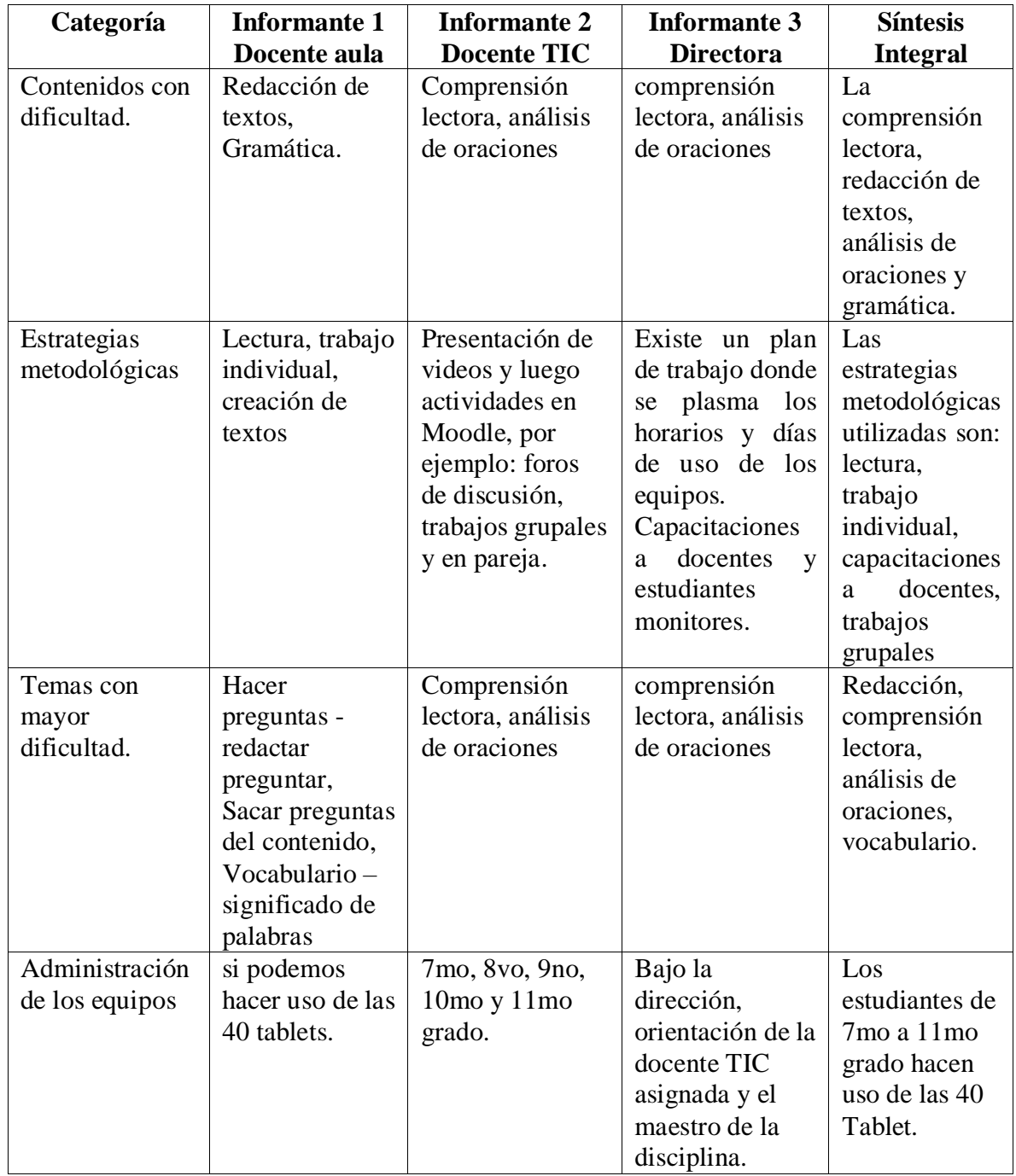

#### **17.9 Matriz de categorización del grupo focal a estudiantes1.**

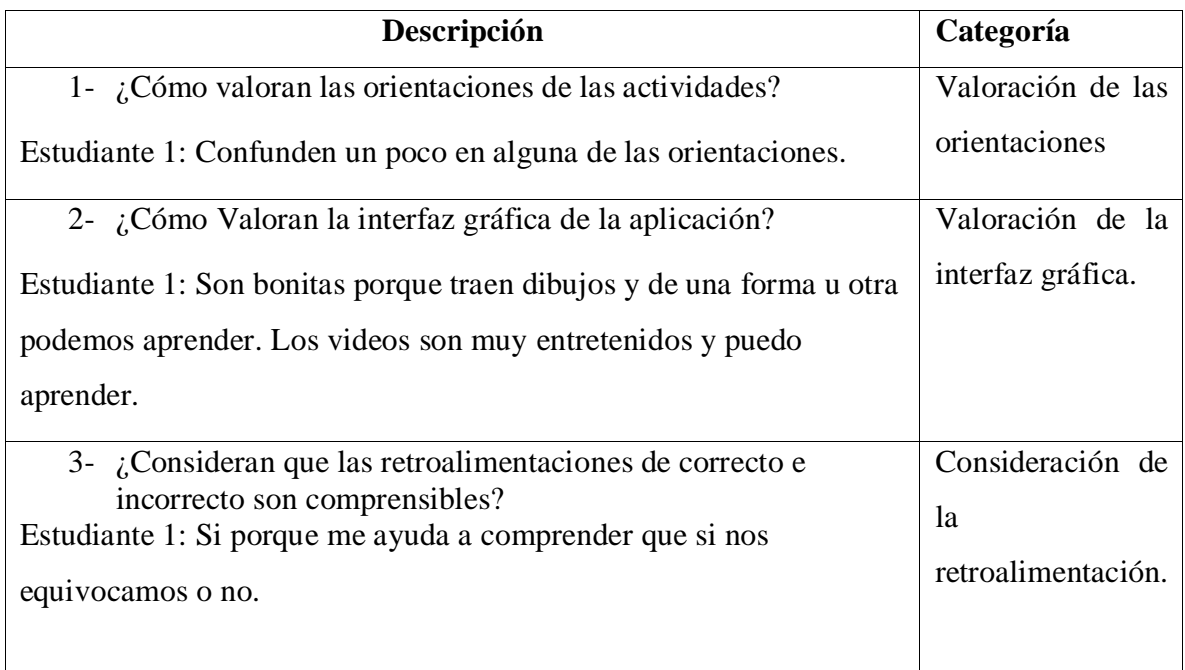

### **17.10Matriz de categorización del grupo focal a estudiantes2.**

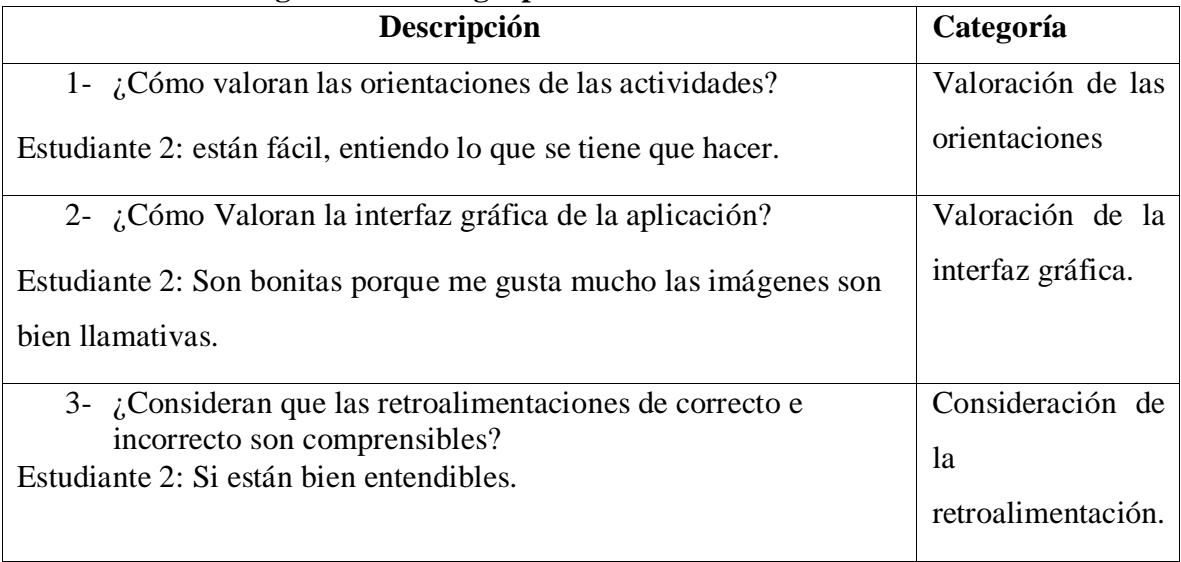

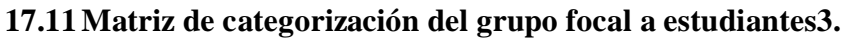

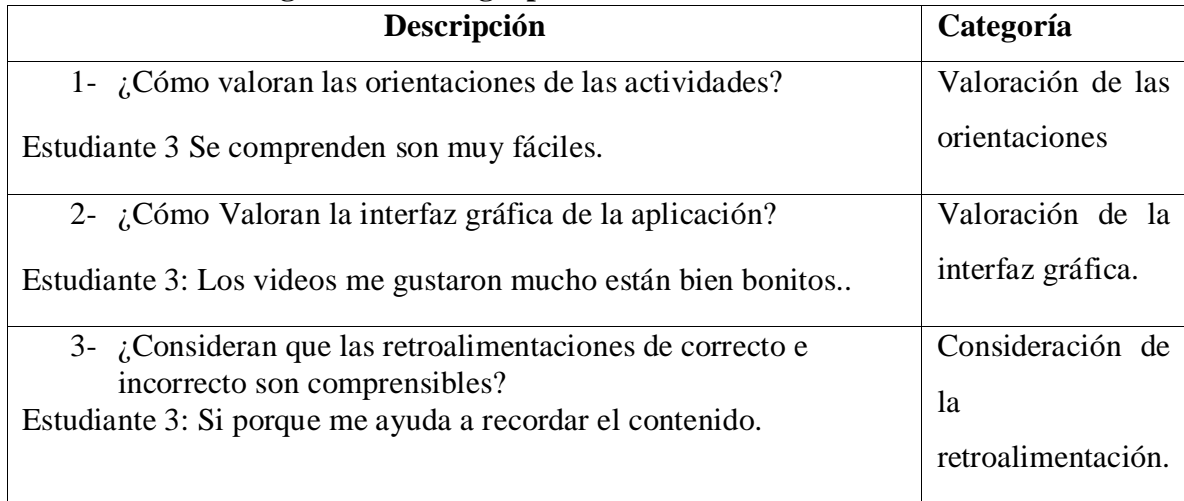

#### **17.12Matriz de categorización del grupo focal a estudiantes4.**

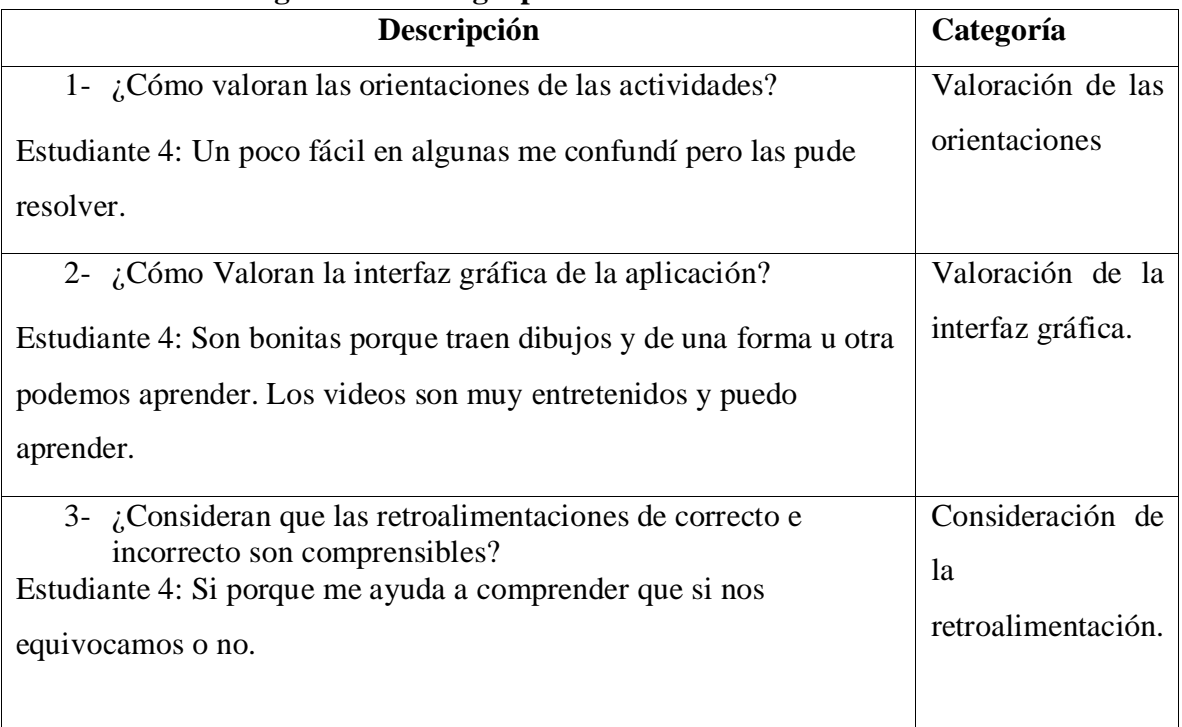

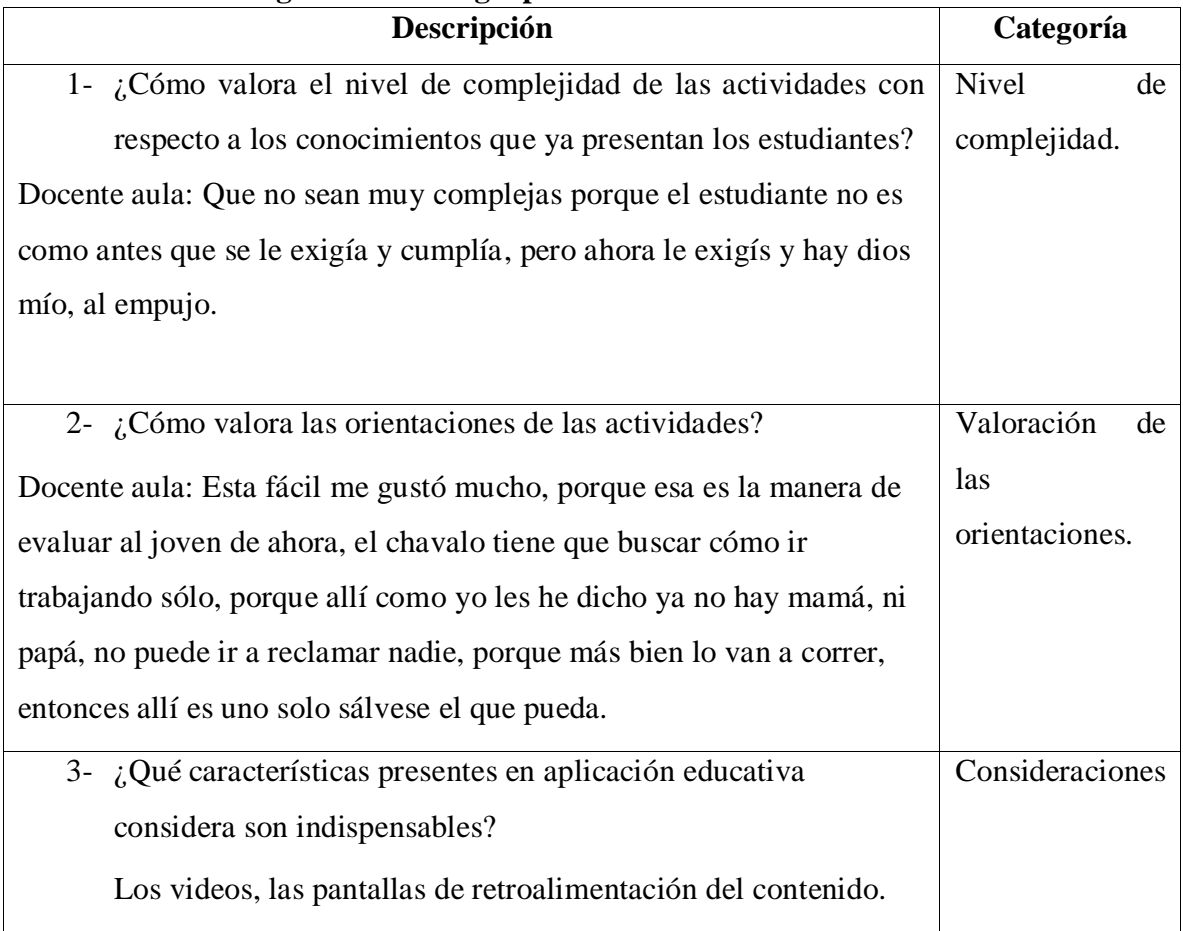

#### **17.13Matriz de categorización del grupo focal a la docente de aula**

### **17.14Matriz de triangulación de la prueba piloto.**

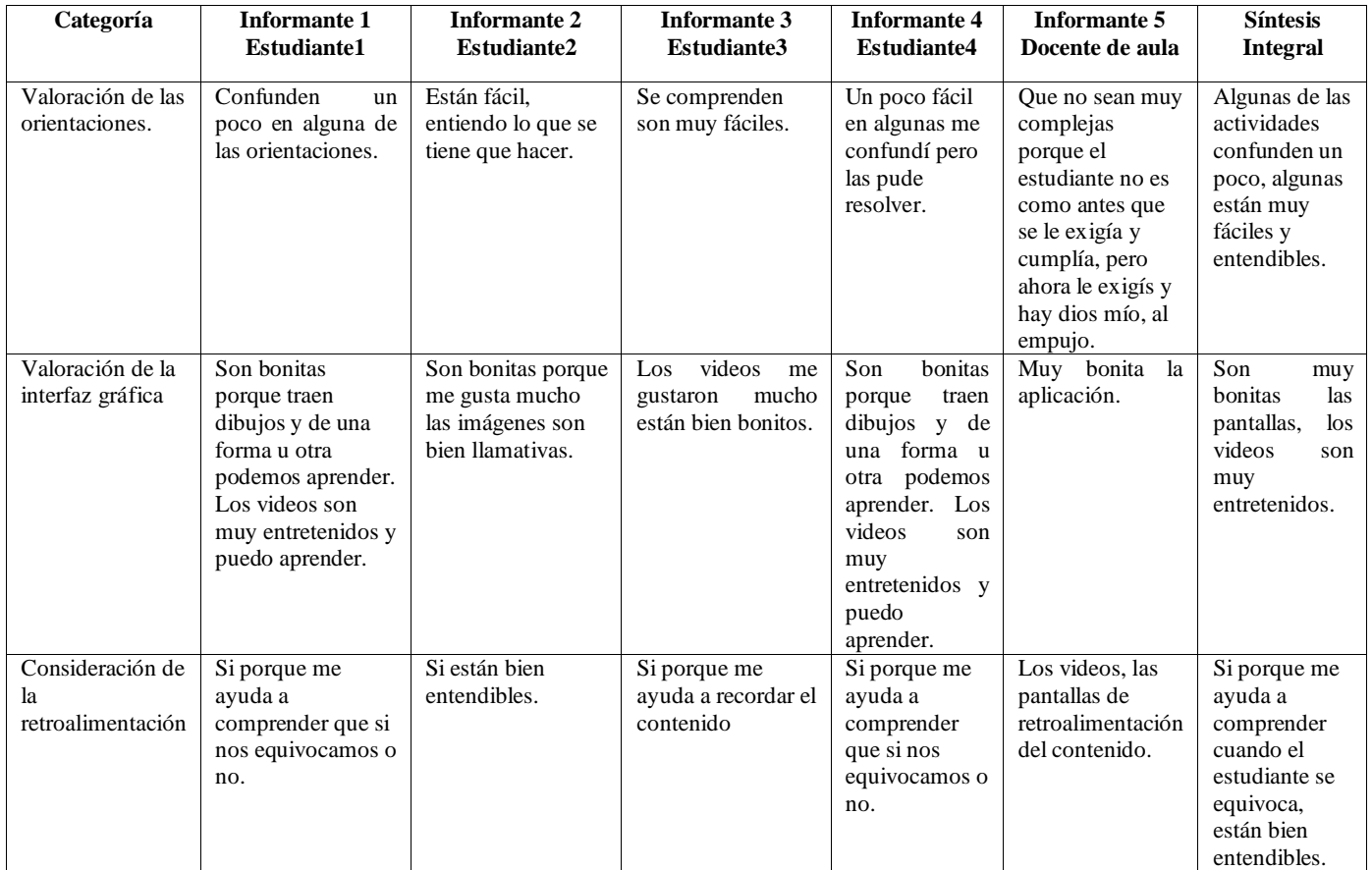

UNIVERSIDAD VALDINAL AUTONOSIA DE MICARAGUA, MANAGUA

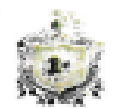

UNAN-MANAGUA FACULTAD DE EDUCACIÓN E IDIOMAS DEPARTAMENTO DE TECNOLOGÍA EDUCATIVA

> "AÑO DE LA MADRE TIERRA". Viernes, 27 de Mayo de 2016.

Lic. Teresa González Ruiz Directora Instituto Nacional Nicarao Sus manos

Estimada Licenciada González, un placer saludarle:

La carrera de Informática Educativa, perteneciente al Departamento de Tecnología Educativa de la Facultad de Educación e Idiomas de la Universidad Nacional Autónoma de Nicaragua, fiene entre su plan de estudio la asianatura de INVESTIGACIÓN APLICADA donde los estudiantes del V año, tienen que realizar su protocolo de investigación. Para este fin los estudiantes aplicarán una serie de instrumentos para recolección de datos a los distintos actores del proceso enseñanza-aprendizaje.

Por tal motivo solicito su autorización a fin de que los estudiantes puedan realizar la actividad antes mencionada en el centro que usted dirige.

Los estudiantes que realizarán dicha actividad:

- · Jeffer García
- Joel Sánchez
- Marcos Uriarte m.

El tema de Investigación de los estudiantes es sobre diesarrollo de aplicaciones educativas, para ser integradas en dispositivos móviles que serán utilizadas en el programa del MINED "Aulas Móviles Digitales", el tema se decidirá en acuerdo con usted.

Mucho agradeceré la oportunidad que nos pueda brindar a los estudiantes, lo cual se traducirá para nosotros, en un compromiso de realizar un trabajo de calidad en el logro de sus objetivos.

Director

Genet

Sin más a que hacer referencia, me despido deseandole exiliado, sus labores.

Cordialmente,

Co/crchivo

111 Ft la libertad que la "Chriseratdad!!!

TEL.Nº.22786769 EXT. 250

**Apartmile Postal 663** 

## **17.15Prueba piloto Evaluación de la Aplicación Educativa, LECCOM Grupo Focal**

**Objetivo**: Evaluar la aplicación Educativa en términos de usabilidad.

**Presentación**: Estimados estudiantes a través de este instrumento se pretende conocer la percepción que tienen a cerca de la estructura de las actividades que se proponen en la aplicación educativa.

- 1. ¿Qué le pareció la aplicación móvil, logró realizar todas las actividades propuestas?
- 2. ¿Lograron identificar el propósito de los objetivos y contenidos en cada una de las actividades?
- 3. ¿Cómo valoran el nivel de dificultad de las actividades? ¿Por qué?
	- Muy fácil.
	- Fácil.
	- Difícil.
	- Muy complejo.
- 4. ¿Cómo valoran las orientaciones de las actividades?¿Cómo valoran la interfaz gráfica de la aplicación ¿Fue importante contar con las opciones de ayuda y en qué le benefició?
- 5. ¿Qué inconvenientes tuvieron al momento de realizar las actividades?
- 6. ¿En qué momento de la clase usarías esta aplicación y por qué?
- 7. Cuál es tu opinión general acerca de esta aplicación móvil que apoya los contenidos de la unidad IV "Interpretemos textos científicos" con los temas: textos científicos, vocabulario, cuadro sinóptico, categorías gramaticales, ortografía y proceso de escritura.

# **Evaluación de la Aplicación Educativa, LECCOM Entrevista al Docente de Aula**

**Objetivo**: Valorar la funcionalidad y la integración de contenidos de la Aplicación Educativa Móvil **LECCOM**.

**Presentación**: Estimado docente el propósito de esta entrevista es poder valorar la funcionalidad y la integración de contenidos de la Aplicación Educativa **LECCOM**, desarrollada para dar respuesta a la necesidad educativa que presentan los estudiantes del 7mo grado B, del Colegio Público Nicarao.

#### **I. Después de haber manipulado la Aplicación Educativa exprese**:

- 1. Qué le pareció el diseño de las pantallas de la aplicación. Están acordes a la edad y situación didáctica.
- 2. Cómo valora la interacción entre los módulos presentados por cada pantalla y la secuencia didáctica de los temas.
- 3. ¿Qué opina sobre la presentación de contenidos en la aplicación educativa y su integración al programa de la asignatura de lengua y literatura?
- 4. ¿Cómo valora el nivel de complejidad de las actividades con respecto a los conocimientos que ya presentan los estudiantes?
- 5. ¿Cómo valora las orientaciones de las actividades de la aplicación?
- 6. ¿Qué características presentes en aplicación educativa considera son indispensables?

#### **II. Con respecto a la necesidad educativa encontrada.**

1. ¿En qué medida ayudará esta aplicación a resolver el problema de la Unidad "Interpretemos textos científicos" con los temas: ¿textos científicos, vocabulario, cuadro sinóptico, categorías gramaticales, ortografía y proceso de escritura, en el Instituto Nacional Nicarao, I semestre 2016?

2. ¿Qué ventajas supone para el docente el uso de esta aplicación Educativa en el proceso de enseñanza?

3. ¿Qué ventajas supone para el estudiante el uso de esta aplicación Educativa para un aprendizaje significativo?

#### **III. Según su percepción:**

1. ¿Qué particularidades funcionales o pedagógicas considera necesitan ser agregadas a la aplicación Educativa?

#### Managua, 21 de noviembre del 2016

#### **CARTA AVAL**

Msc. Luis Armando Genet Director del departamento de Tecnología Educativa Faculta de Educación e idiomas UNAN-MANAGUA -Sus manos-

Estimado Msc. Genet:

A través de la presente hago constar que los estudiantes de la carrera de Informática Educativa del Departamento de Tecnología Educativa de la UNAN-MANAGUA; se presentaron el día lunes 21 de noviembre del 2016 a realizar una prueba piloto al grupo de séptimo grado B y a la docente de lengua y literatura sobre la evaluación de la aplicación educativa LECCOM como parte de su tesis monográfica.

Los estudiantes que realizaron dicha actividad:

#### **Br. Jeffer Javier García Castillo**

#### Br. Joel Arnulfo Sánchez Gaitán

#### **Br. Marcos Antonio Uriarte Aburto**

Se les brindó el tiempo y es el espacio realizando de una manera efectiva la prueba piloto, tomando en cuenta las recomendaciones de la docente de lengua y literatura para posibles mejores en la versión siguiente de la aplicación.

Cordialmente;

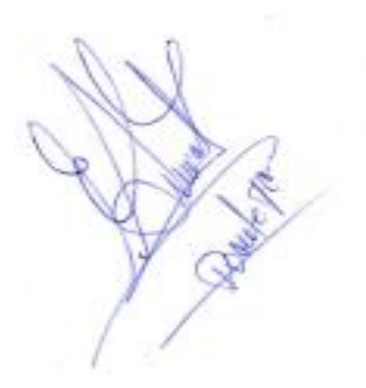

Lic. Teresa González Ruiz **Directora** Colegio Público Nicarao

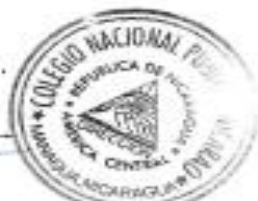

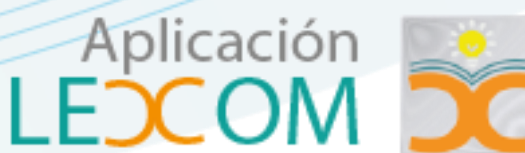

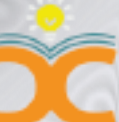

# **Manual de Usuario**

# **Facultad** Educación e Idiomas

# **Departamento** Tecnología Educativa

# **Carrera Informática Educativa**

# **Autores**

Joel Sánchez Jeffer García **Marcos Uriarte** 

Departamento de Tecnología Educativa @ Todos los derechos Reservados

# **APLICACIÓN LECOM**

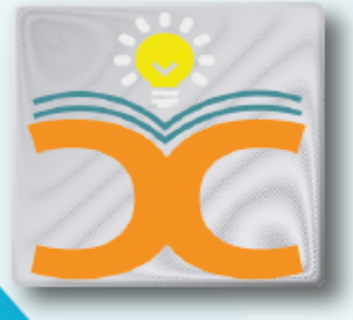

100

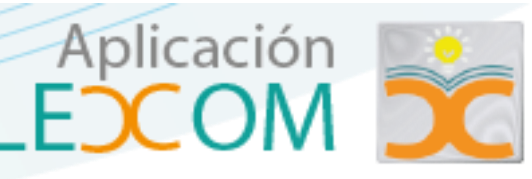

#### **Introducción**

El presente manual de usuario tiene como objetivo principal facilitar el uso de la aplicación LECCOM así como su navegabilidad e interfaz gráfica de la misma.

#### **¿Qué es LECCOM?**

LECCOM se deriva de las palabras **lec**tor y **com**prensión. Es una aplicación educativa, realizada con el propósito de apoyar el proceso de enseñanza aprendizaje, en la asignatura de lengua y literatura del séptimo grado, en base a las necesidades presentadas por los estudiantes en determinados temas. La aplicación abarca temas tales como Textos científicos, la carta de solicitud, Categorías gramaticales, vocabulario (técnico, griego y latín), Ortografía (La coma, los dos puntos) y El cuadro sinóptico.

#### **Como iniciar la aplicación.**

Para acceder a la aplicación lo primero es asegúrate que está instalada en tu dispositivo móvil, de ser así, para ejecutarla solo tienes que tocar el icono de la aplicación, que es el siguiente.

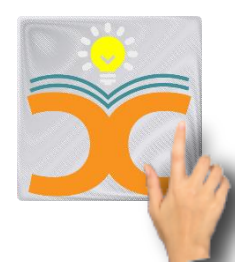

Para iniciar la aplicación solo tienes que tocar el botón que aparece en la ventana principal de la aplicación, como lo muestra la ilustración

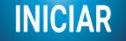

101

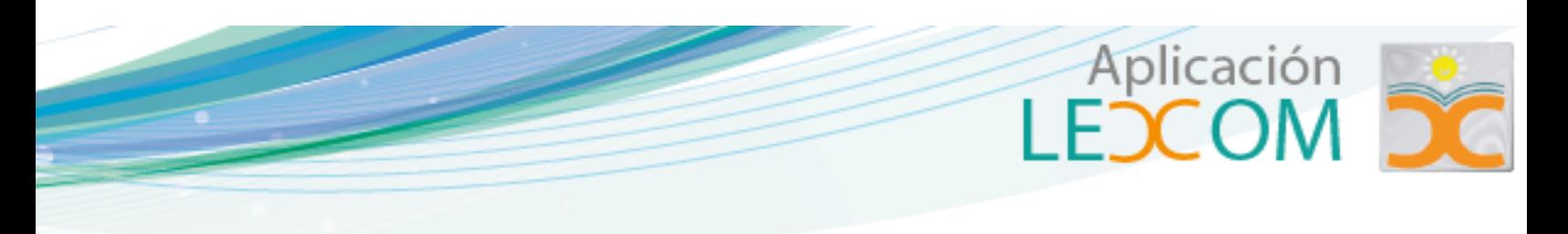

*1 Pantalla Principal*

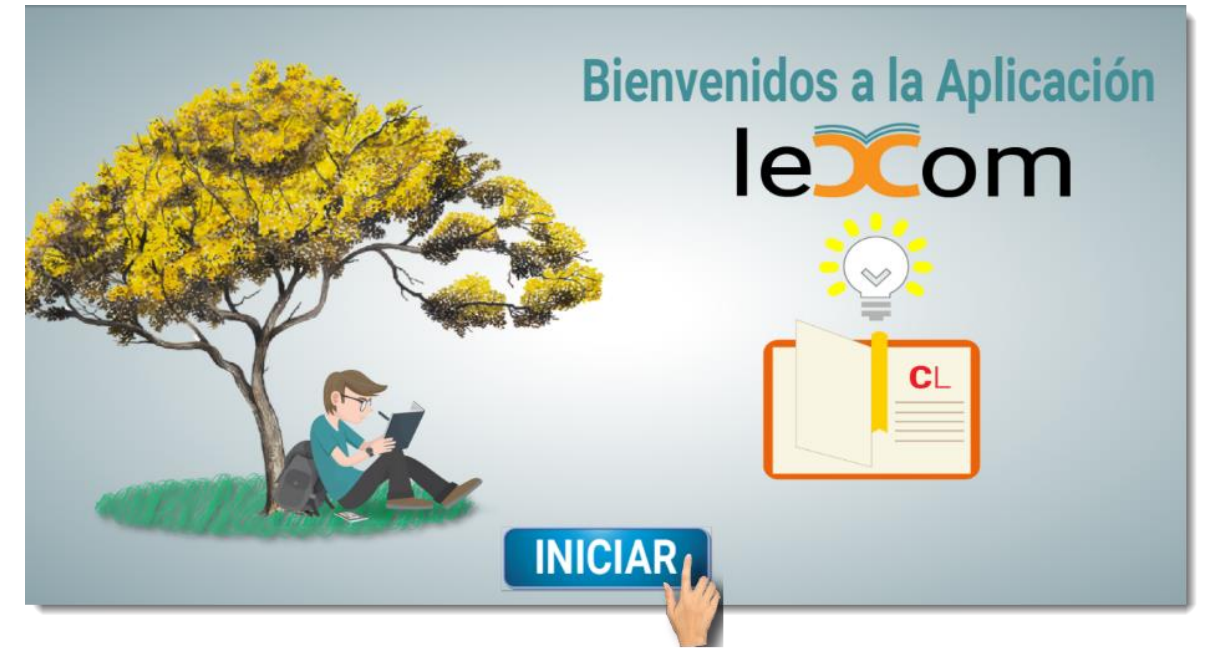

#### **Módulos de la aplicación**

La aplicación cuenta con cuatro módulos como muestra la siguiente ilustración.

#### *2 Pantalla Módulos.*

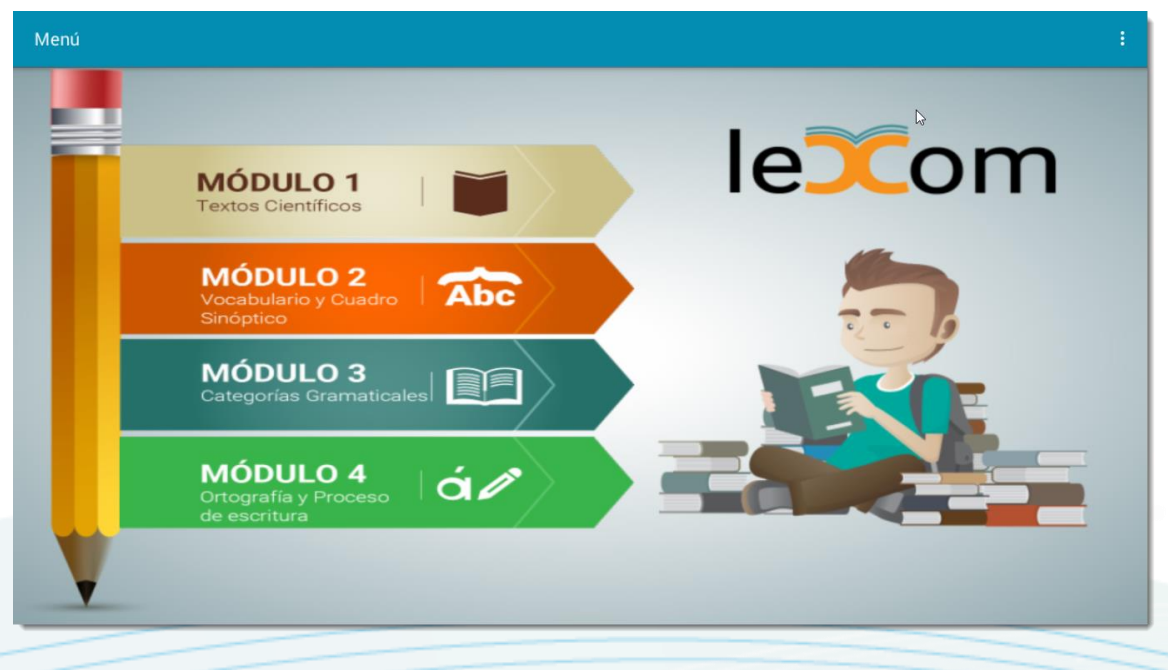

102
Para acceder a estos módulos solo basta con tocar alguno y al momento de presionar se notará un pequeño efecto de presión.

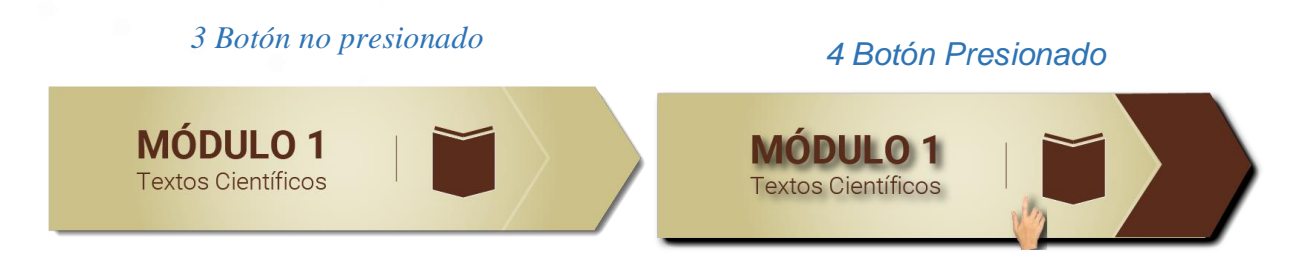

# **Contenidos y objetivos de los módulos**

Luego de acceder a los módulos se muestra una nueva ventana con los objetivos y contenidos del respectivo módulo.

# *5 Pantalla Objetivos y Contenidos*

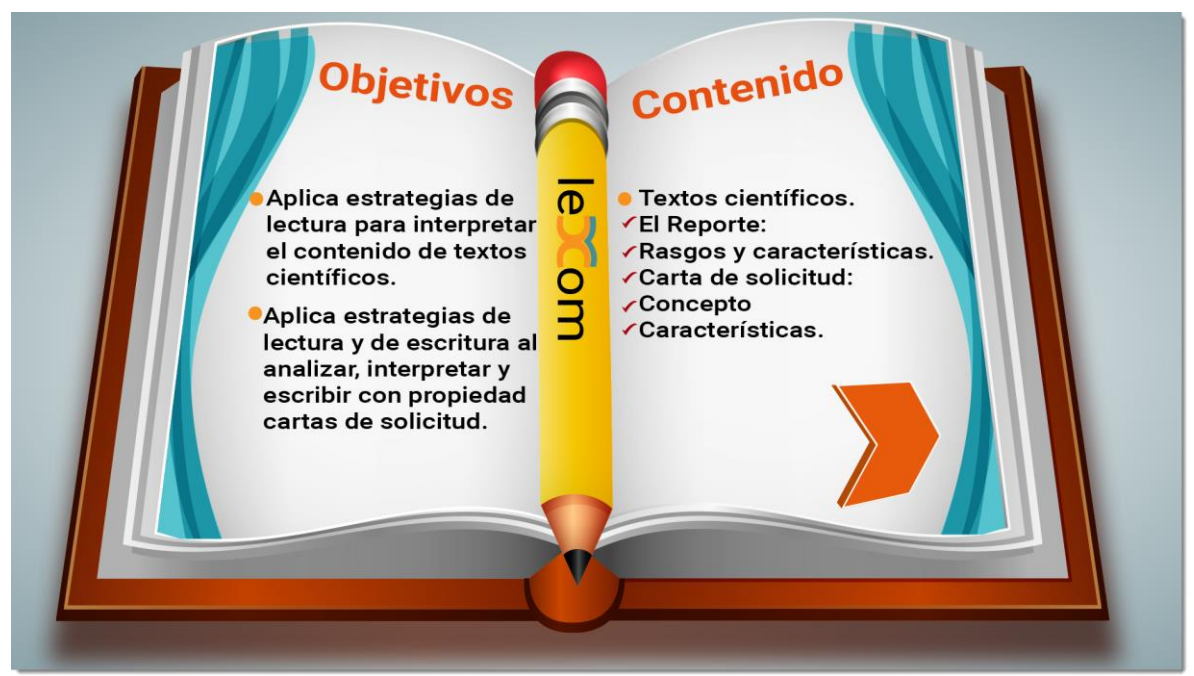

Cada uno de los módulos cuenta con objetivos y contenidos, en dependencia del tema que se requiere. Para pasar a la siguiente ventana, tienes que tocar el botón en forma de flecha

103

Aplicación

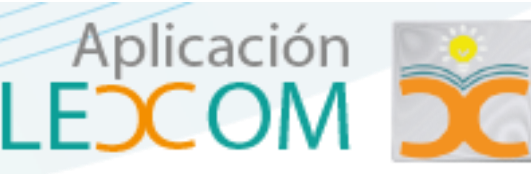

## **Videos tutoriales**

Los videos tienen como fin instruir al estudiante antes de comenzar a realizar las actividades subsiguientes. La reproducción de los videos es de manera automática al momento de acceder a la ventana.

## *6 Pantalla videos tutoriales*

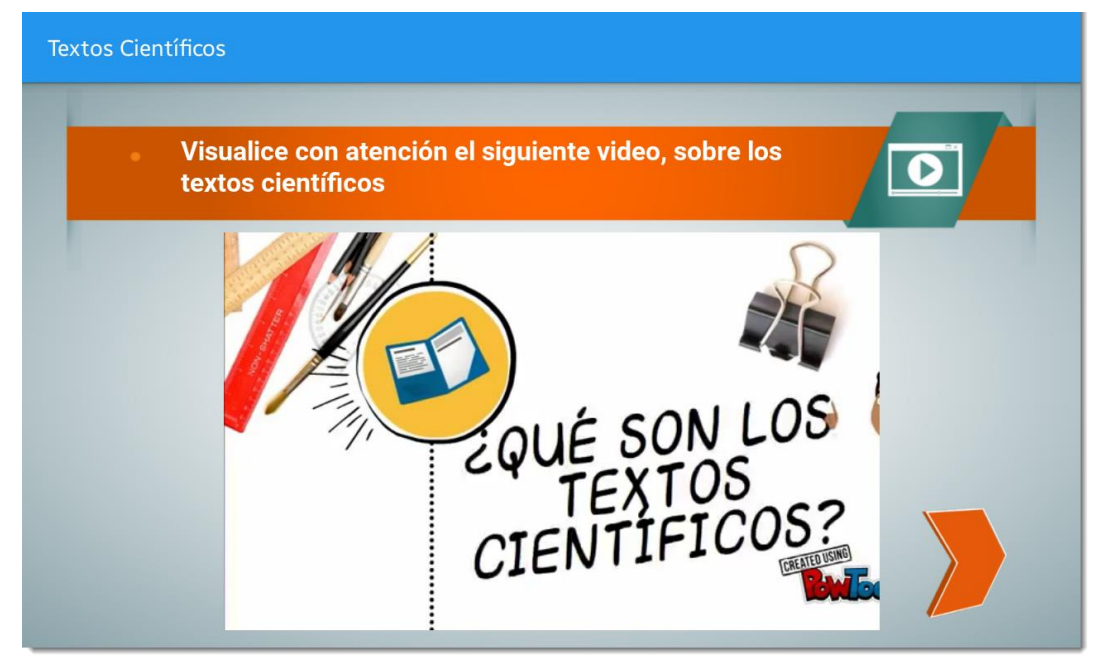

Sin embargo cada video cuenta con controles de reproducción comunes (play, adelantar, retroceder), lo cual ayuda al estudiante a manejar el tiempo del video, para una mejor comprensión.

#### *7 Pantalla controles*

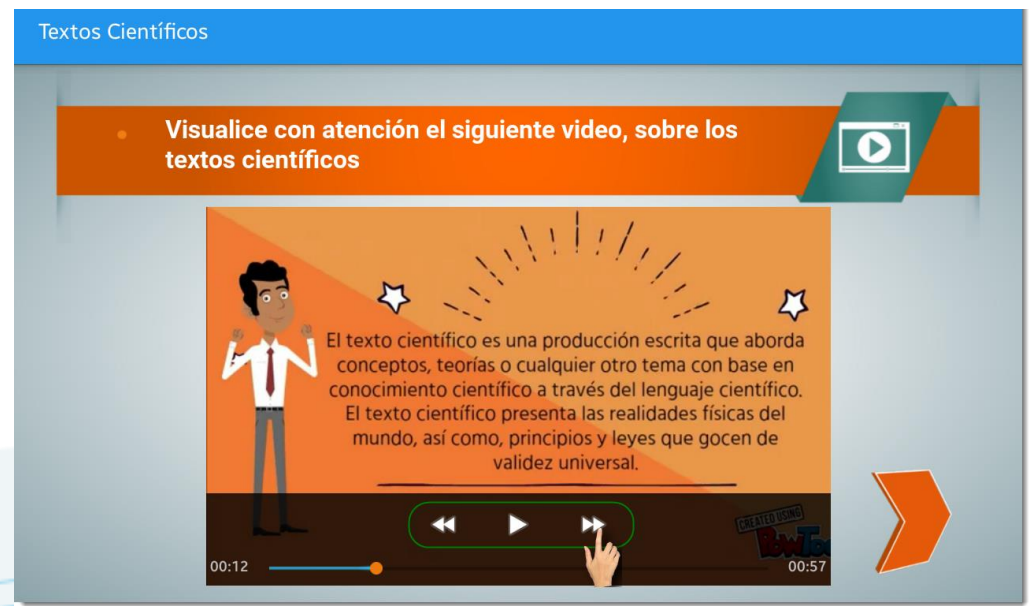

Aplicación

A continuación se describe la ventana para una mejor comprensión

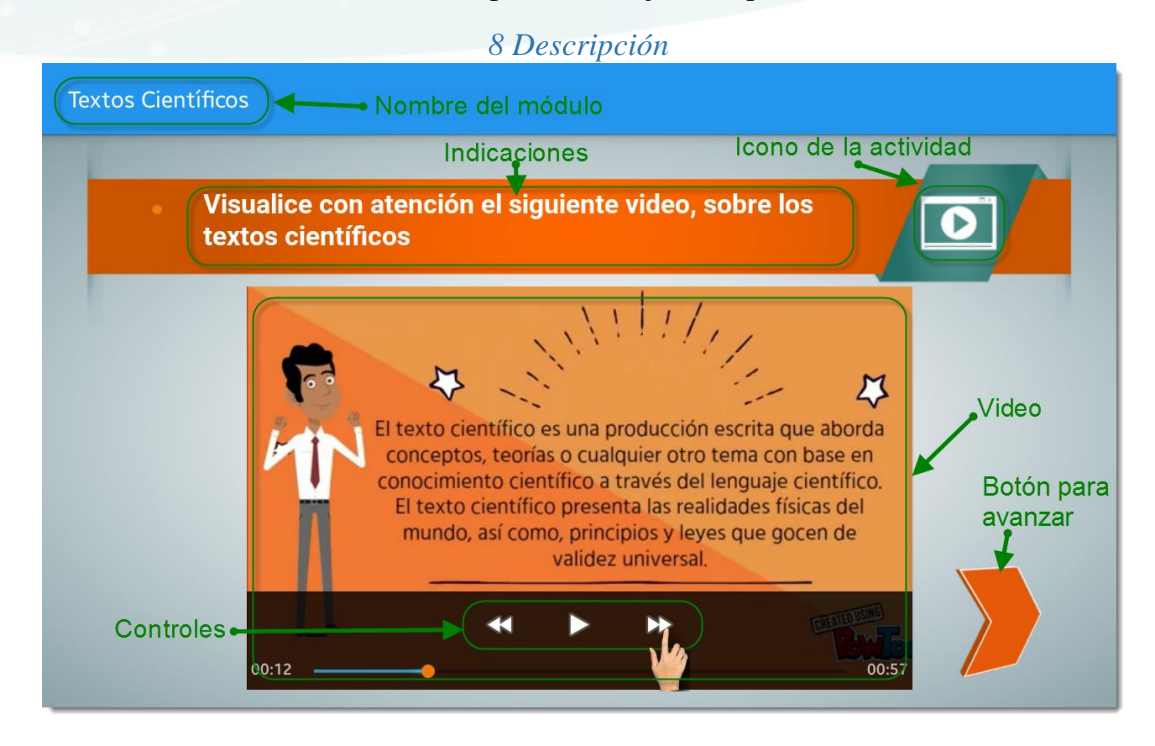

# **Actividades de los módulos**

Para una mejor identificación del tipo de actividad, en el encabezado de cada ventana aparece un icono especificando el tipo

## *9 Pantalla actividad*

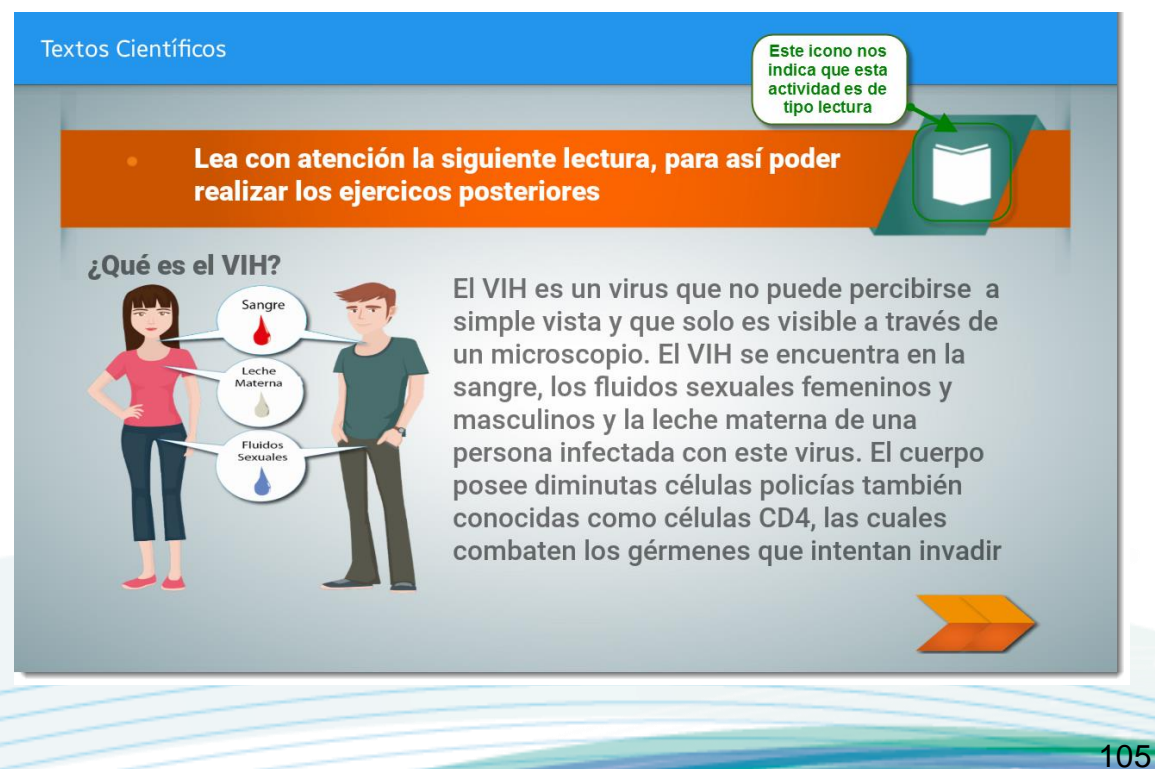

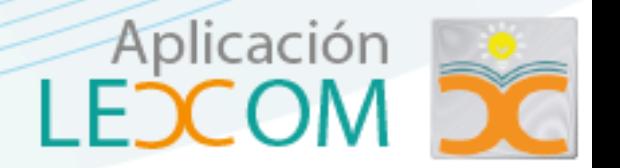

Cada uno de los módulos cuenta con diversos tipos de actividades, las se describen a continuación.

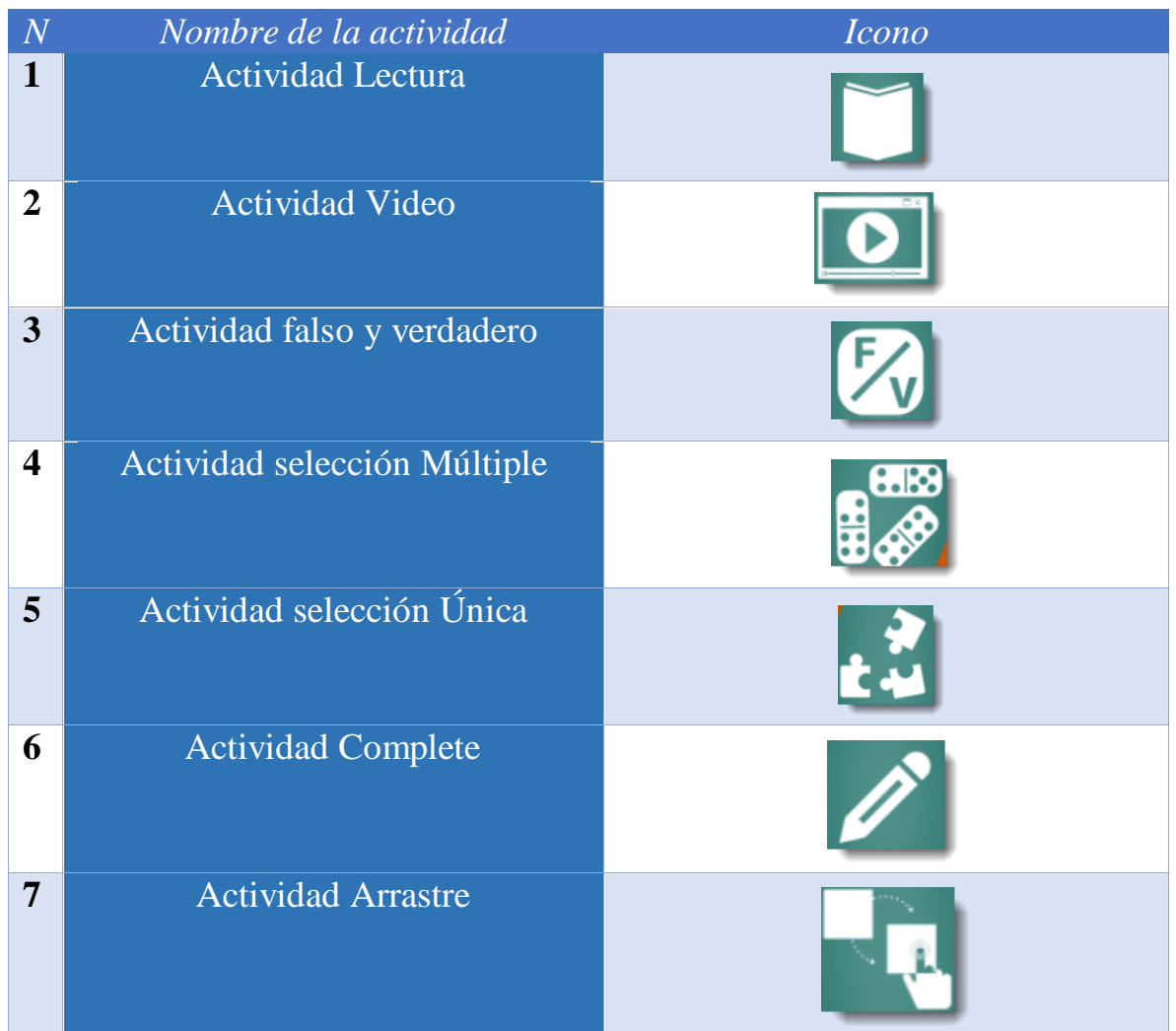

# **Actividad lectura**

- 1

La actividad consiste en la lectura de un texto, del cual se realizarán las actividades siguientes. Esta actividad cuenta con los siguientes elementos.

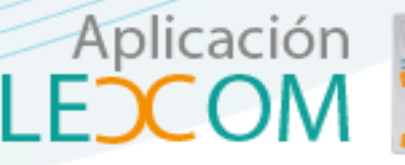

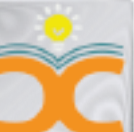

*10 Pantalla actividad lectura*

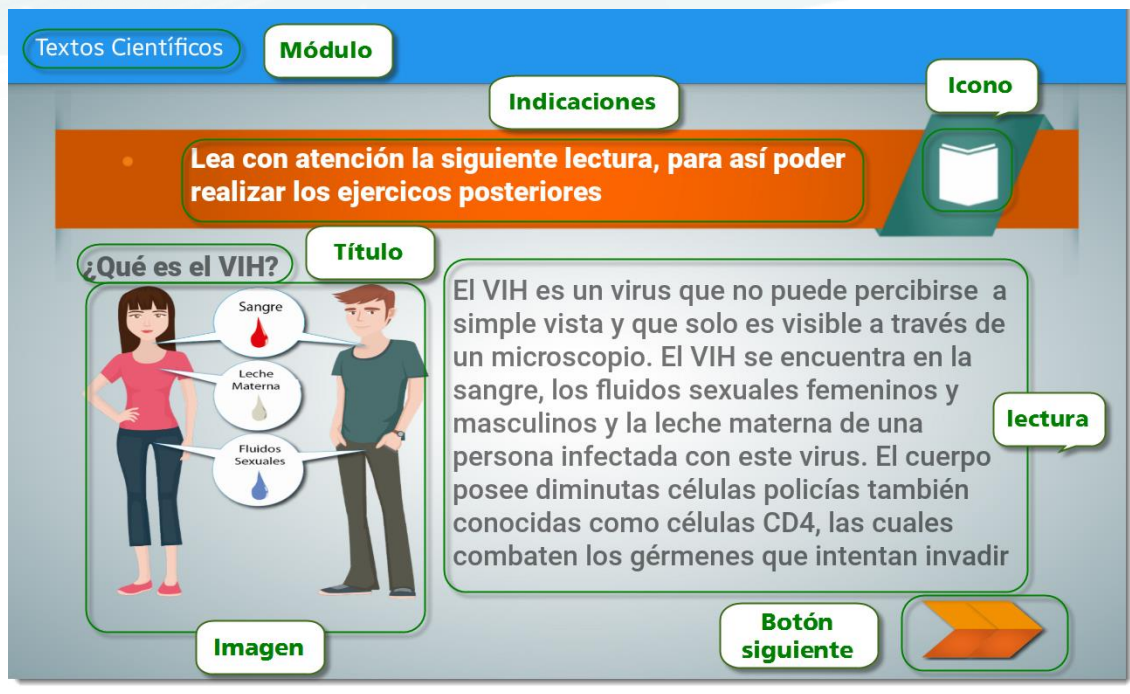

# **Actividad complete**

Esta actividad consiste en completar un determinado texto o concepto de conocimientos previamente adquiridos. La actividad cuenta con los elementos descritos a continuación.

Al momento de evaluar la actividad se visualizará de la siguiente manera.

 $\overline{\phantom{a}}$ 

## *11 Pantalla actividad complete*

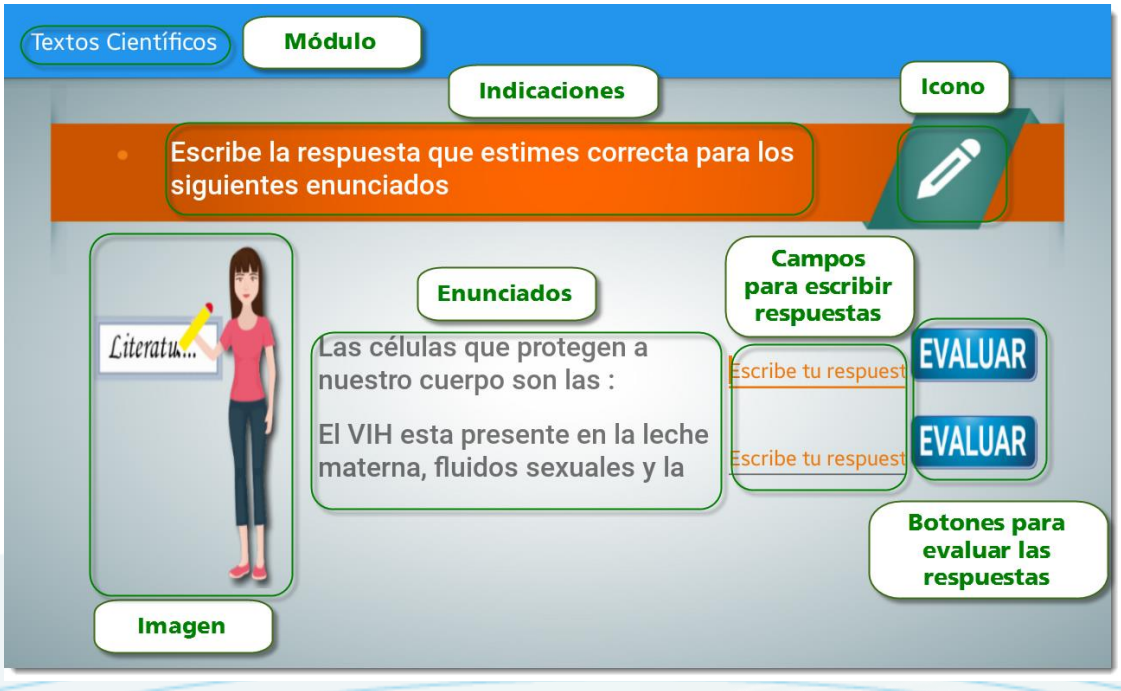

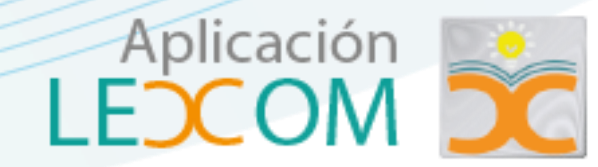

*12 Pantalla de retroalimentación*

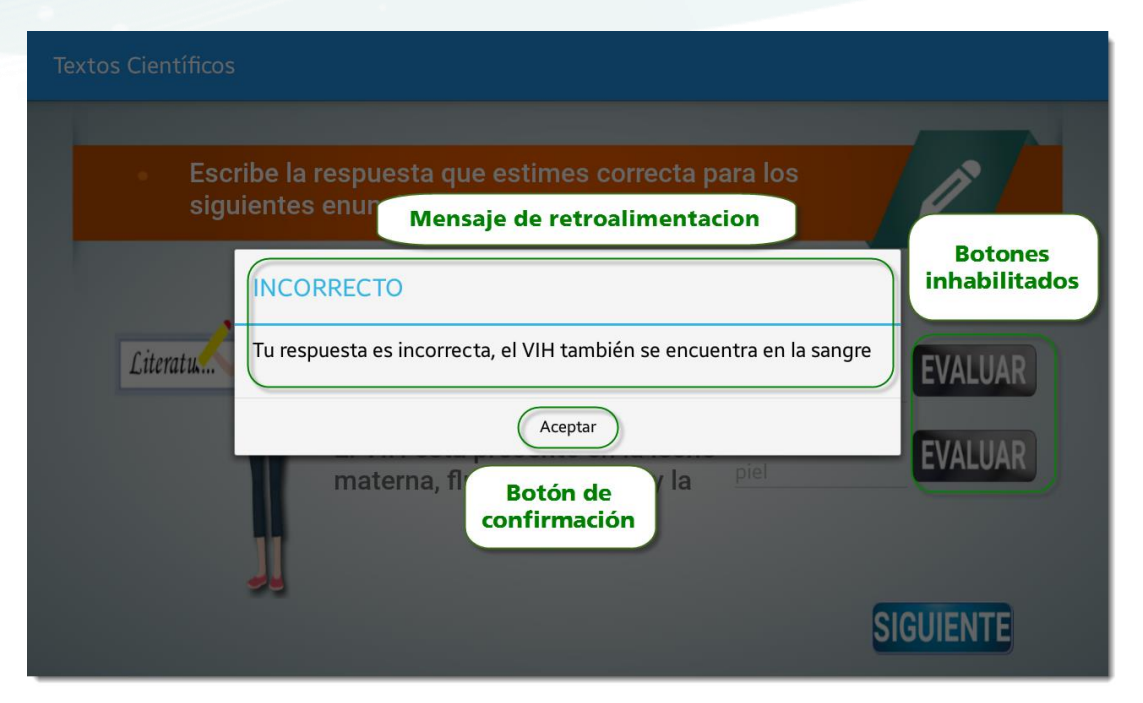

Una vez concluida la actividad, de manera inmediata se habilitara el botón siguiente para continuar con el resto de las actividades.

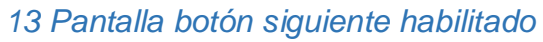

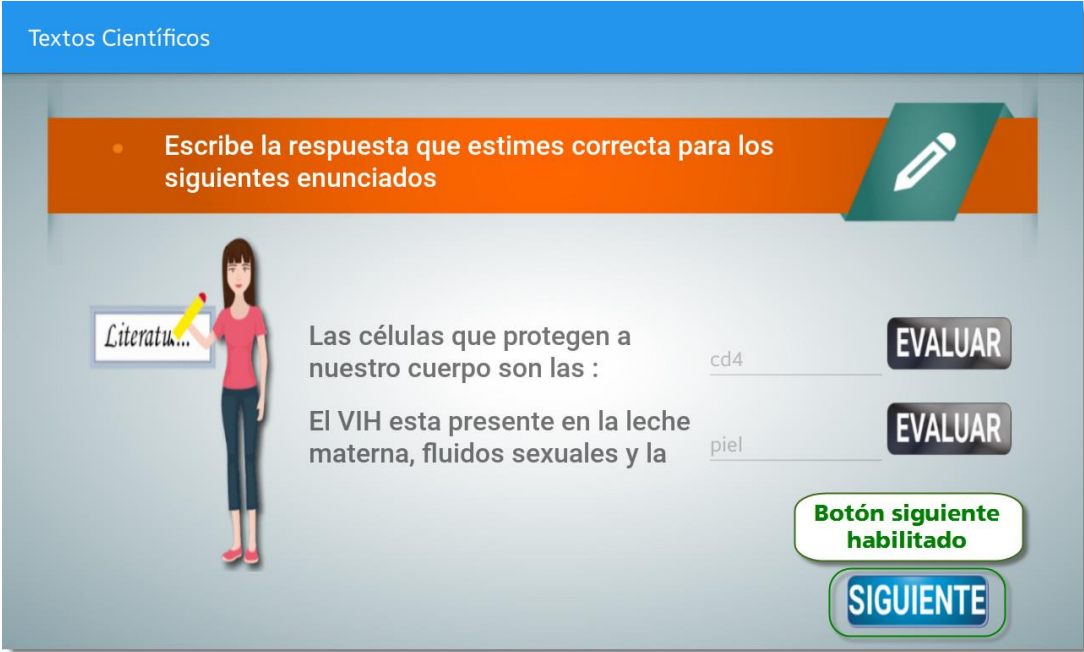

<u> Series States</u>

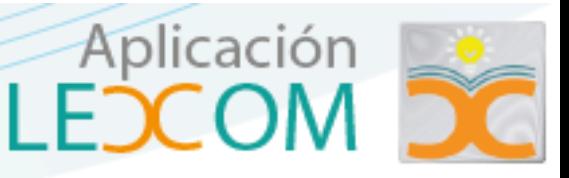

# **Actividad selección única**

La actividad consiste en seleccionar una sola respuesta, esta actividad está diseñada de dos formas, se describe cada una a continuación:

Seleccionar un botón (Radio Buttom).

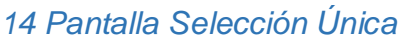

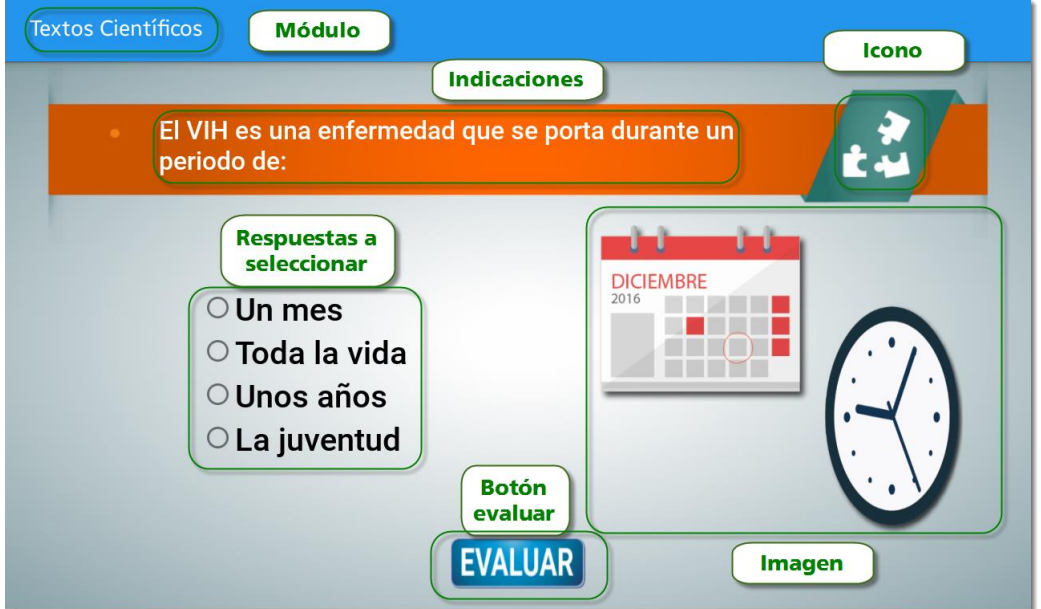

Cuando se evalúa la respuesta se visualiza el siguiente mensaje.

<u>a shekara ta 1999 yil asaliy karata ta 1999 yil asaliy karata ta 1999 yil asaliy karata ta 1999 yil asaliy ka</u>

# *15 Pantalla Retroalimentación*

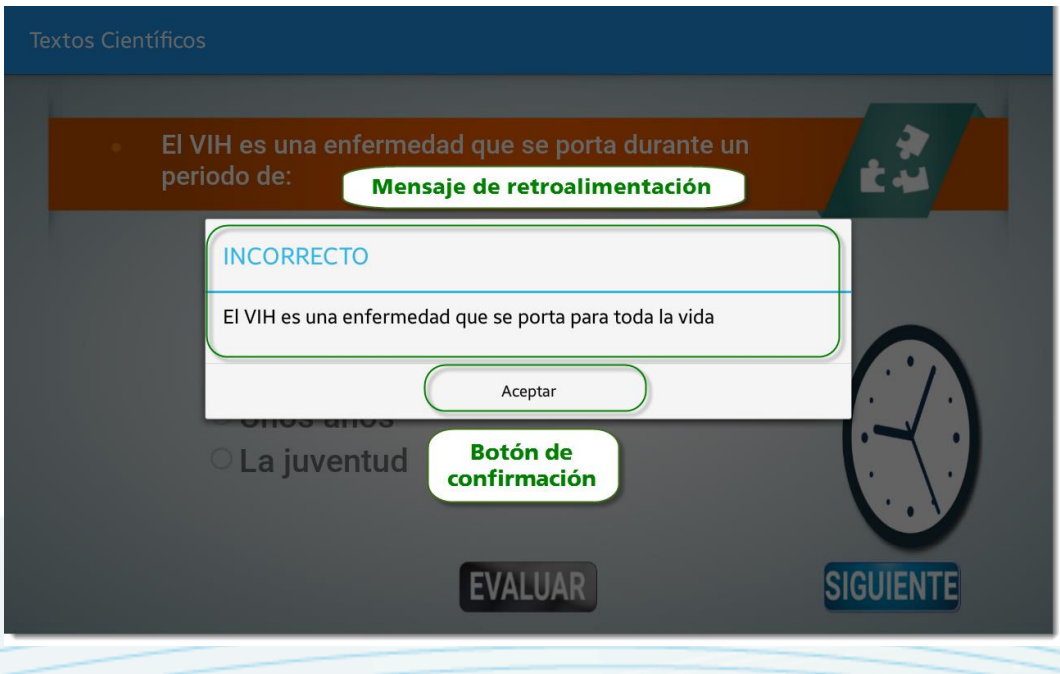

Aplicación

110

Finalizada la actividad se habilitará el botón siguiente para poder continuar con los demás ejercicios

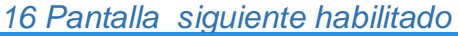

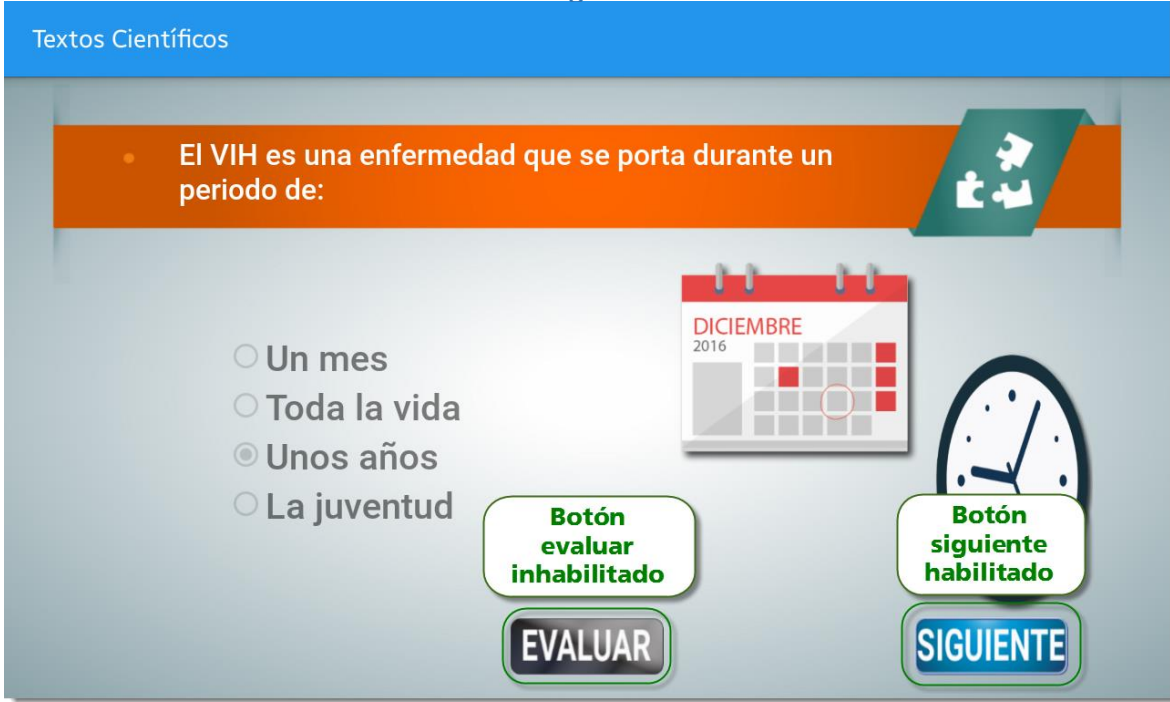

Seleccionar un elemento de una lista desplegable.

# *17 Pantalla Lista desplegable*

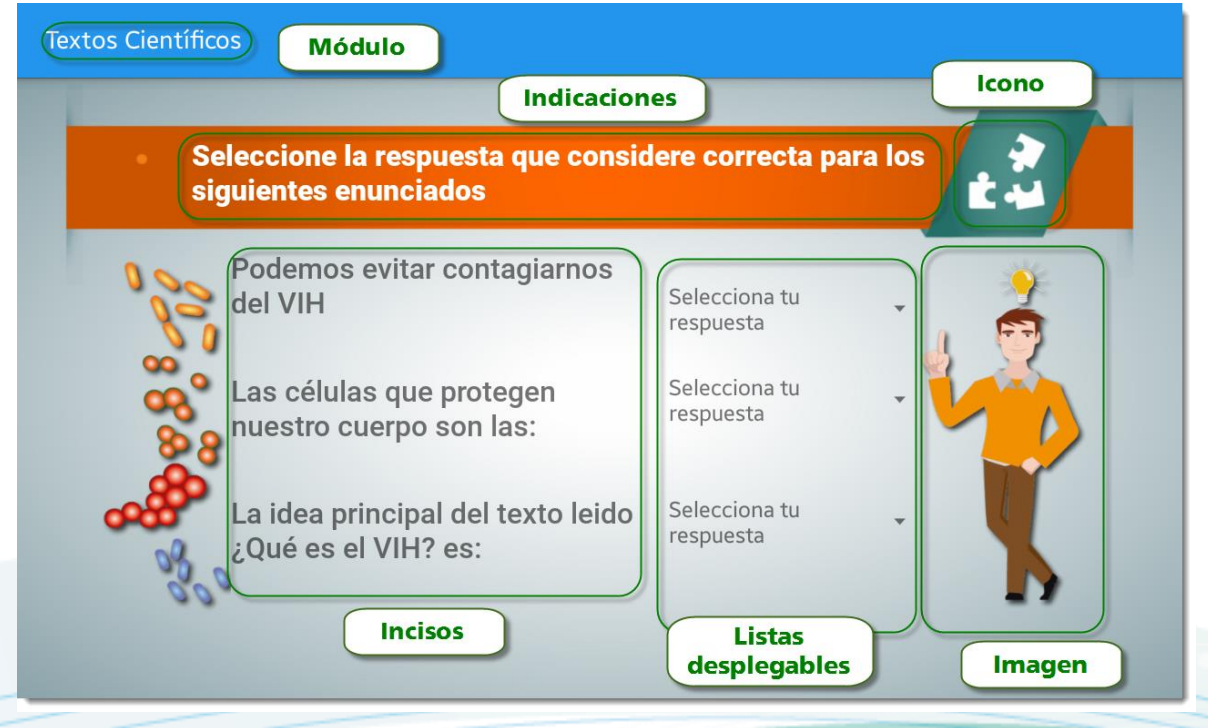

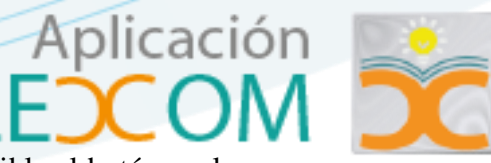

Esta actividad se evalúa de manera automática por esa razón no es visible el botón evaluar, cuando se selecciona un elemento de la lista aparece el siguiente mensaje.

Al terminar todos los incisos se habilita el botón siguiente.

## *18 Pantalla lista desplegable mensaje*

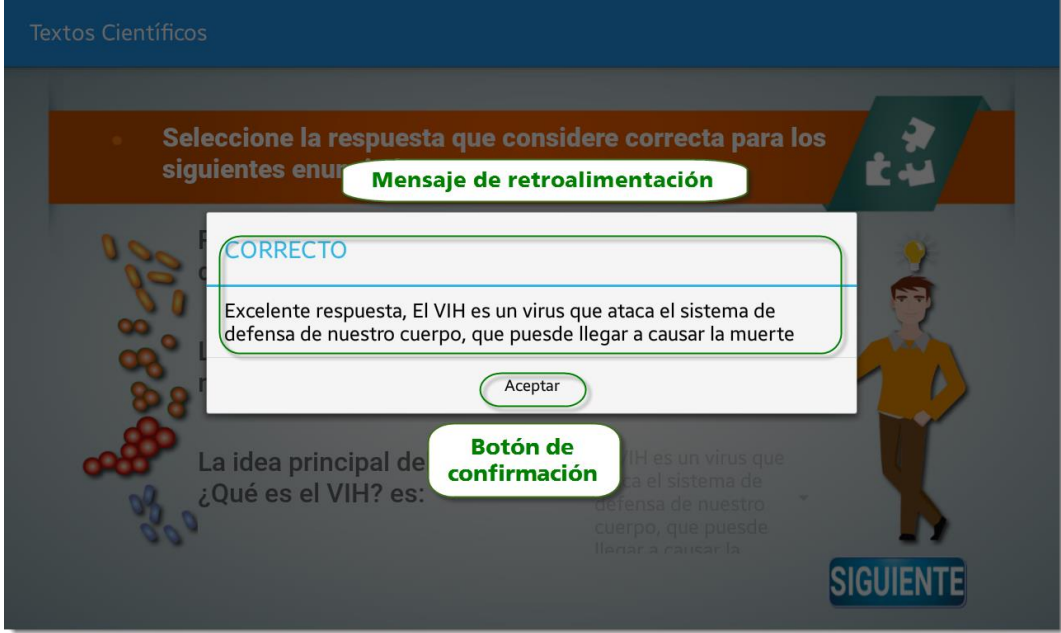

# *19 Pantalla lista botón habilitado*

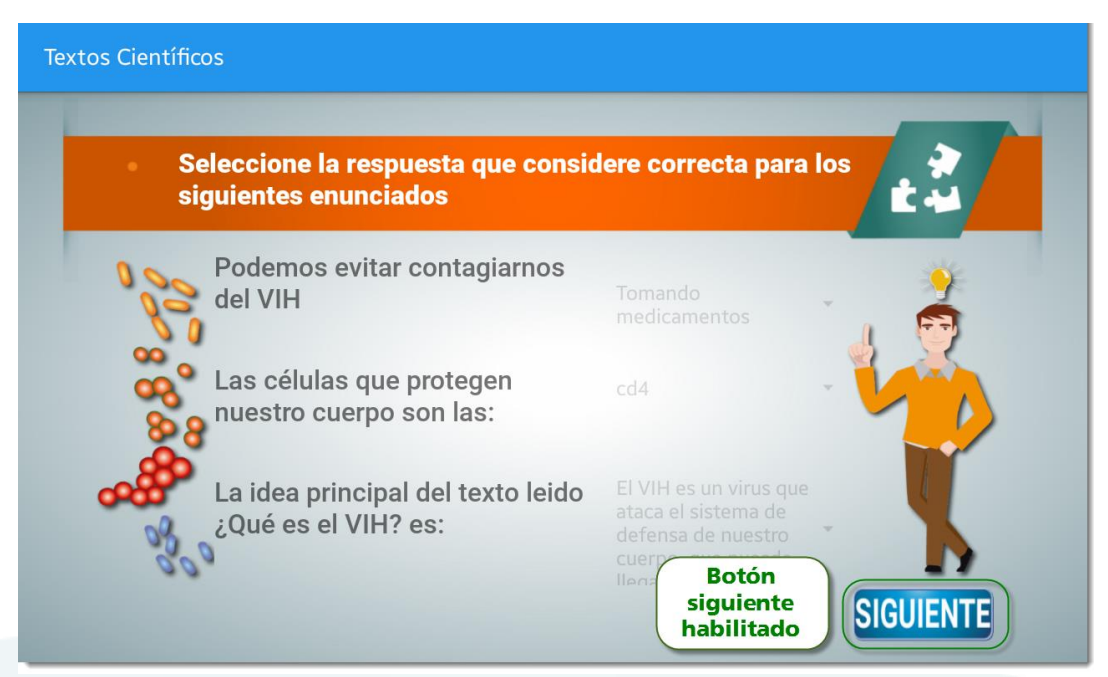

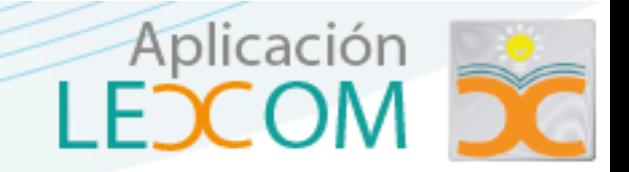

# **Actividad falso y verdadero**

La actividad reside en seleccionar entre dos respuestas, ya sea falso o verdadero

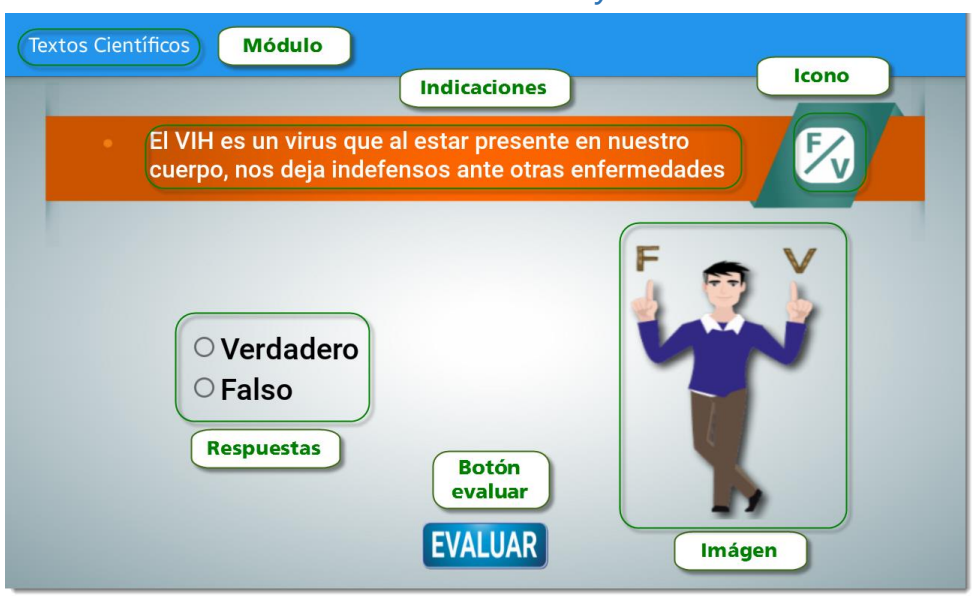

Cuando es seleccionada una de las respuestas, y evaluada mediante el botón evaluar aparece el siguiente mensaje.

# *21 Pantalla retroalimentación*

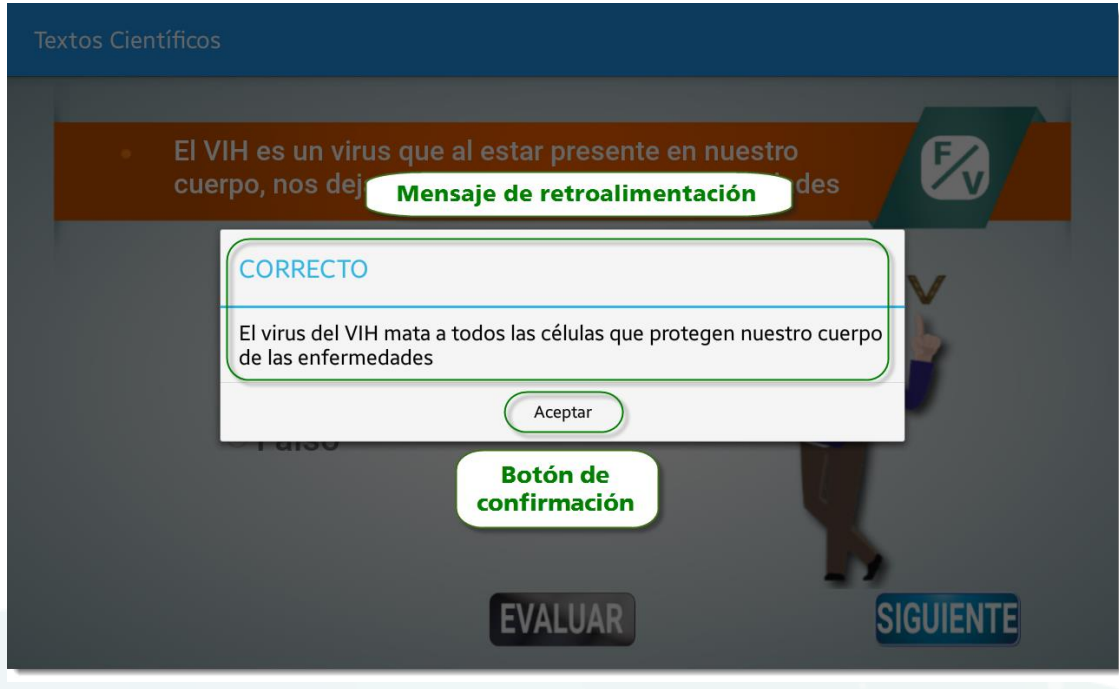

### *20 Pantalla actividad falso y verdadero*

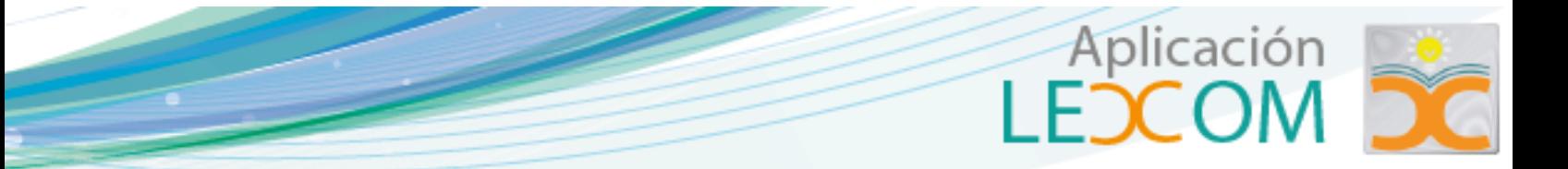

Una vez realizada la actividad se habilita el botón siguiente para continuar.

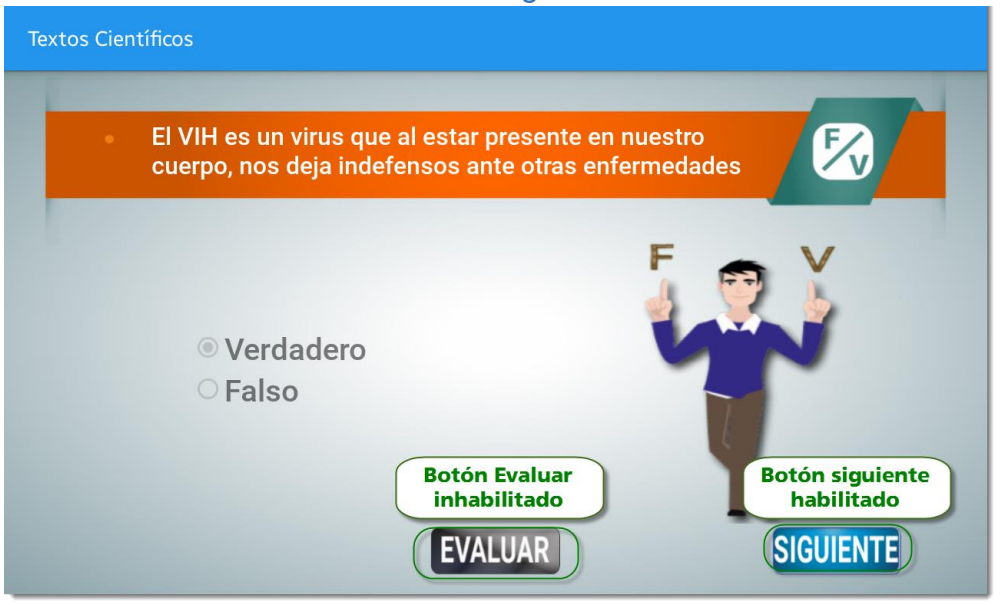

# *22 Pantalla botón siguiente habilitado*

## **Actividad selección múltiple**

La actividad radica en la elección de más de una respuesta, no puede seleccionarse solamente una respuesta. La pantalla de la actividad se visualiza de la siguiente manera.

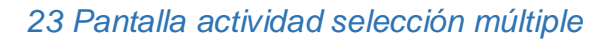

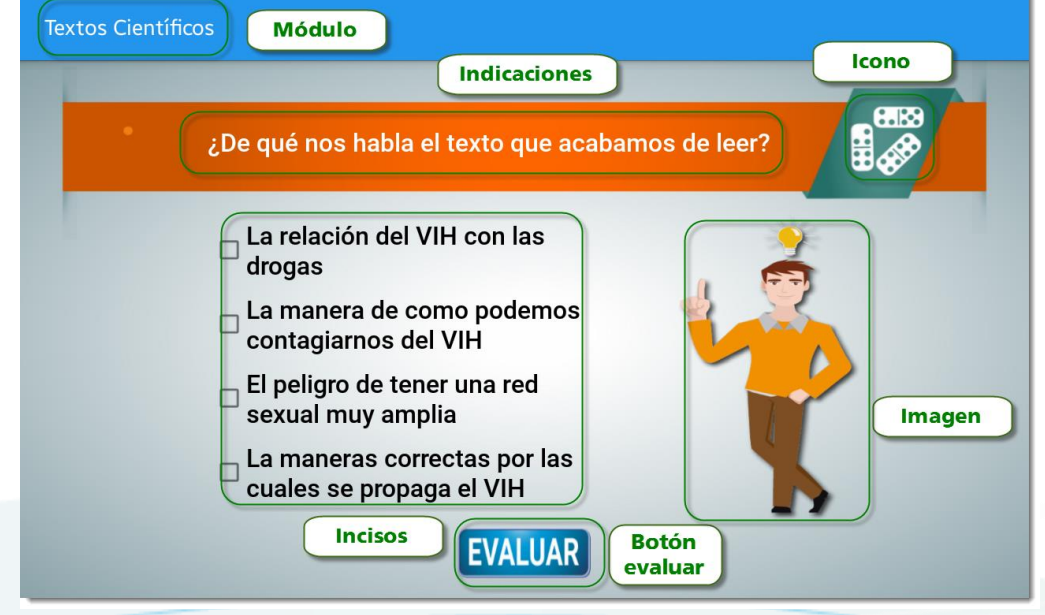

Cuando se evalúa la actividad, dependiendo de la respuesta muestra el siguiente mensaje (correcto, incorrecto, parcialmente correcto).

Aplicación

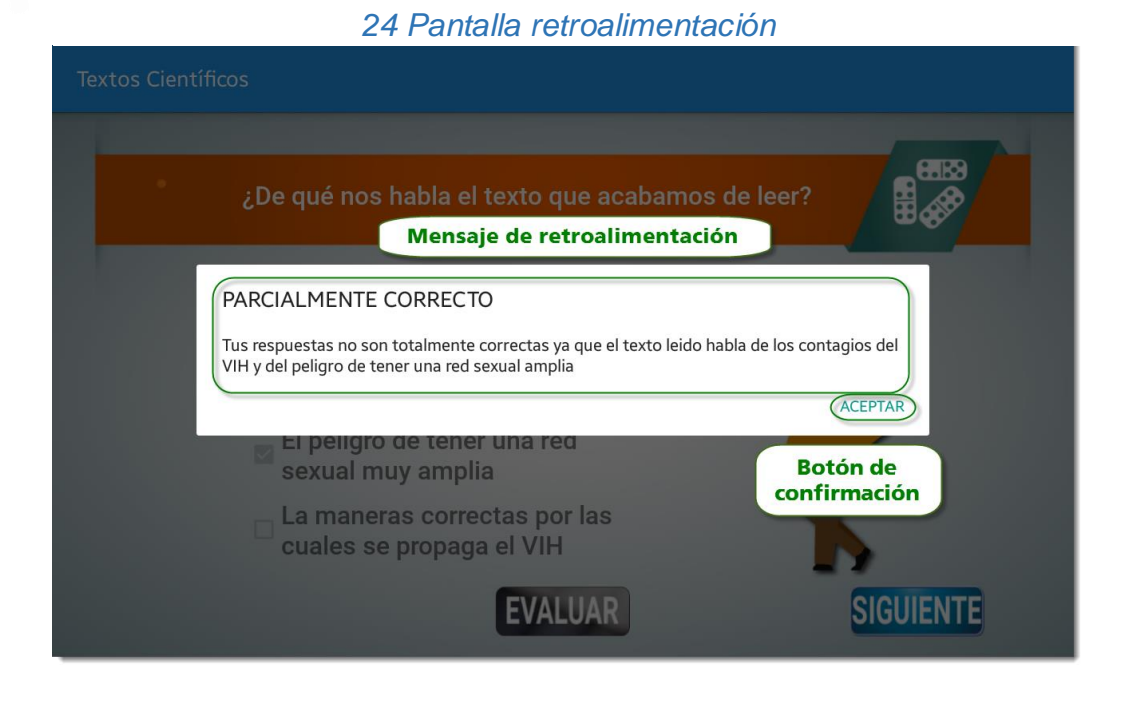

Cuando evalúa las respuestas inmediatamente se habilita el botón siguiente.

# *25 Pantalla botón habilitado*

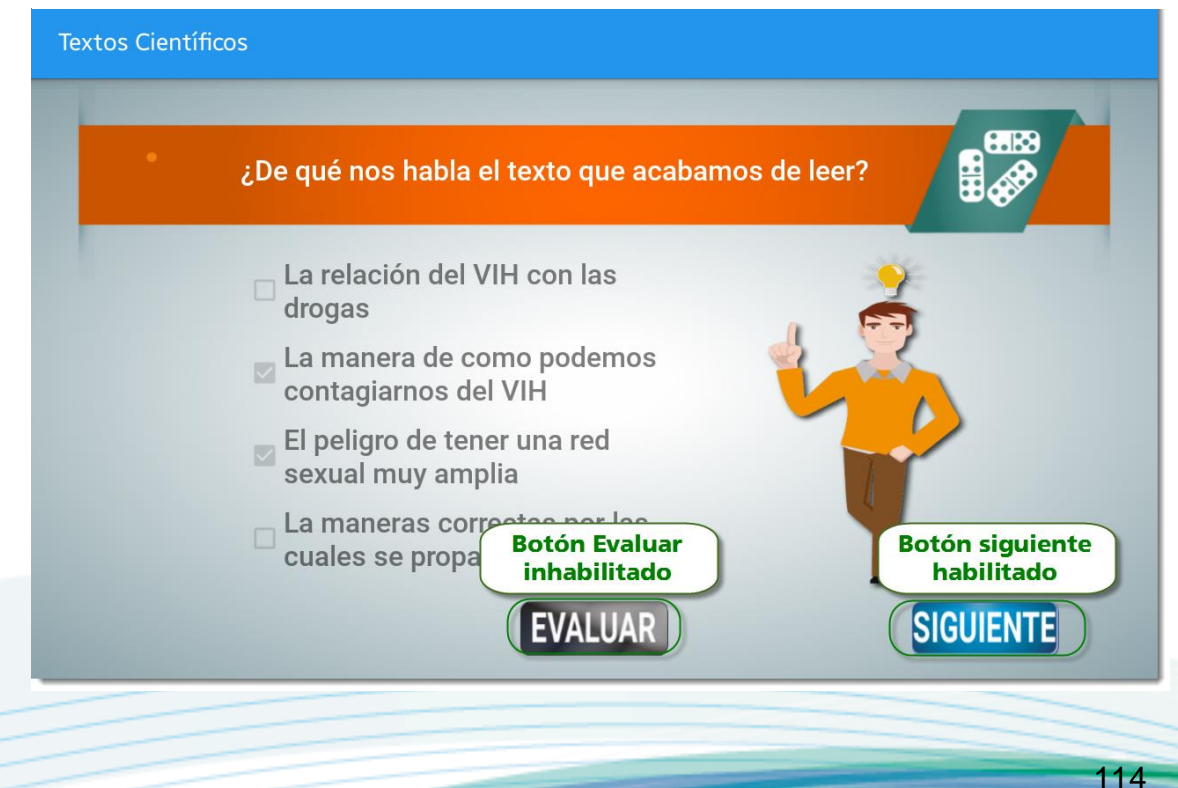

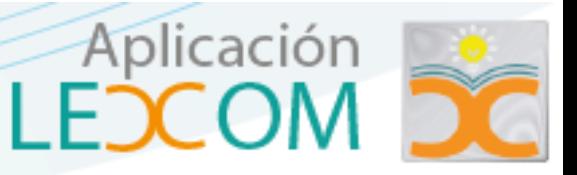

# **Actividad de arrastre**

Esta actividad consiste en arrastrar una imagen correcta a un objeto indicado. La pantalla de la actividad se visualiza de la siguiente manera.

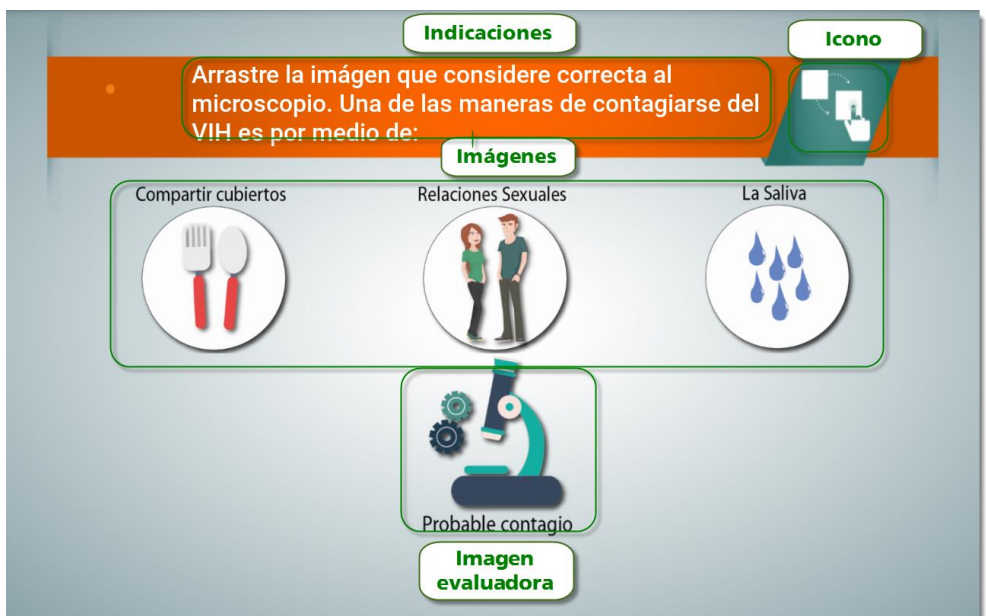

*26 Pantalla actividad arrastre*

Al arrastrar la imagen que se considera correcta, inmediatamente se muestra un mensaje de retroalimentación.

# *27 Pantalla retroalimentación*

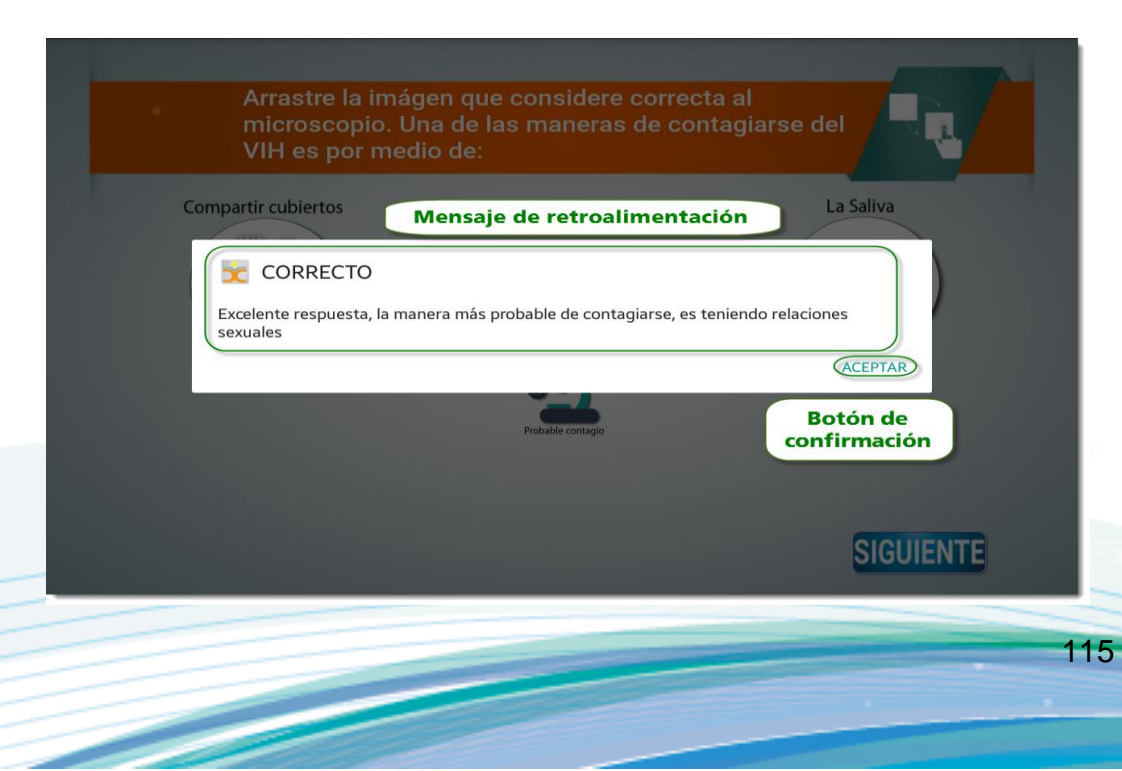

Cuando se finaliza la actividad de manera inmediata se habilita el botón siguiente,

*28 Pantalla botón habilitado*

asimismo de deshabilitan las imágenes.

# Arrastre la imágen que considere correcta al microscopio. Una de las maneras de contagiarse del VIH es por medio de: La Saliva Compartir cubiertos Imágenes deshabilitadas **Botón siguiente** habilitado **SIGUIENTE**

#### **Menú**

El menú de la aplicación tienen funciones básicas tales como

<u>a shekara ta 1999 yil asaliy karata ta 1999 yil asaliy karata ta 1999 yil asaliy karata ta 1999 yil asaliy ka</u>

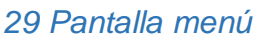

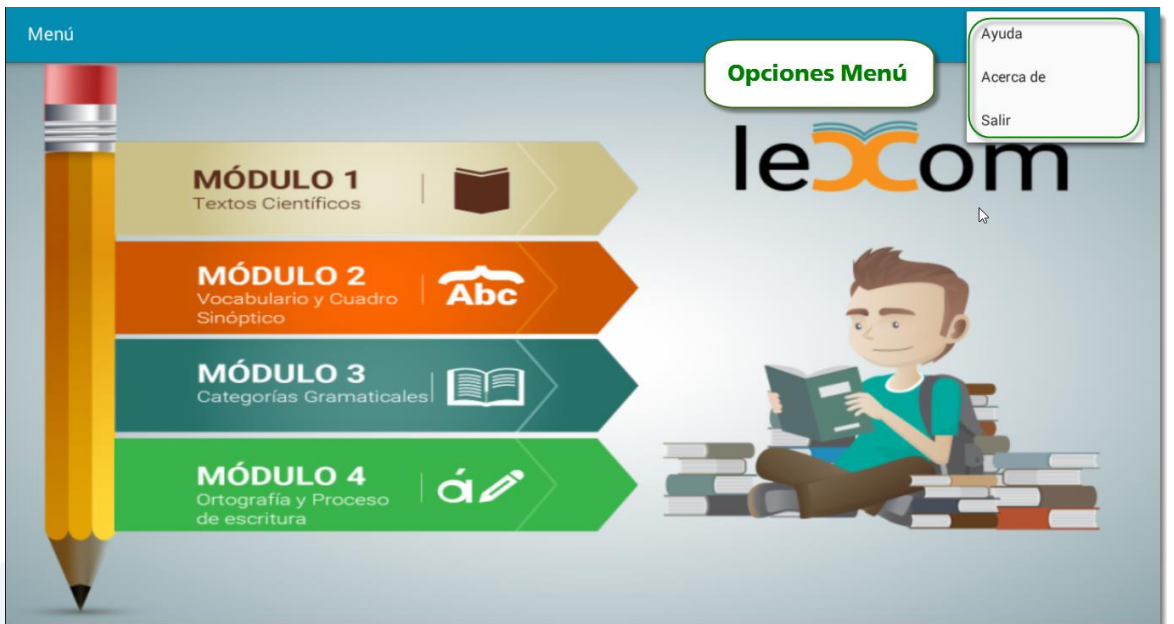

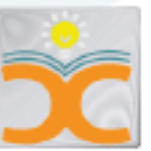

Aplicación

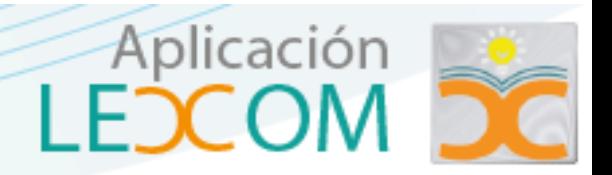

# **1. Ayuda**

Este ítem consiste en ofrecer una ayuda al estudiante en cuanto a la realización de los diferentes tipos de actividades.

Actividad falso y verdadero

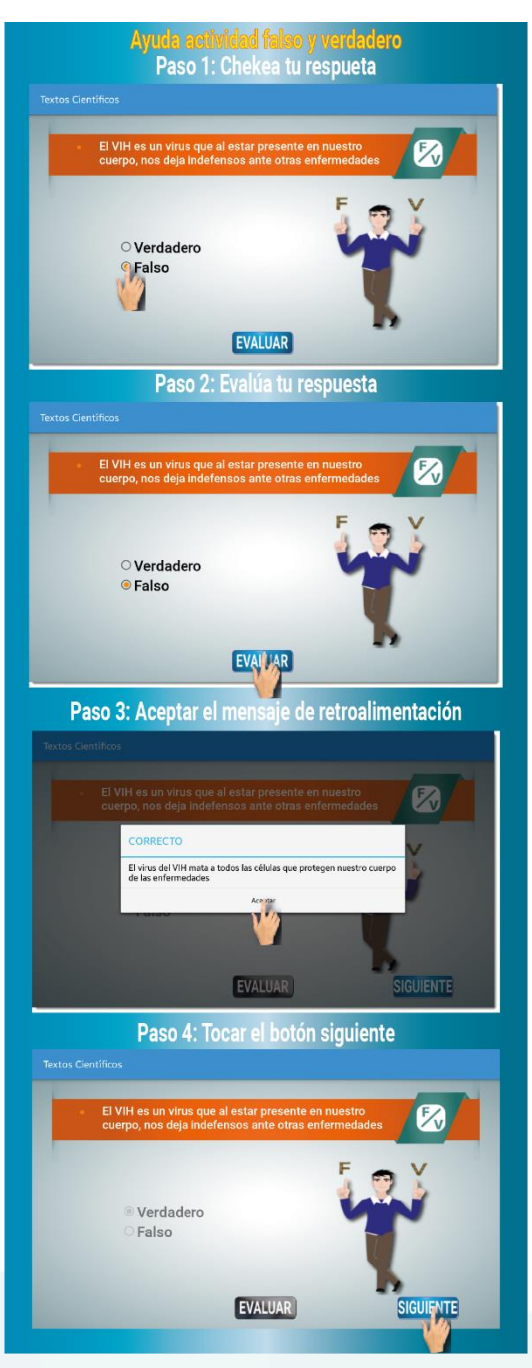

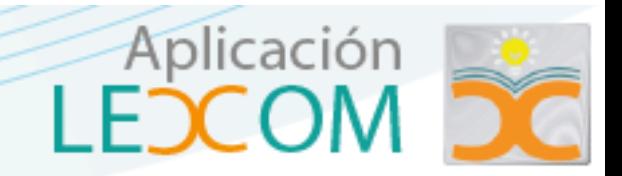

Actividad arrastre

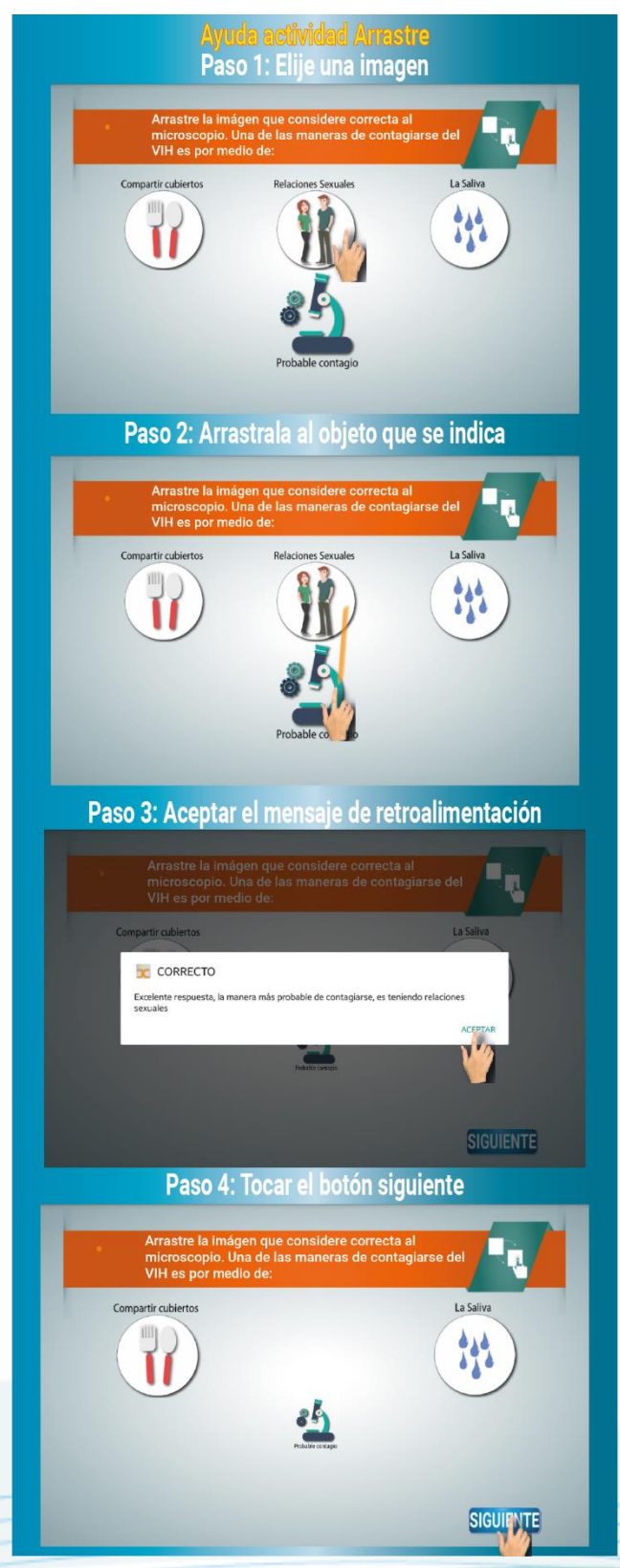

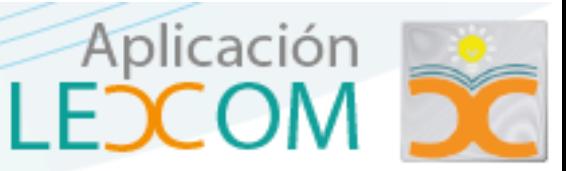

Actividad selección única

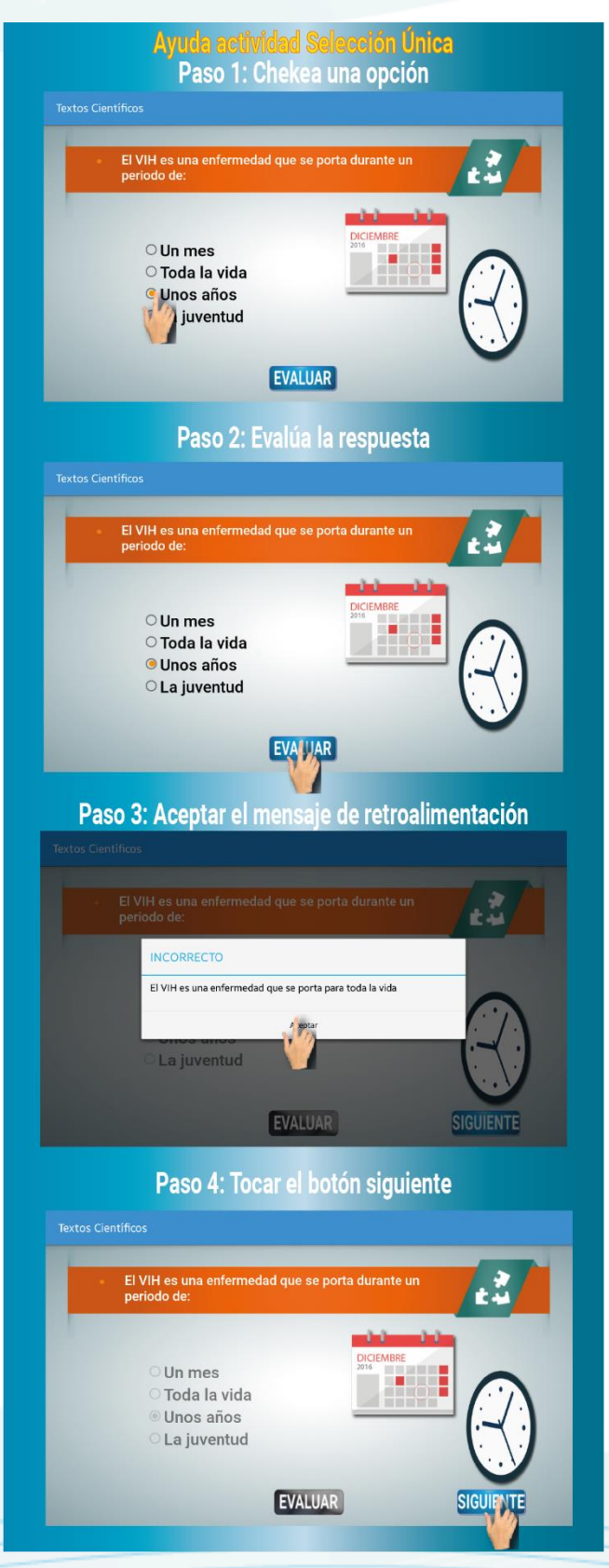

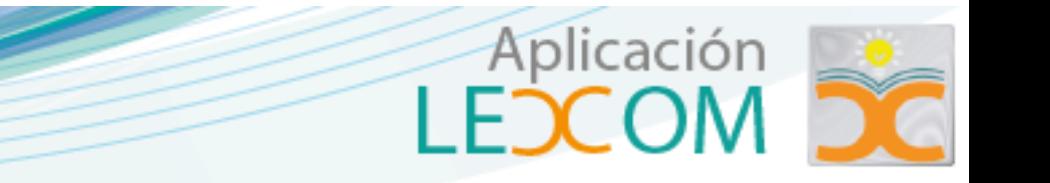

Actividad selección múltiple

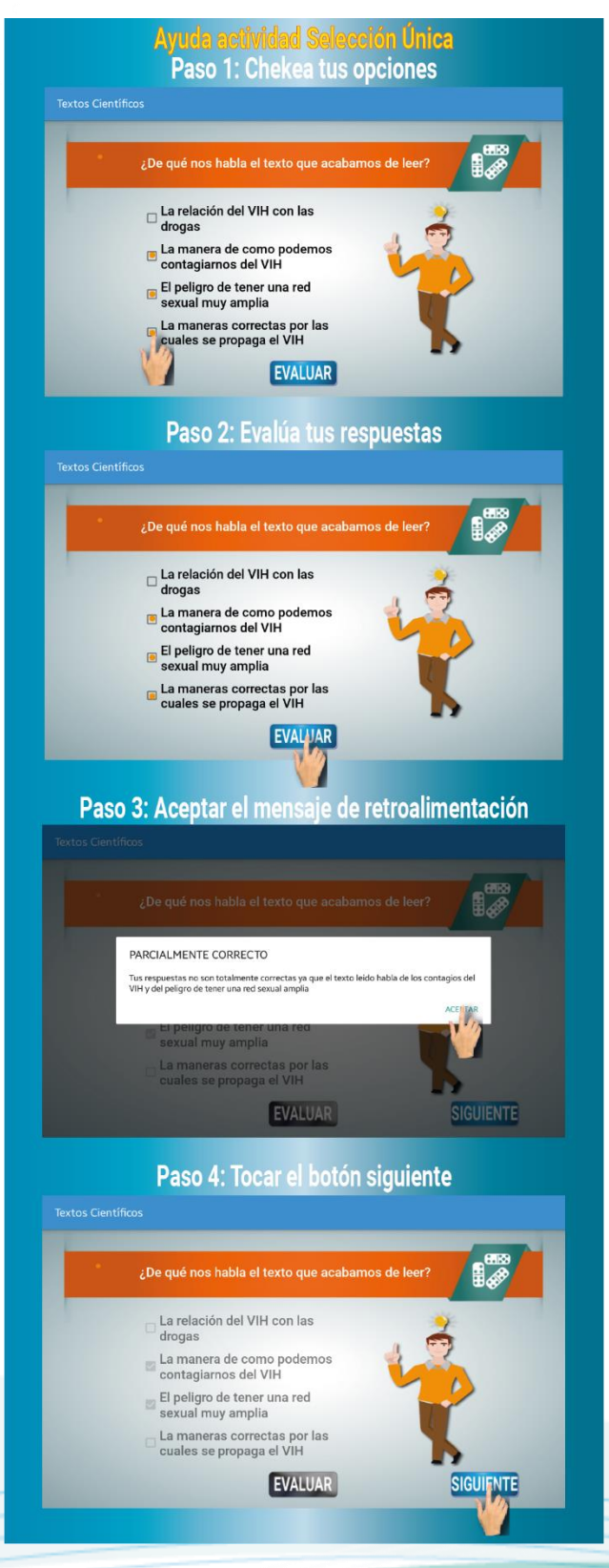

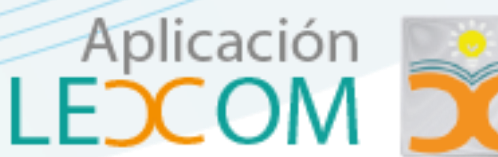

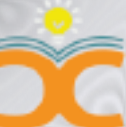

**•** Actividad complete

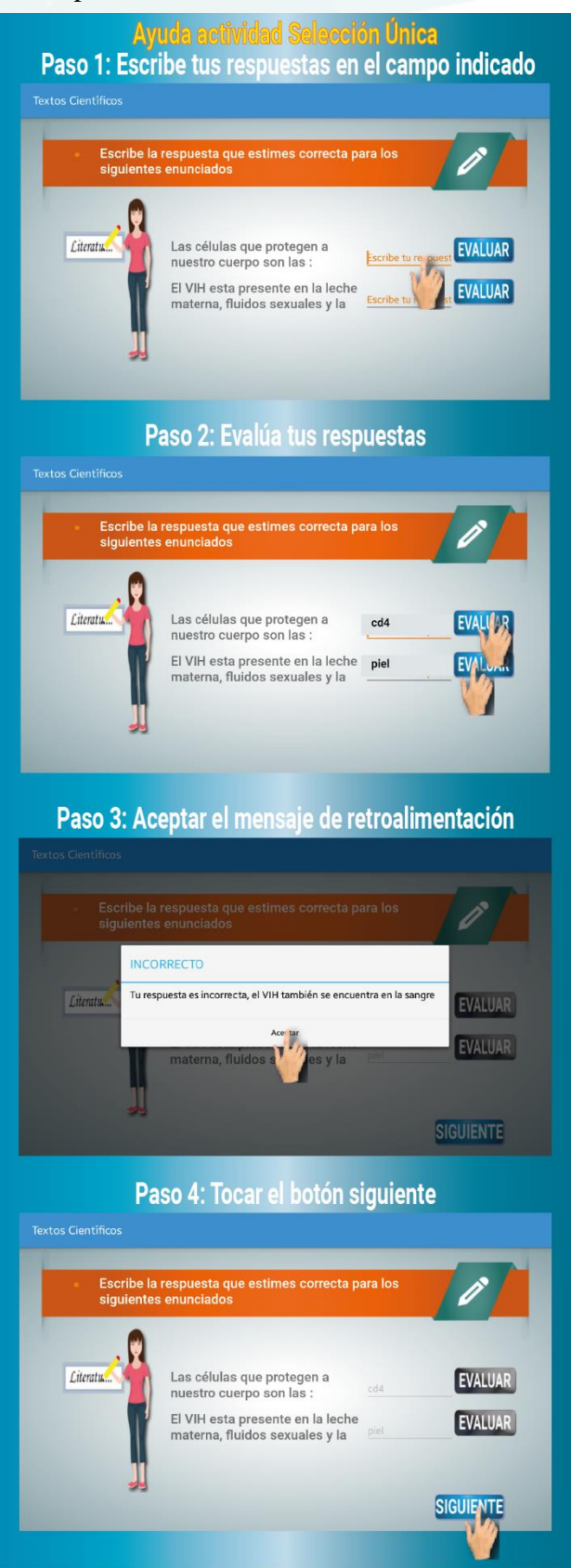

## **2. Acerca de**

Pantalla de los créditos de la institución universitaria y los desarrolladores de la aplicación.

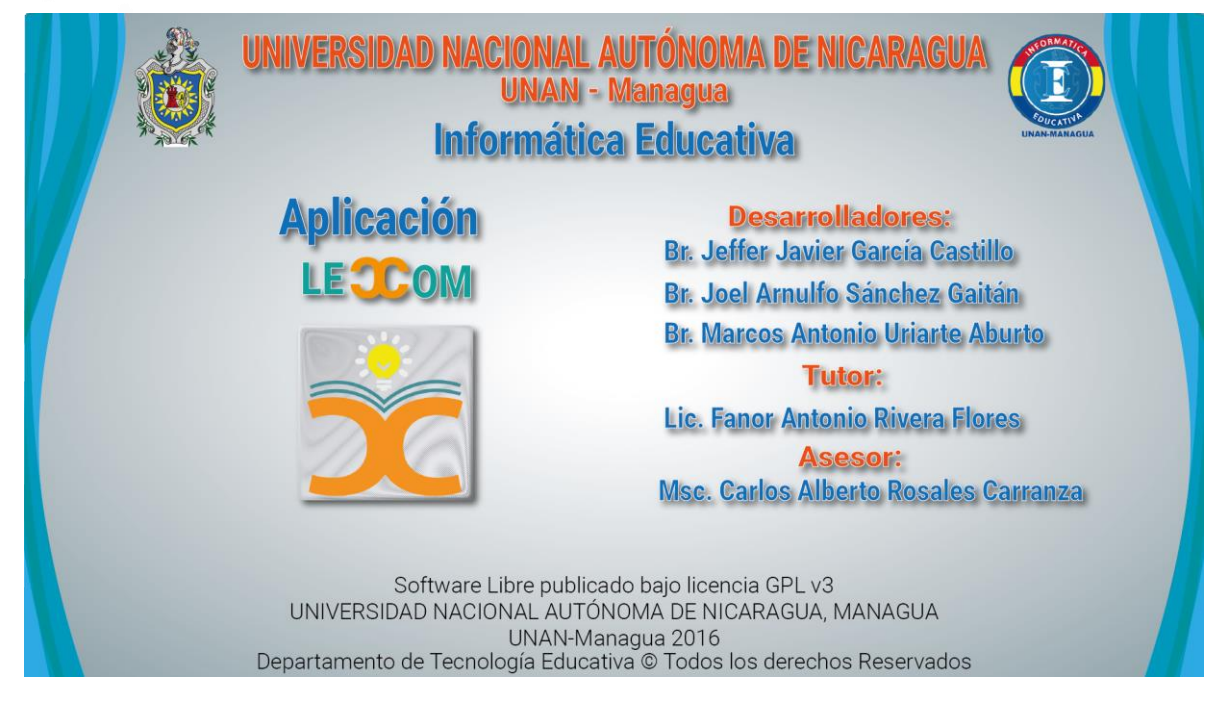

3. Salir

Ofrece la opción de salir de la aplicación

<u>range</u>

Aplicación<br>LECOM

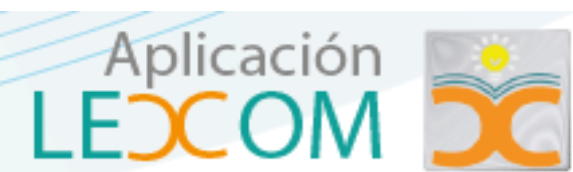

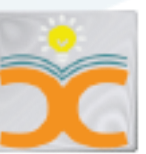

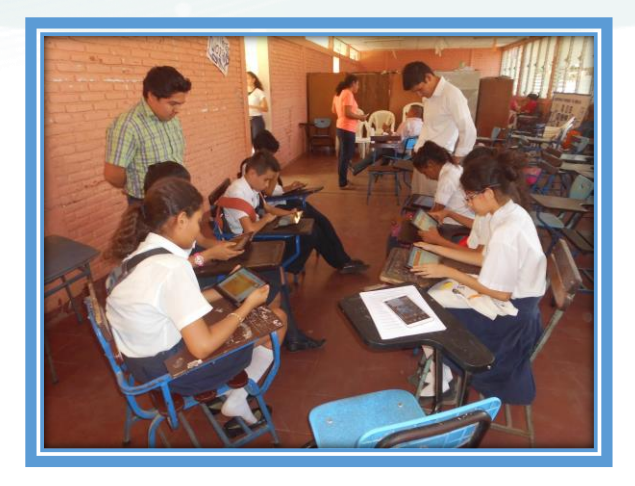

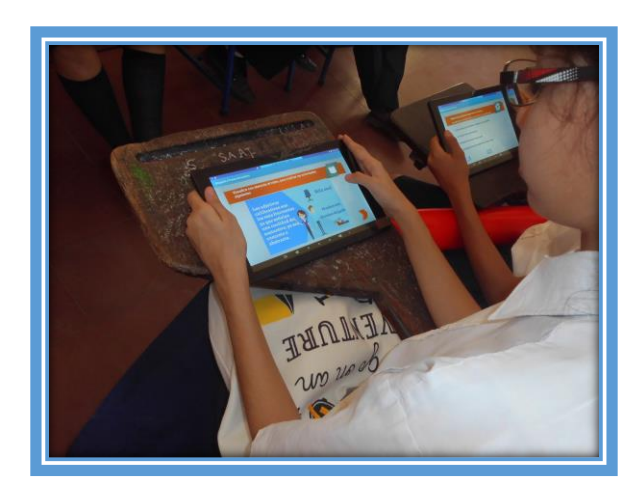

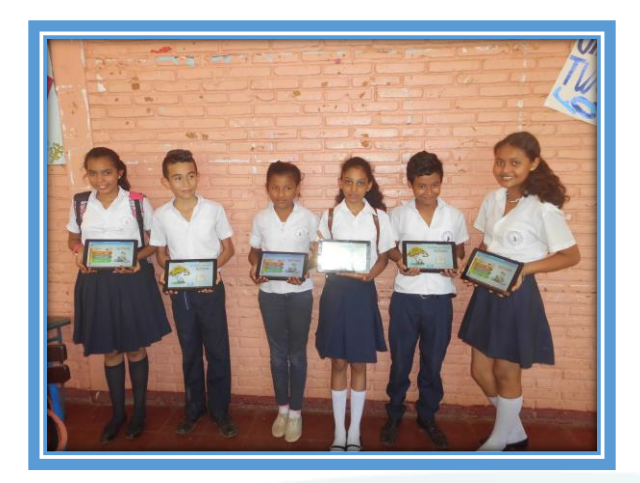

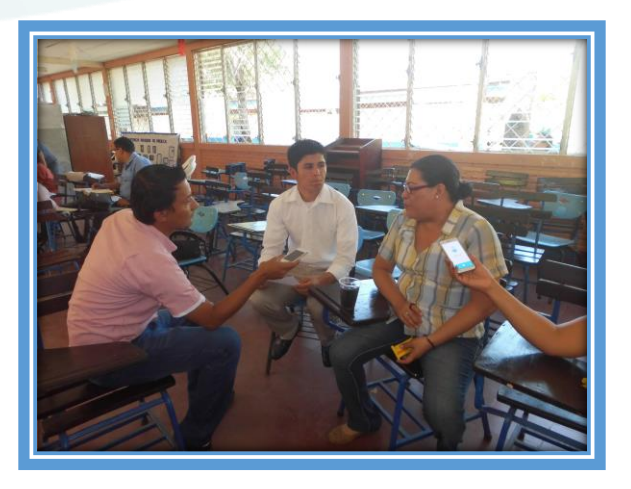

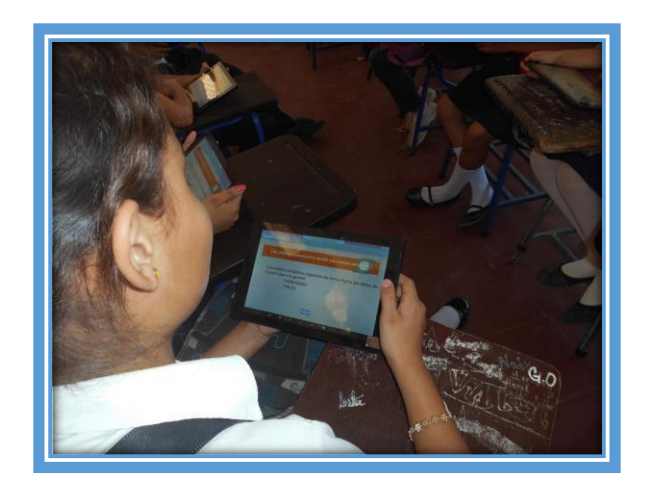

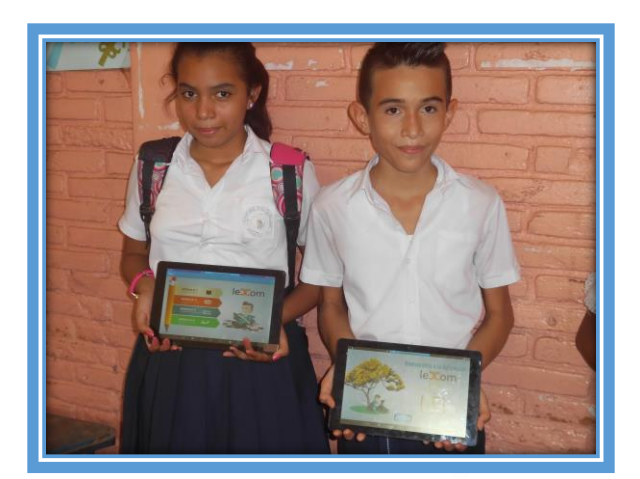